# サーバーレス開発:環境準備・CI/CD

**Beyond Beginner** 

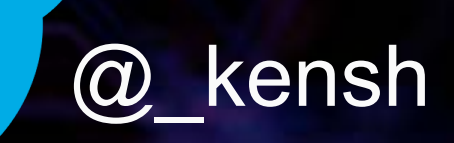

1

© 2020, Amazon Web Services, Inc. or its affiliates. All rights reserved.

### Who am I?

- Name
	- Kensuke Shimokawa
- Company
	- Amazon Web Services Japan K.K.
- Role
	- Serverless Specialist Solutions Architect

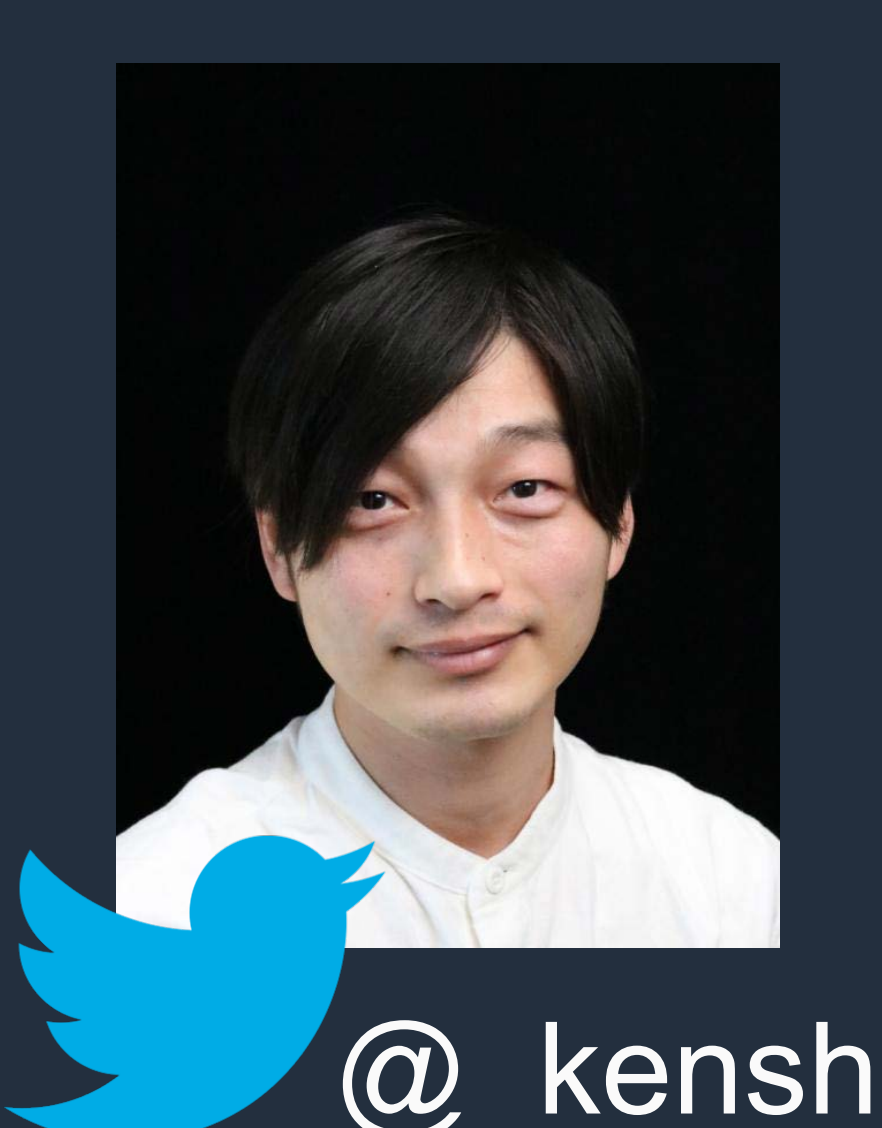

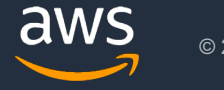

### Agenda

- Serverless䛾開発環境を整える
- Serverless䛾デプロイ環境を整える
- ServerlessのCI/CDパイプラインを整える
- まとめ

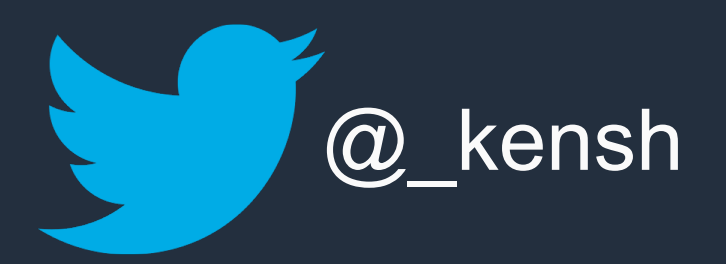

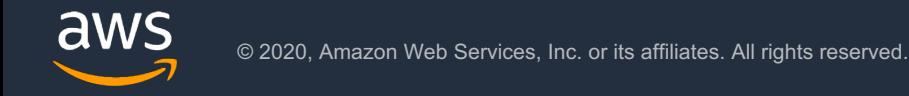

# Serverlessの開発環境を整える

### AWS提供の総合的なツールセット

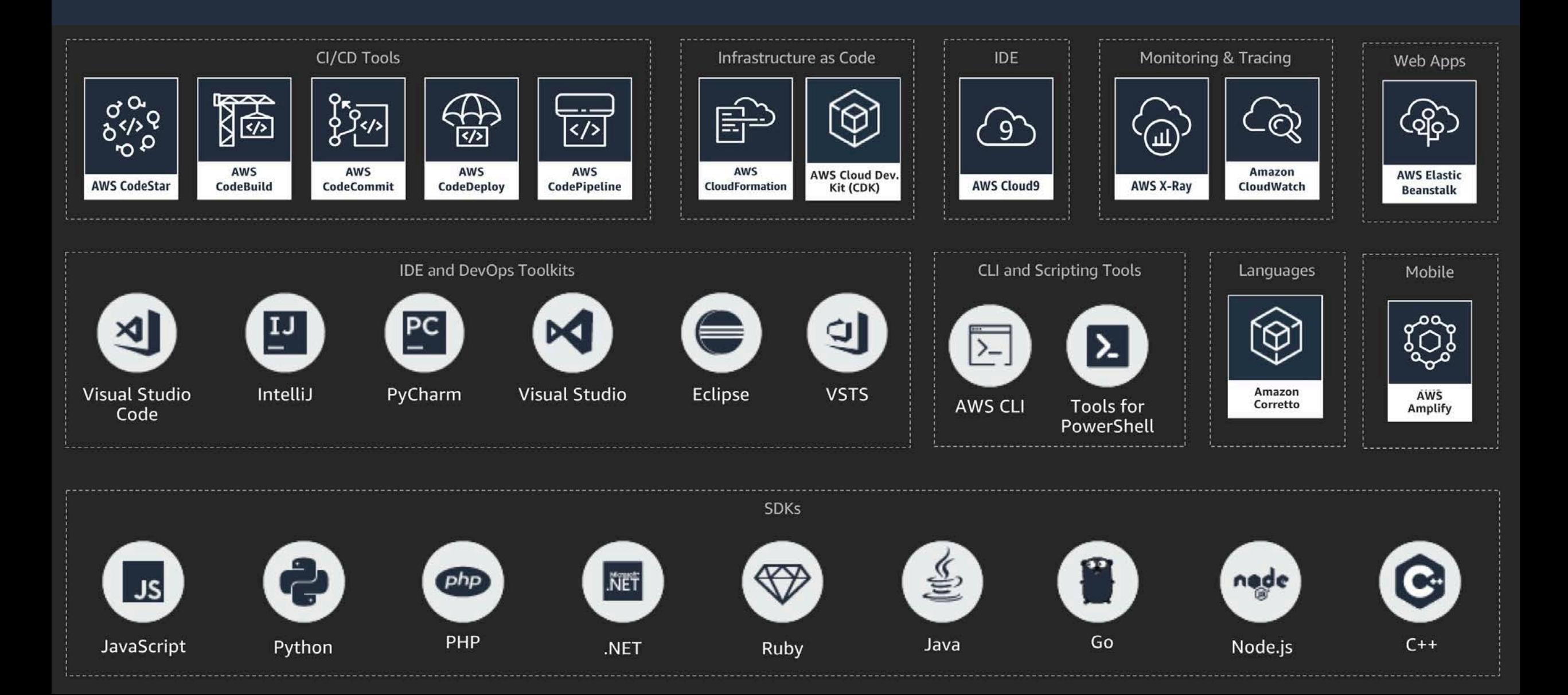

### AWS提供の総合的なツールセット

### 統合開発環境( IDE )

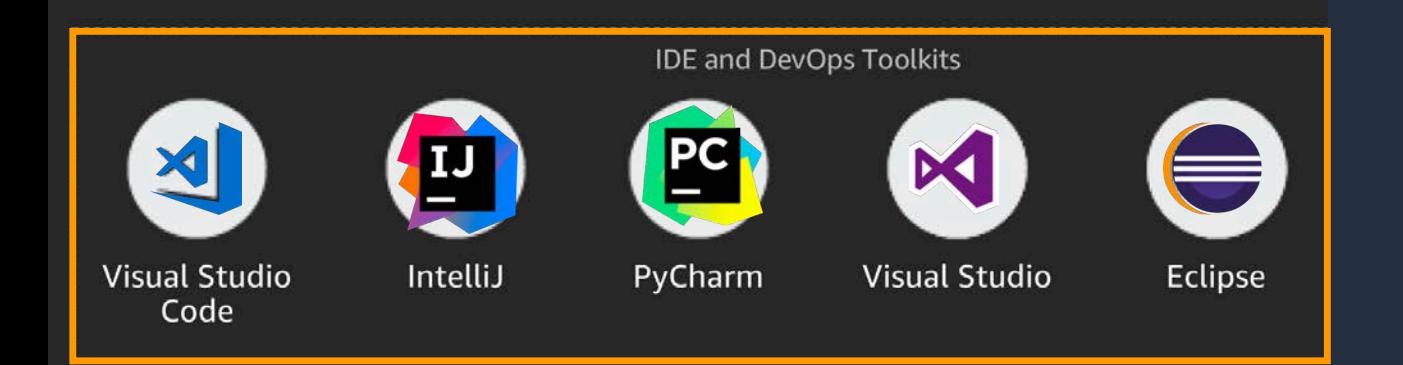

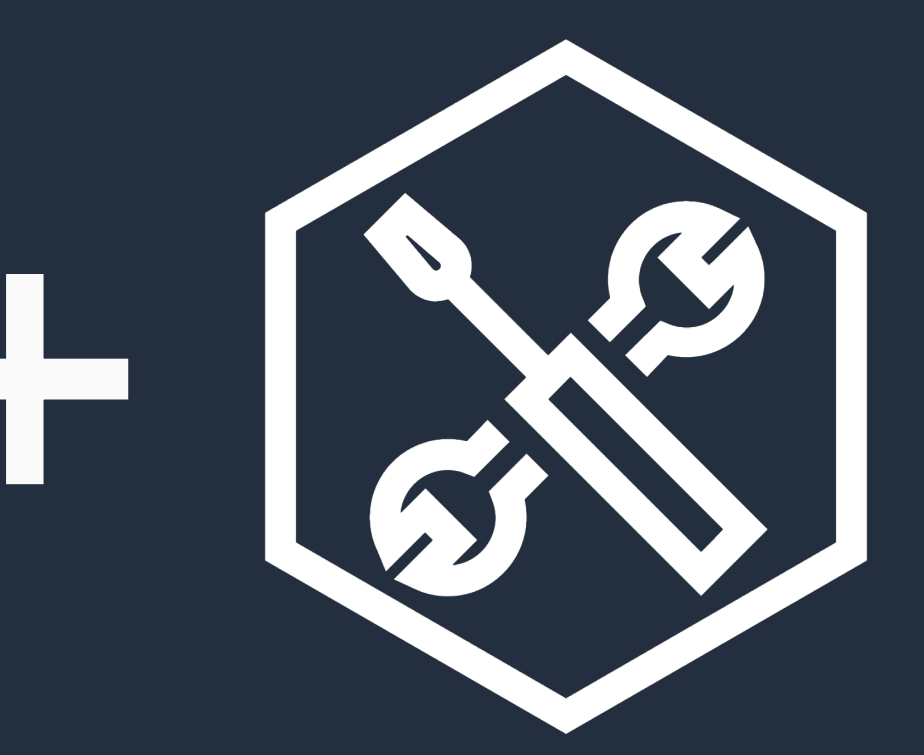

AWS Toolkit

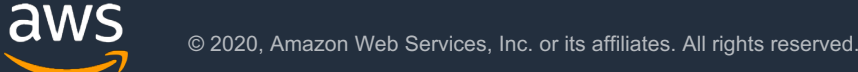

### AWS Toolkit

• オープンソースプラグイン

- AWS上でのアプリケーションの作成、デ バッグ、デプロイを容易にします。
- ステップ実行によるデバッグ、および IDE からのデプロイを含む、サーバーレスア プリケーションの統合開発環境を提供し ます。

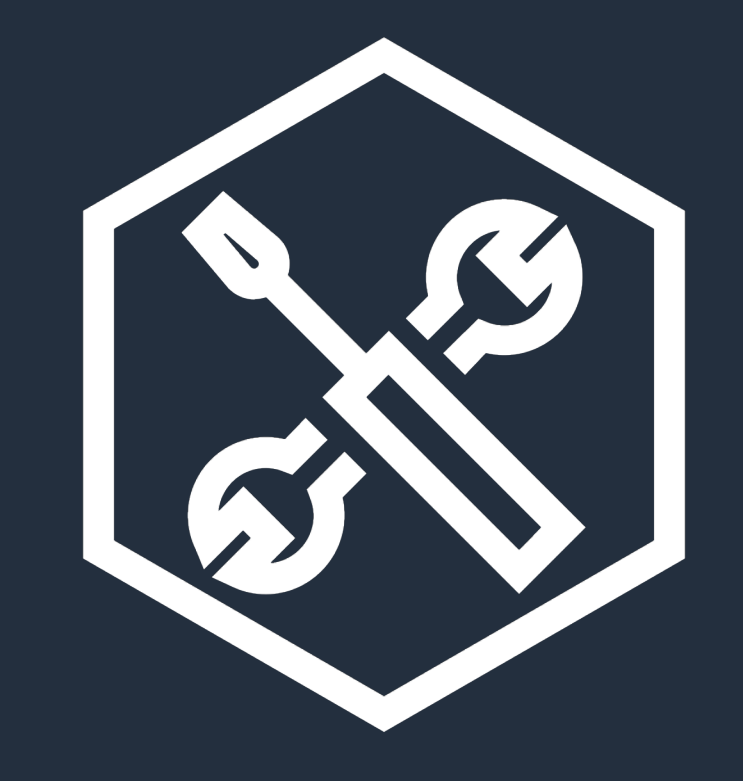

AWS Toolkit

aws

### AWS提供の総合的なツールセット

### AWS Toolkit 対応 IDE インディング・ 離形からプロジェクトを作成

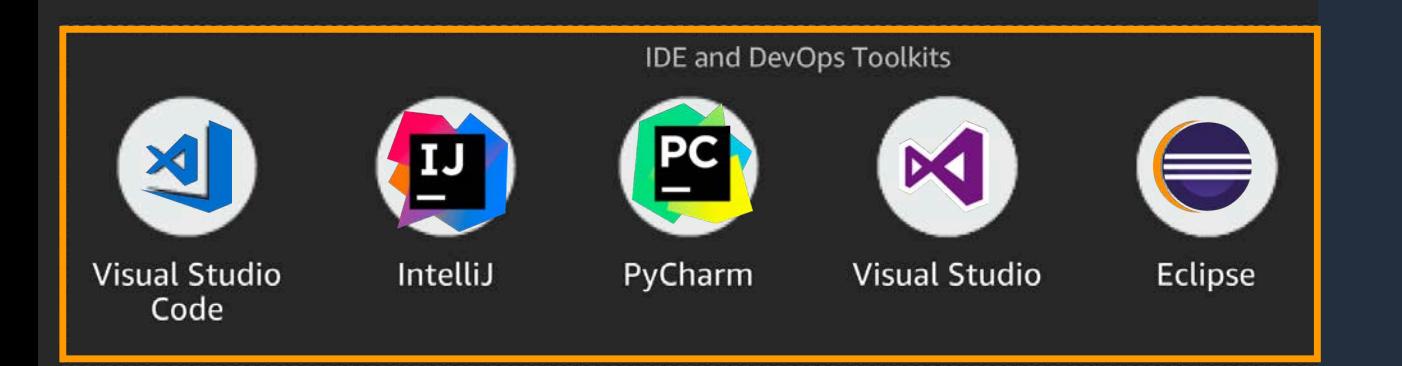

- 
- ステップ実行など䛾デバッグ支援
- IDE/エディタから䛾デプロイ

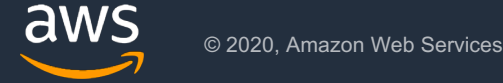

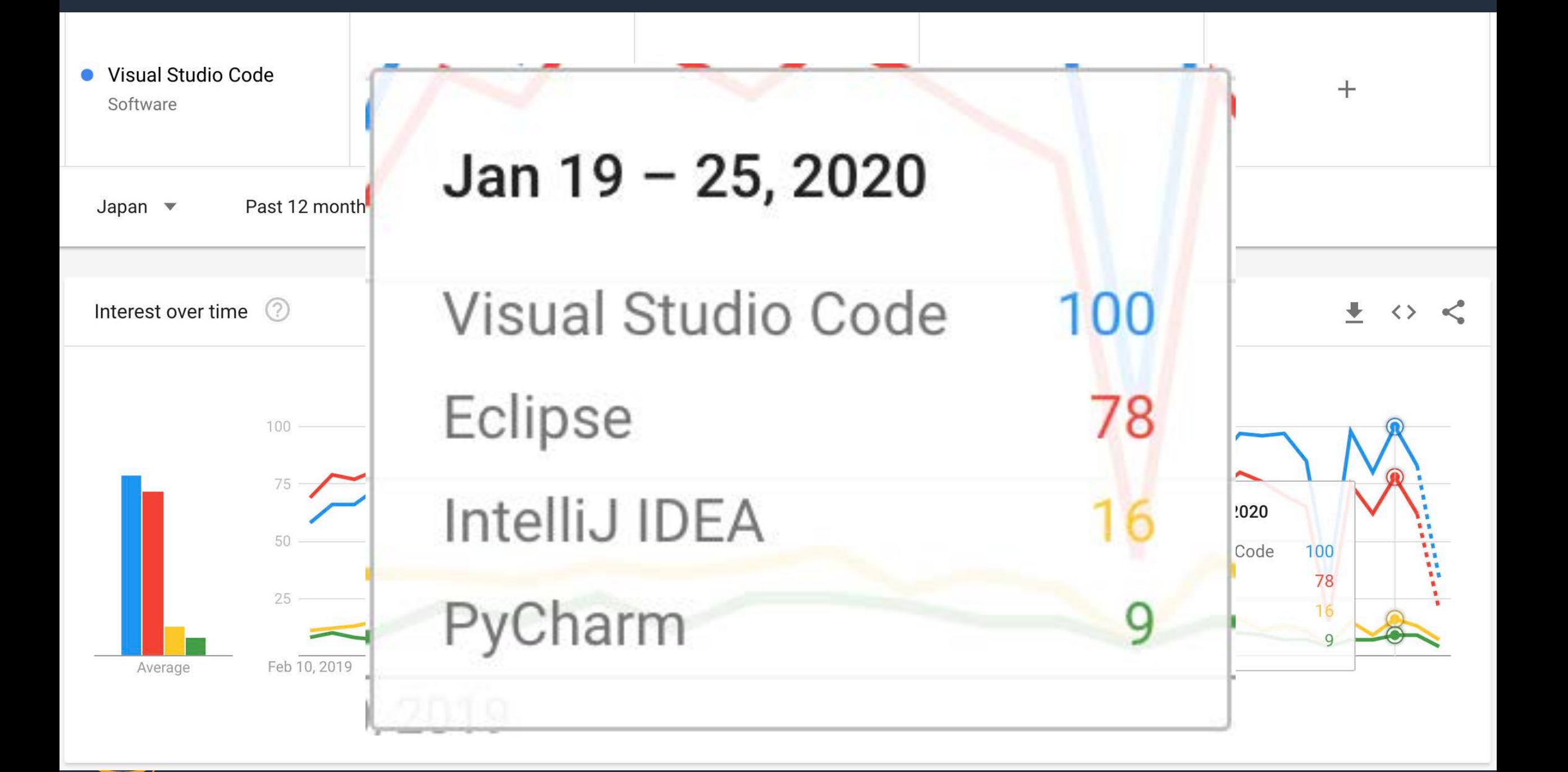

### How to install Visual Studio Code

<https://code.visualstudio.com/docs/setup/mac>

Visual Studio Code Docs Updates Blog API Extensions **FAQ** 

Version 1.41 is now available! Read about the new features and fixes from November.

Overview

**SETUP** 

Overview

Linux

macOS

Windows

Network

Additional Components

## Visual Studio Code on macOS

 $\triangle$  Edit

 $\overline{P}$  Search Docs

### Installation

- 1. Download Visual Studio Code for macOS.
- 2. Double-click on the downloaded archive to expand the contents.
- 3. Drag Visual Studio Code. app to the Applications folder, making it available in the Launchpad.
- 4. Add VS Code to your Dock by right-clicking on the icon to bring up the context menu and choosing Options, Keep in Dock.

**GET STARTED** 

## 「AWS Toolkit for Visual Studio Code」を検索してInstall

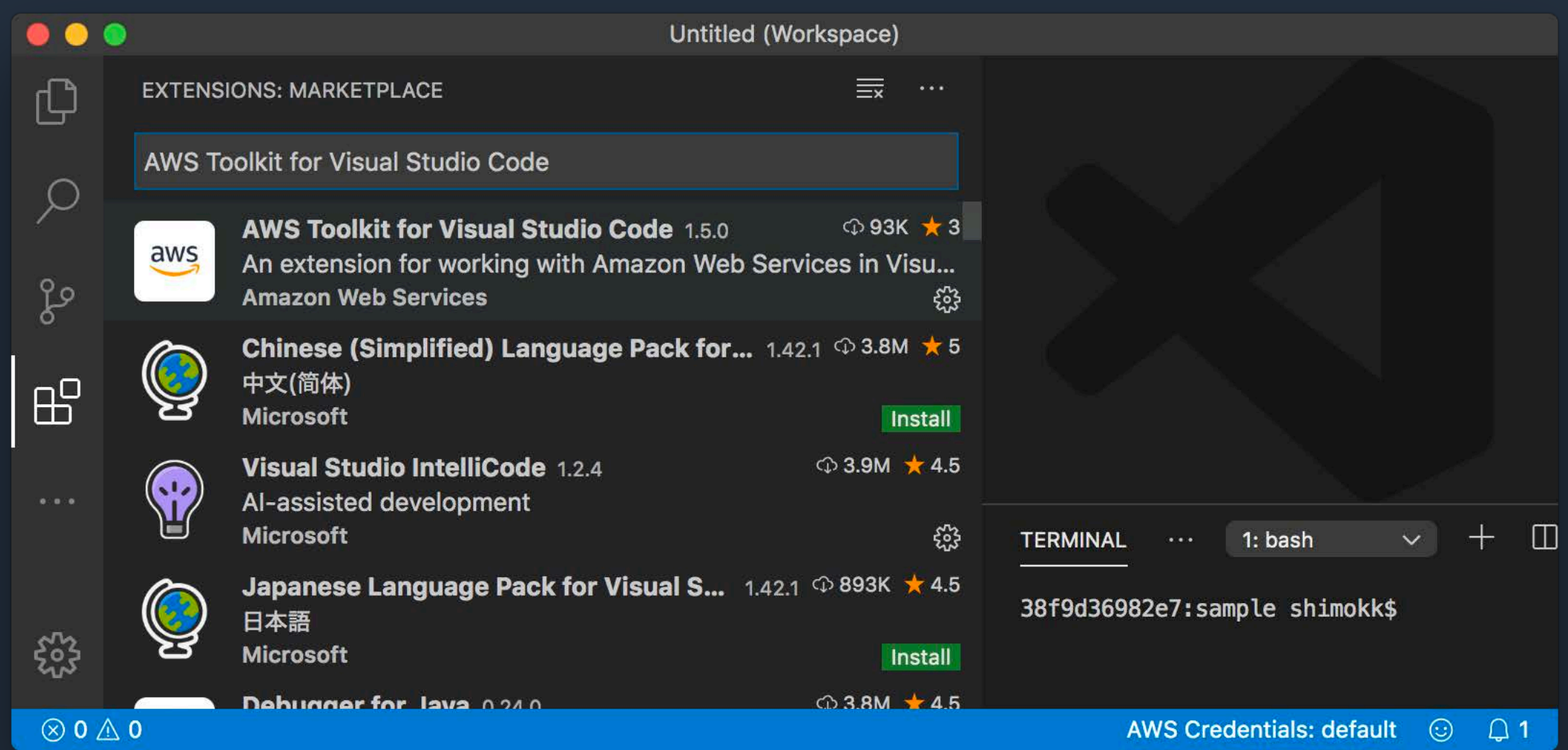

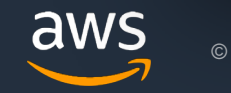

### Credentials の設定

## Command+ Shift + P

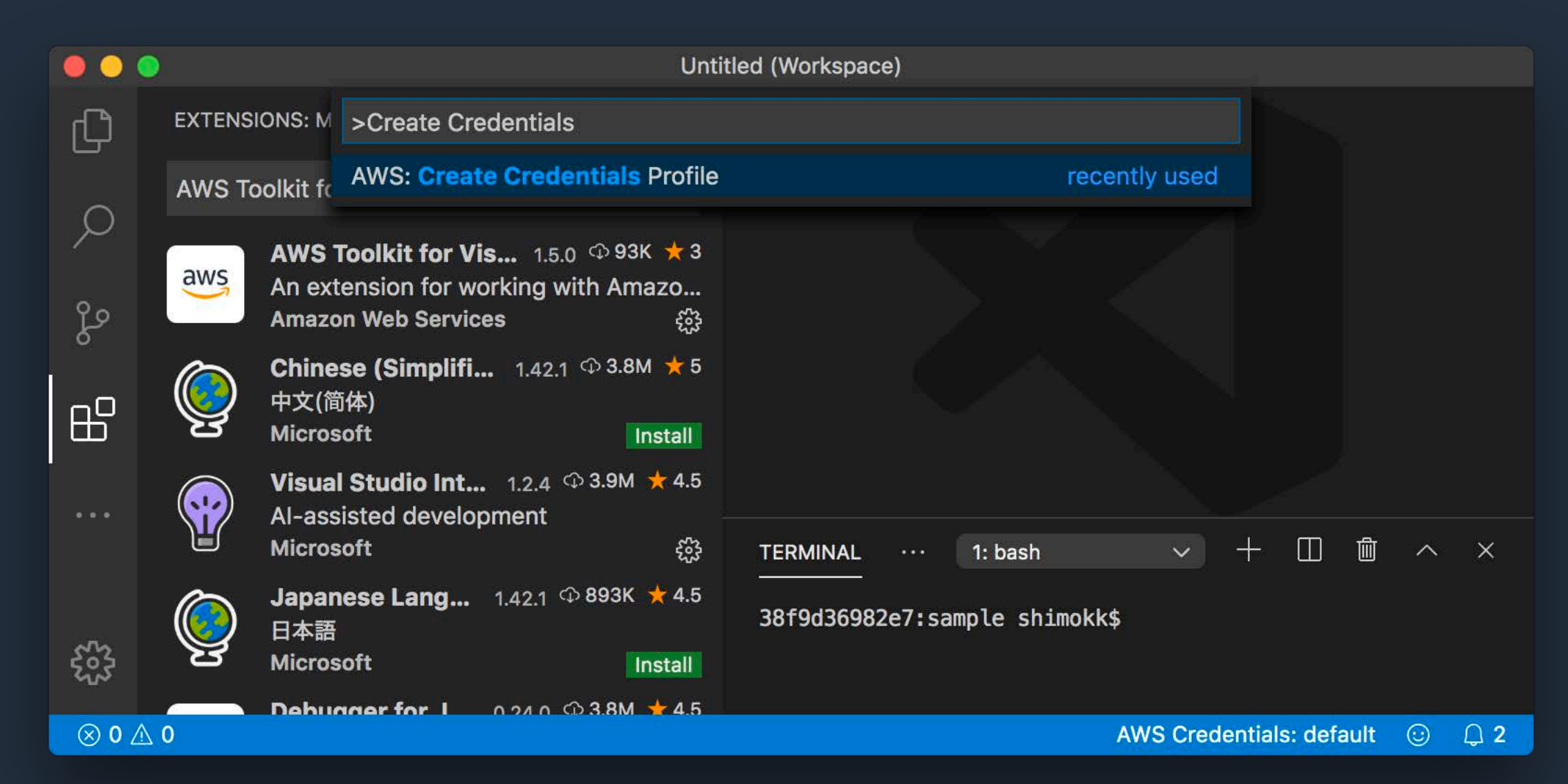

### Credentials の設定

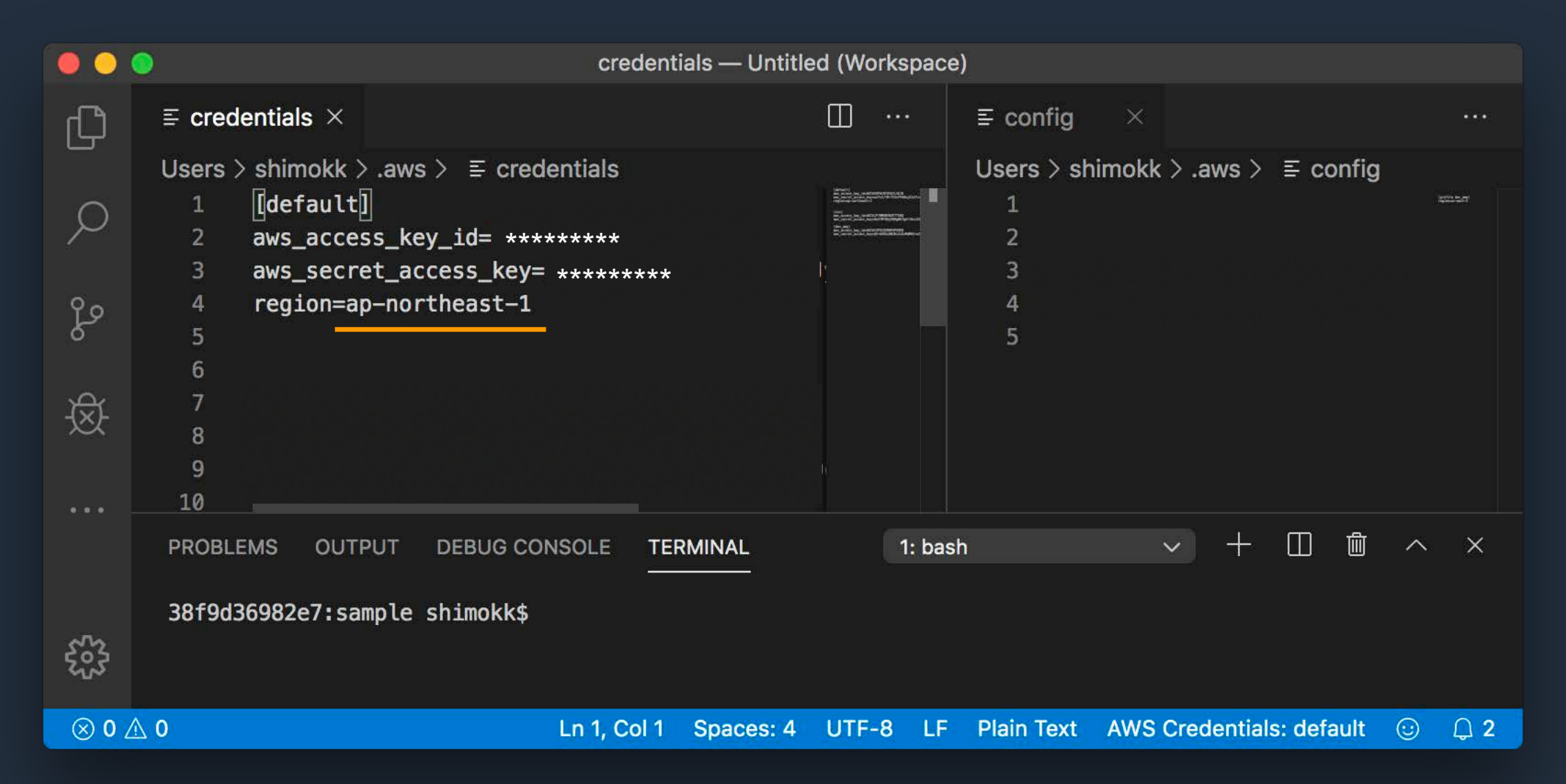

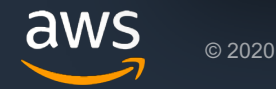

## AWS Toolkit 対応 IDE/エディタ

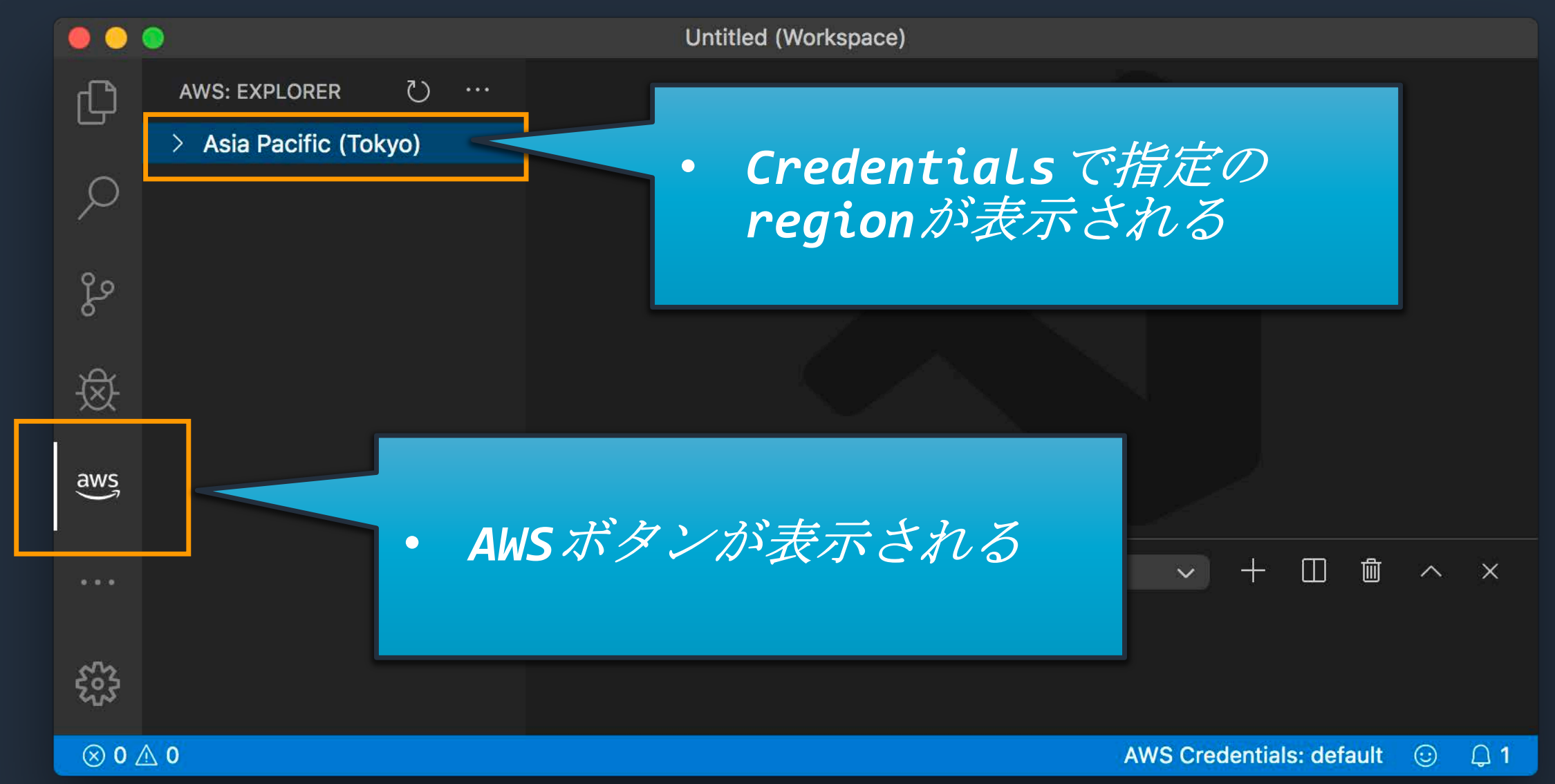

アカウント上のリソースを確認

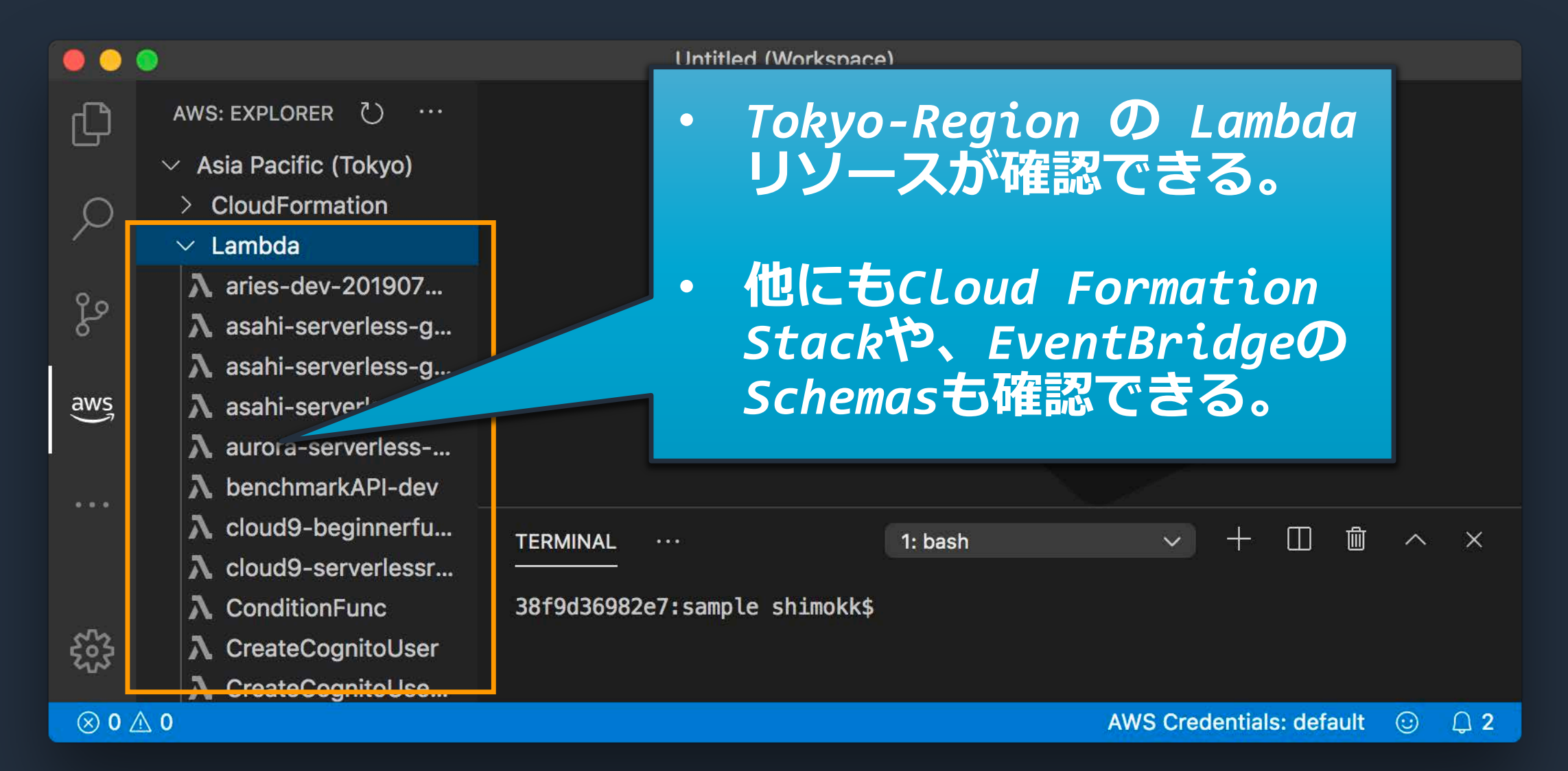

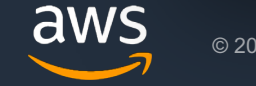

# **Serverless**䛾デプロイ環境を整える

### 従来のインフラ構築/管理の課題

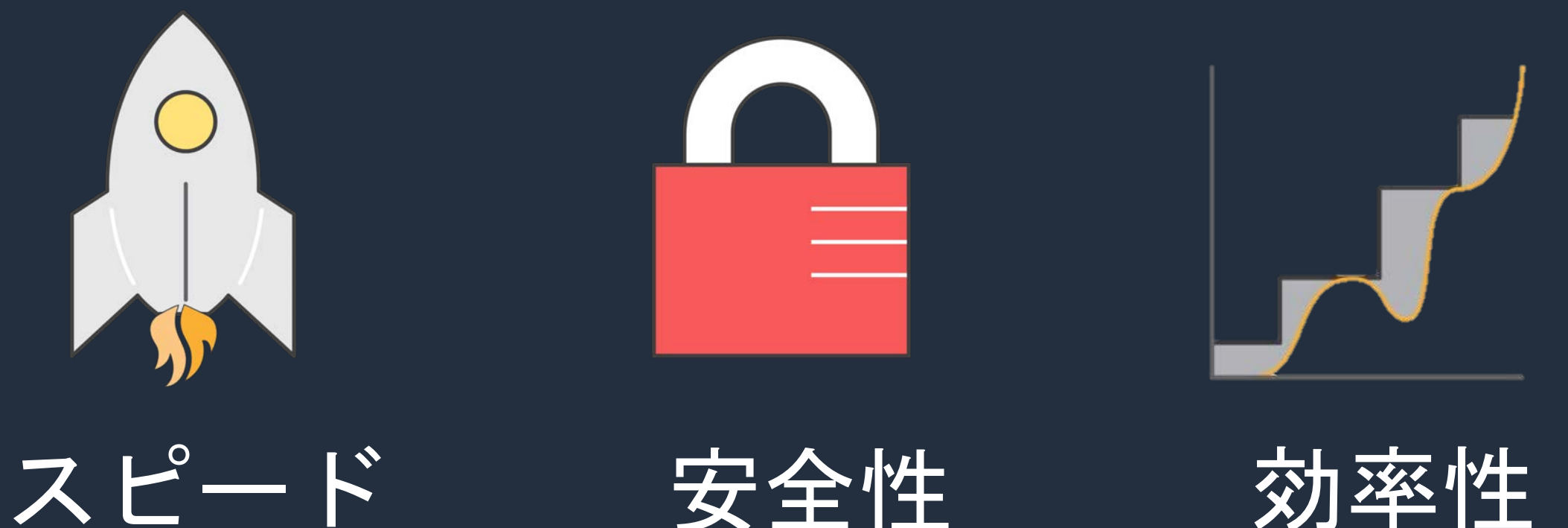

調達、構築に時間が かかる

ヒューマンエラーによる 構成の不一致

必要に応じた設定変更 ができない

## Infrastructure-as-Code

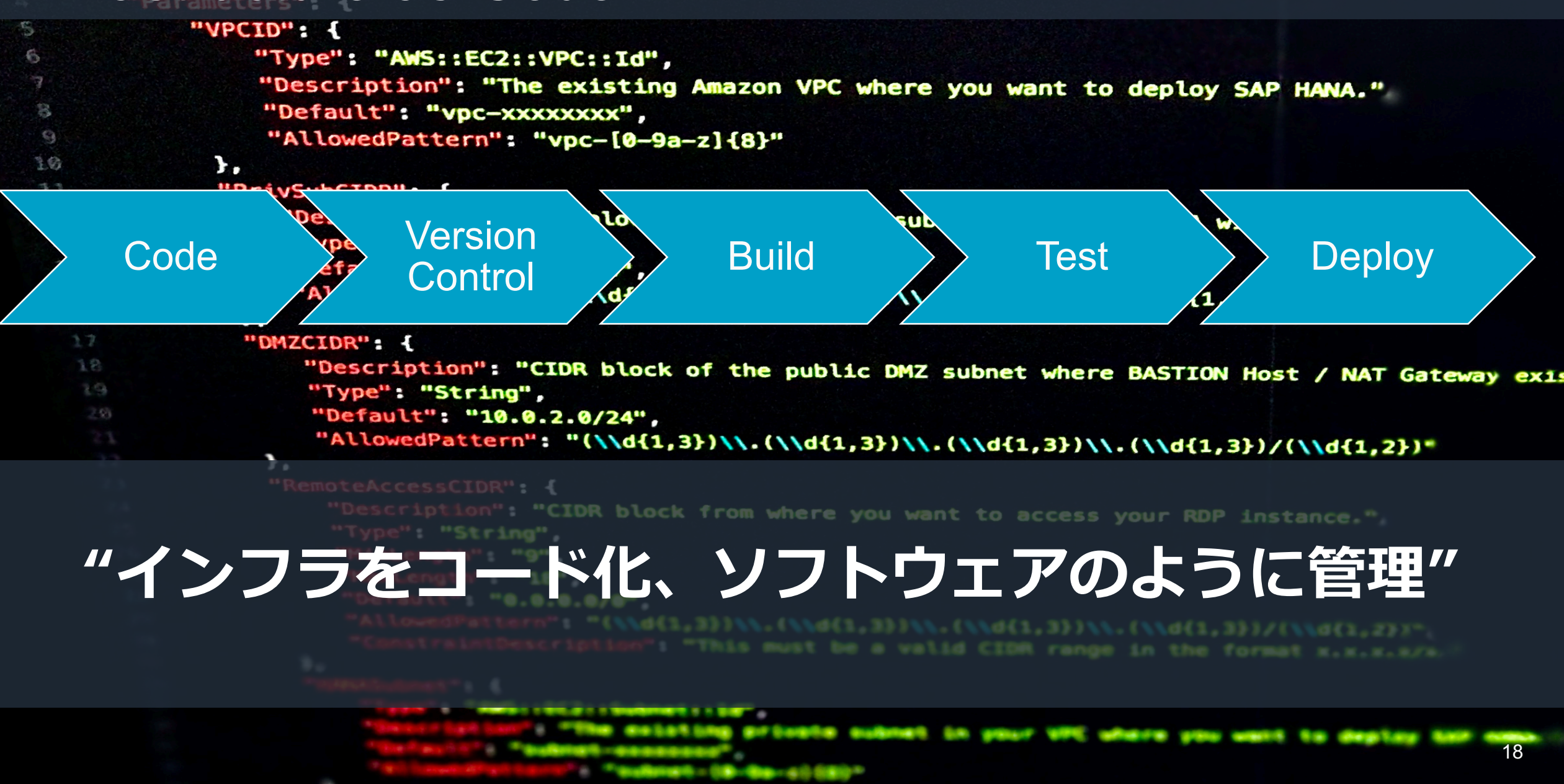

### Infrastructure-as-Code ワークフロー

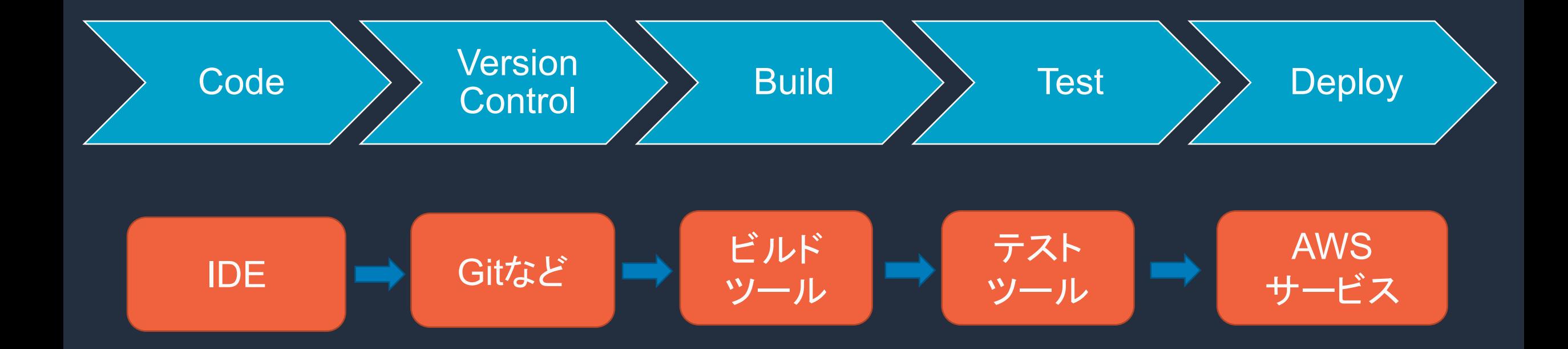

### **"It's all software"**

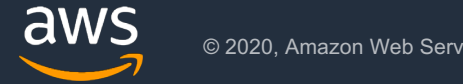

### AWS提供の総合的なツールセット

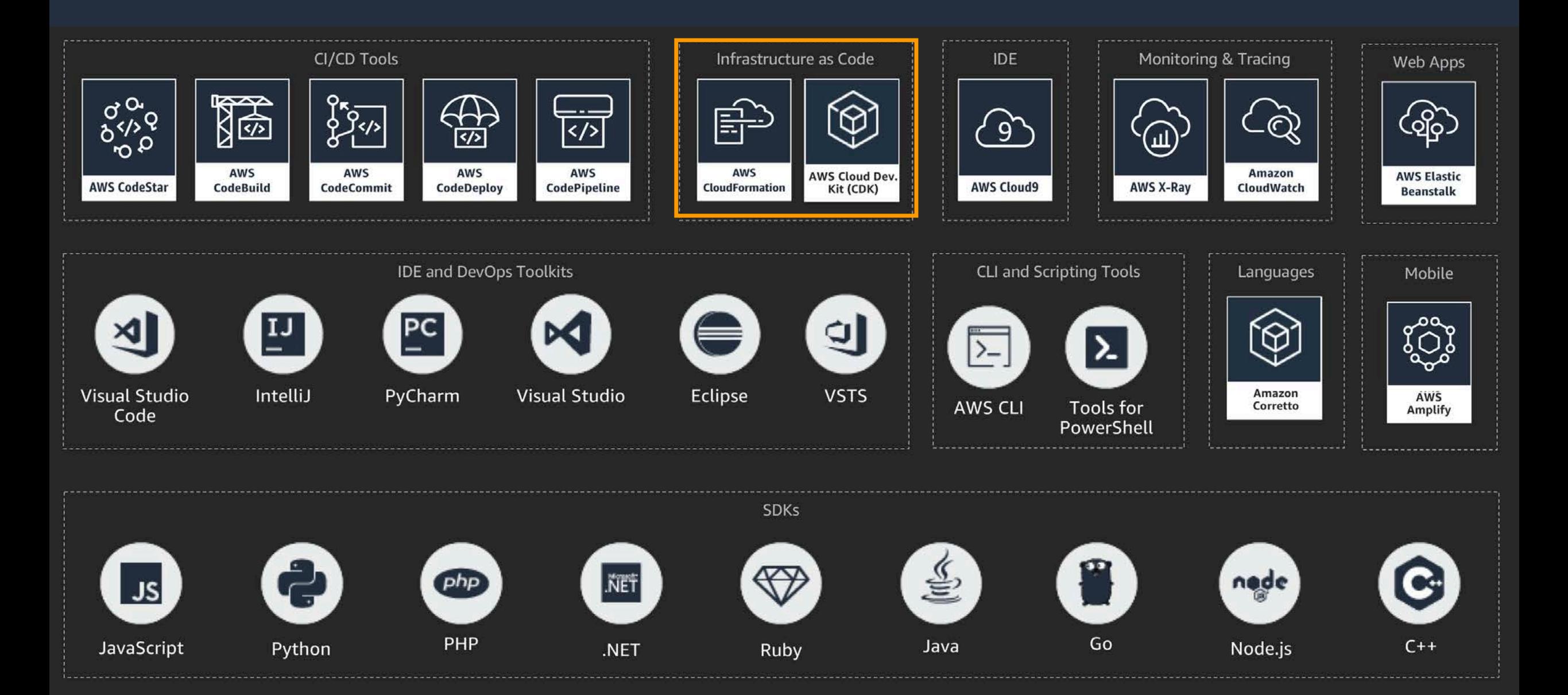

### AWS Serverless Application Model

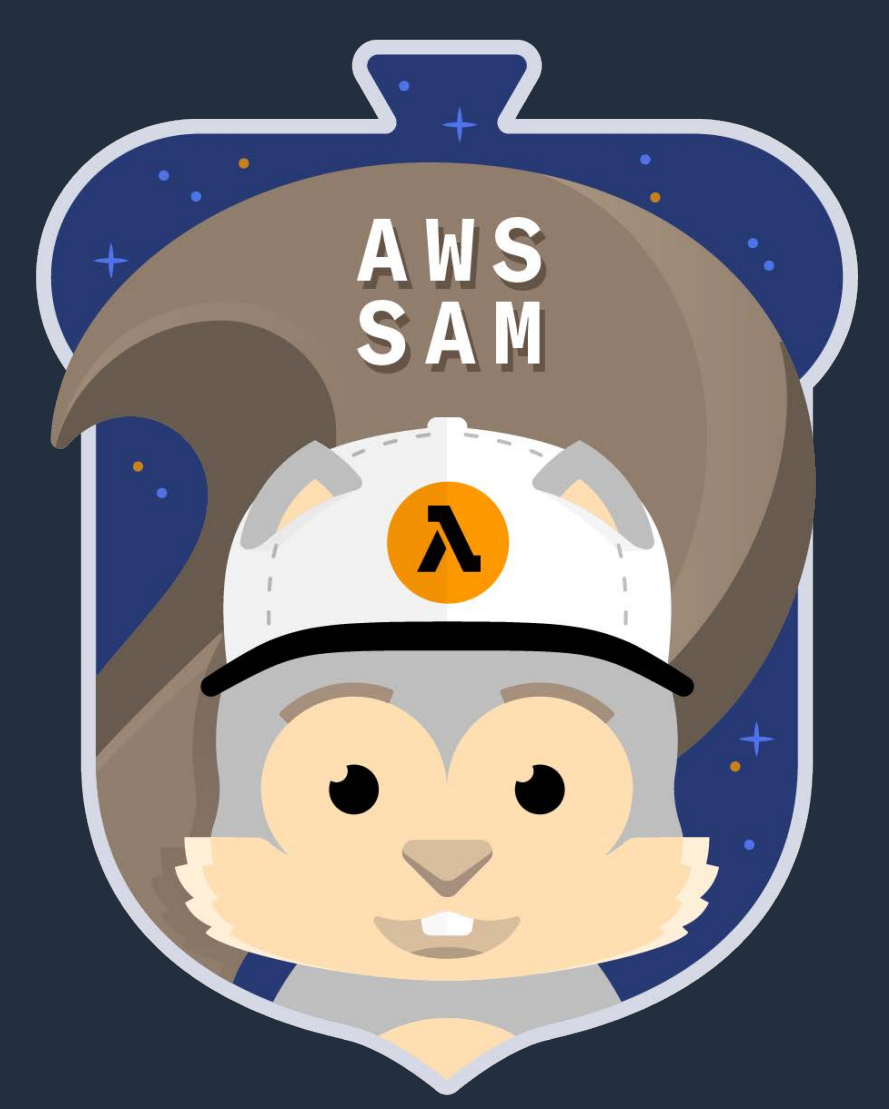

• AWS Serverless Application Model は、 サーバーレス構築用䛾Infrastructure as Codeフレームワークです。

略して SAM と 呼ばれます

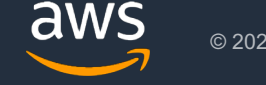

## AWSのIaCって、AWS CloudFormationがあったよね? おさらい

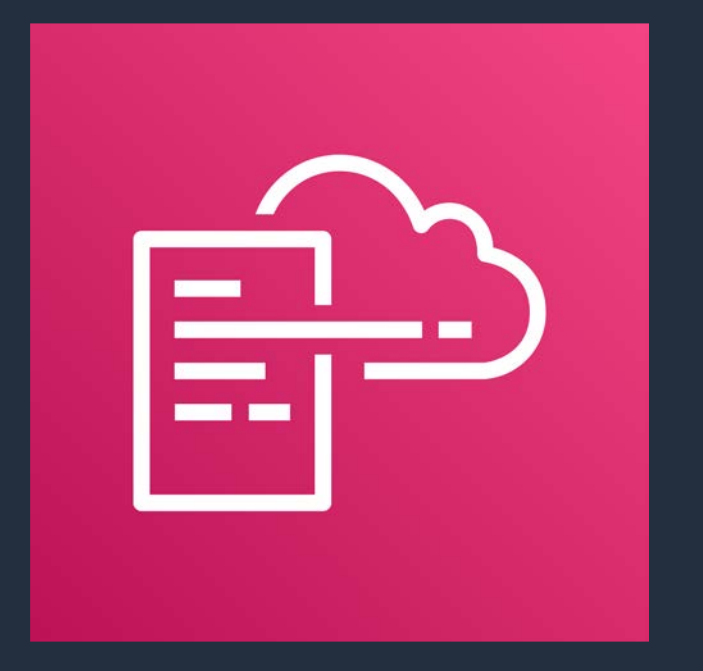

- AWS䛾環境構築を、設定ファイル (テンプレート) で自動化するサービス
- システム構成をJSONやYAMLフォー マットのテキストで記述
- ベストプラクティスが盛り込まれた各 AWS CloudFormation <br>インプルテンプレートを利用可能

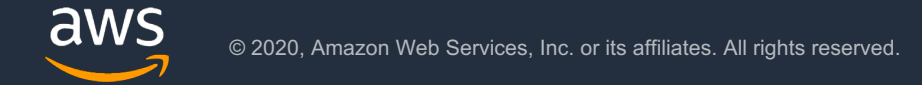

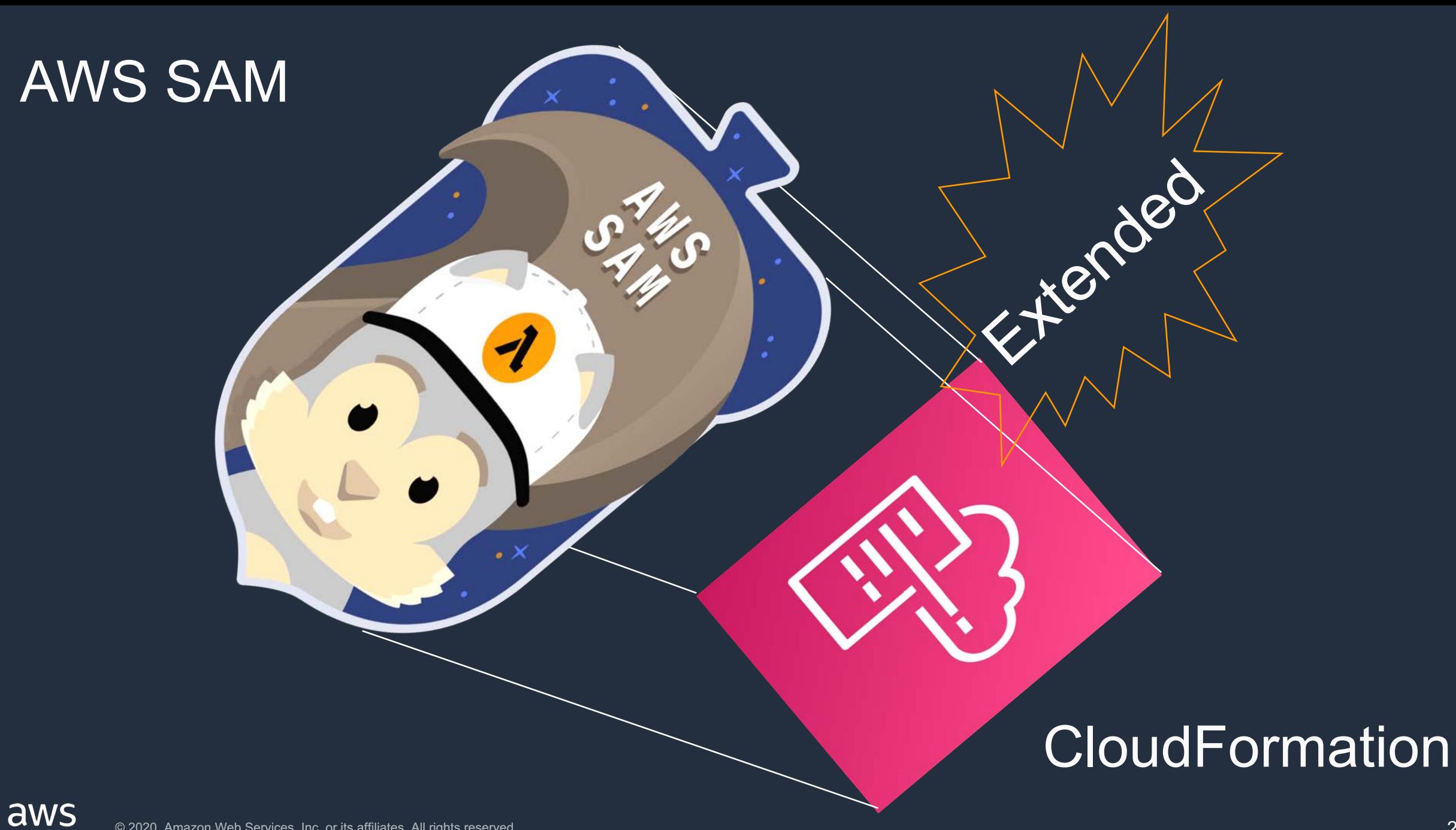

## SAMで、より簡潔にサーバーレス アプリを定義できる

**Resources AWS** 

HelloWorld: Type: 'AWS::Serverless::Function' Properties: Handler: index.handler Runtime: python3.8 CodeUri: src/handlers/func1 Description: HelloWorld MemorySize: 128 Timeout: 3 Events: **GetResource** Type: Api **Properties** Path: /hello Method: get

AWSTemplateFormatVersion: '2010-09-09' Transform: 'AWS::Serverless-2016-10-31'

Description: HelloWorld

#### AWS CloudFormation

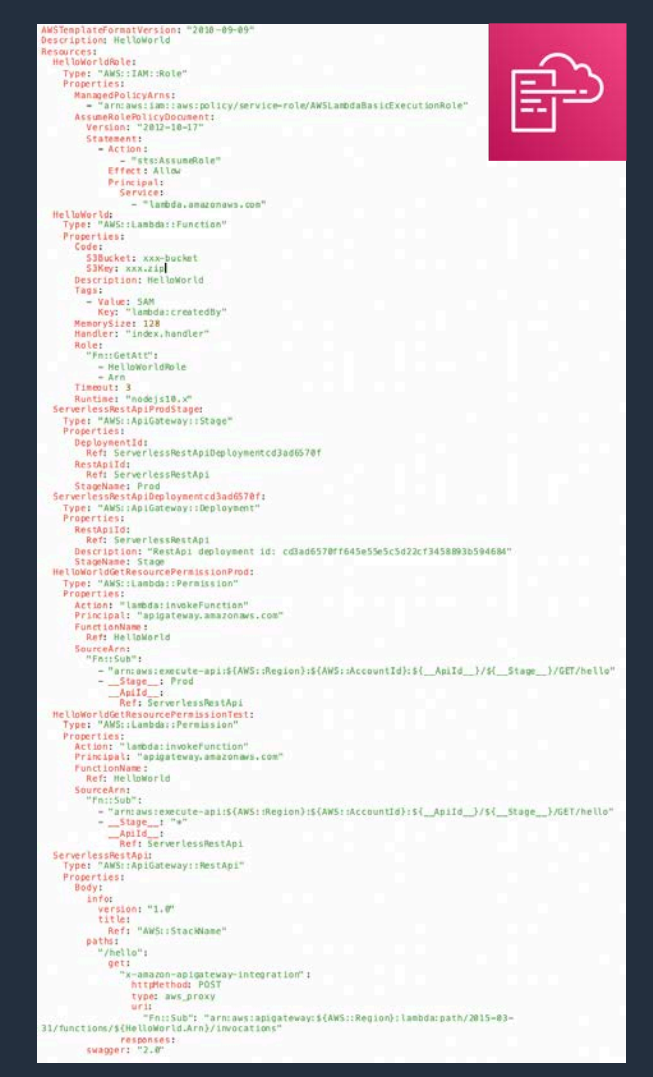

## SAMで、より簡潔にサーバーレス アプリを定義できる

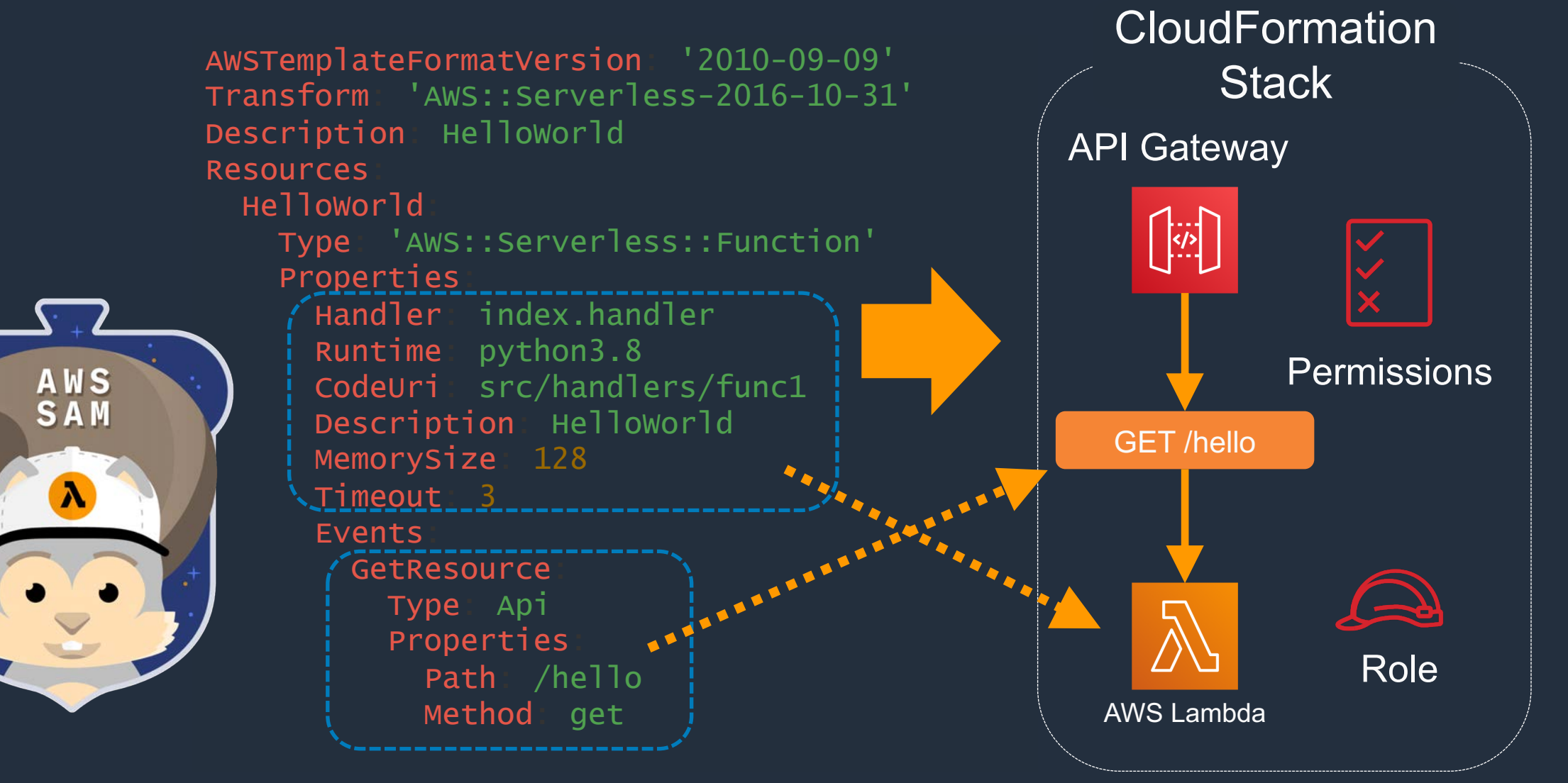

aws

### AWS SAM

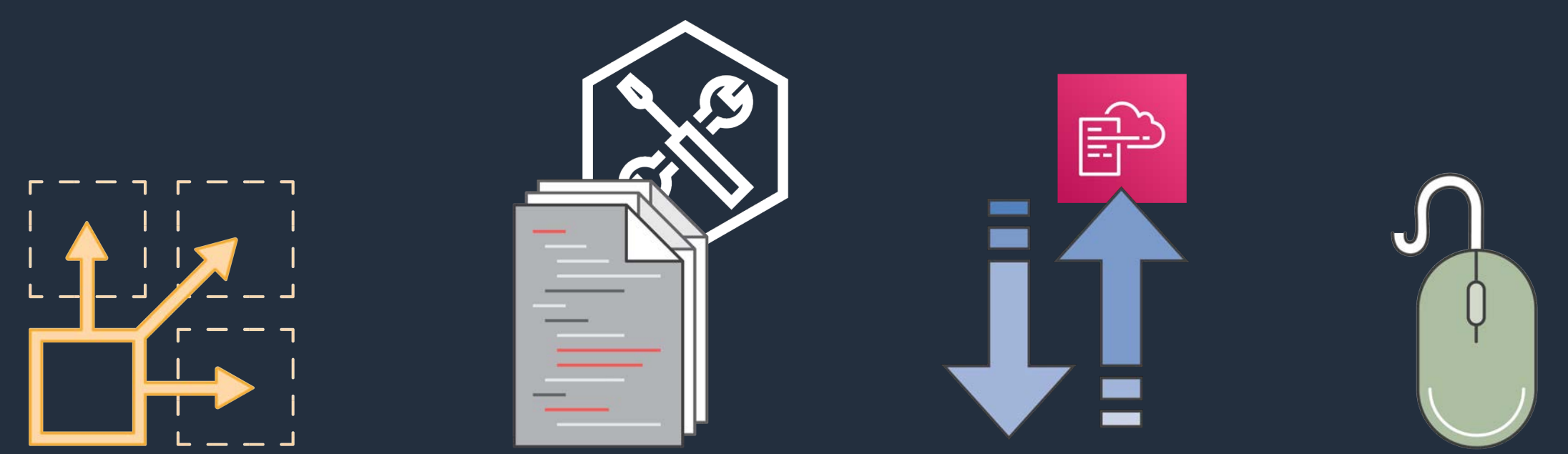

リソース参照による 効率良い記述

ローカルでのテスト およびデバッグ

**CloudFormation** 文法での構築も可能

組み込みの ベストプラクティス での簡単な構築

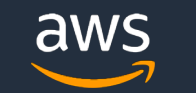

### [AWS Black Belt Online Seminar] AWS Serverless Application Model 資料及び QA 公開

by AWS Japan Staff | on 23 AUG 2019 | in AWS Lambda, AWS Serverless Application Model, Webinars | Permalink |  $\rightarrow$  Share

先日 (2019/08/14) 開催しました AWS Black Belt Online Seminar「AWS Serverless Application Model」の資料を 公開しました。当日、参加者の皆様から頂いた QA の一部についても共有しております。

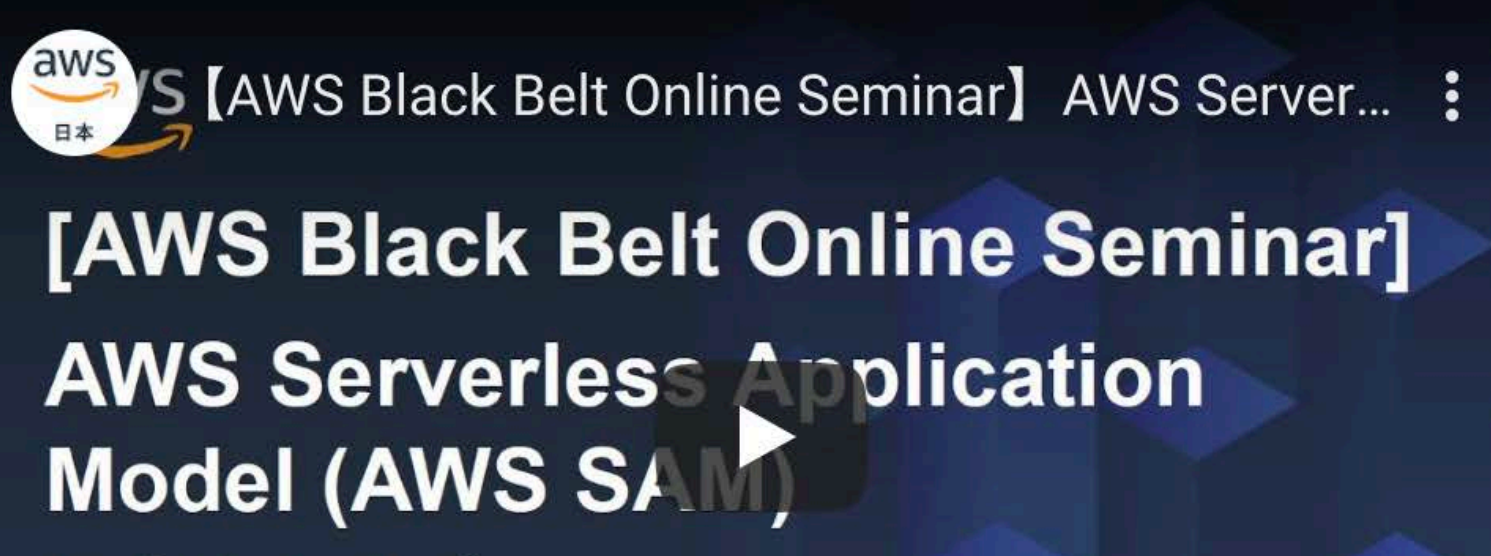

サービスカットシリーズ

**Solutions Architect** 2019/8/14

AWS 公式 Webinar

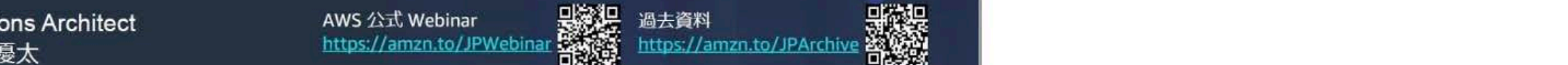

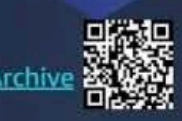

## SAMによるServerless構築の流れ

CloudFormation **Stack** 

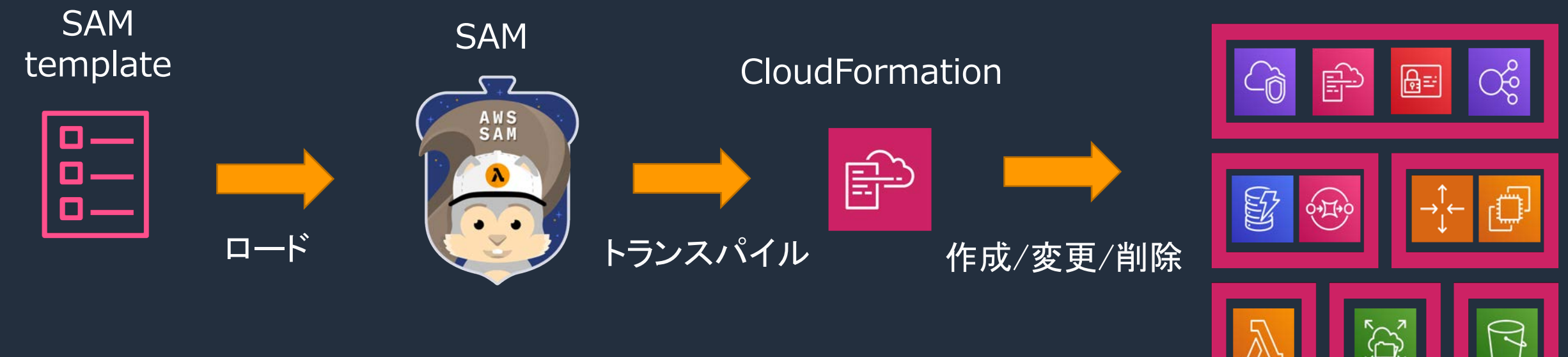

リソースの定義

| リソースの定義 | ファーマンの作成/変更/削除<br>パラメータの定義 | ファーマ | コラー検知とロールバック エラー検知とロールバック

AWSリソース

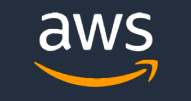

## SAMによるServerless構築の流れ

#### CloudFormation **Stack**

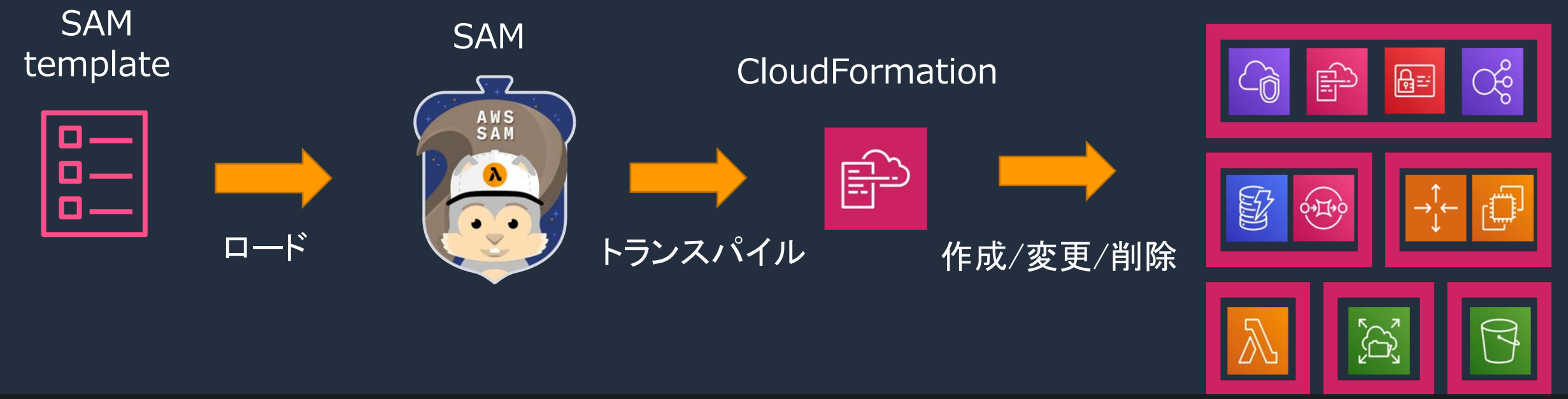

### リソースの定義SAMを効率災化保护作成/党 SAMを効率米保操作したい! AWSリソース

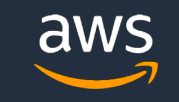

## SAMを使いやすくしよう!

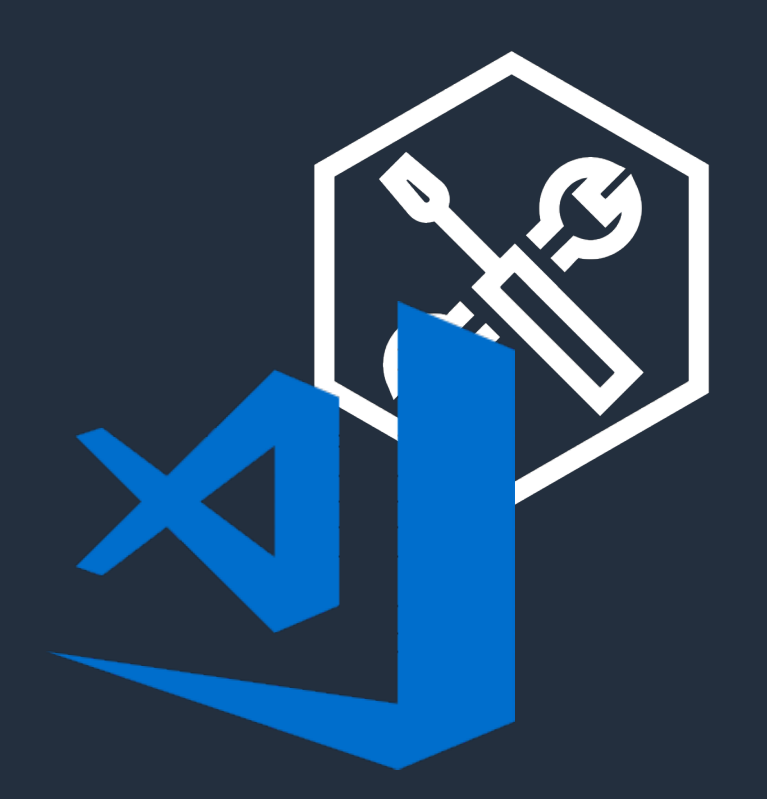

#### IDE + AWS Toolkit SAM CLI

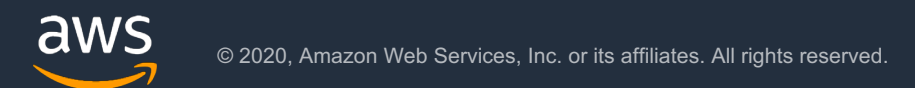

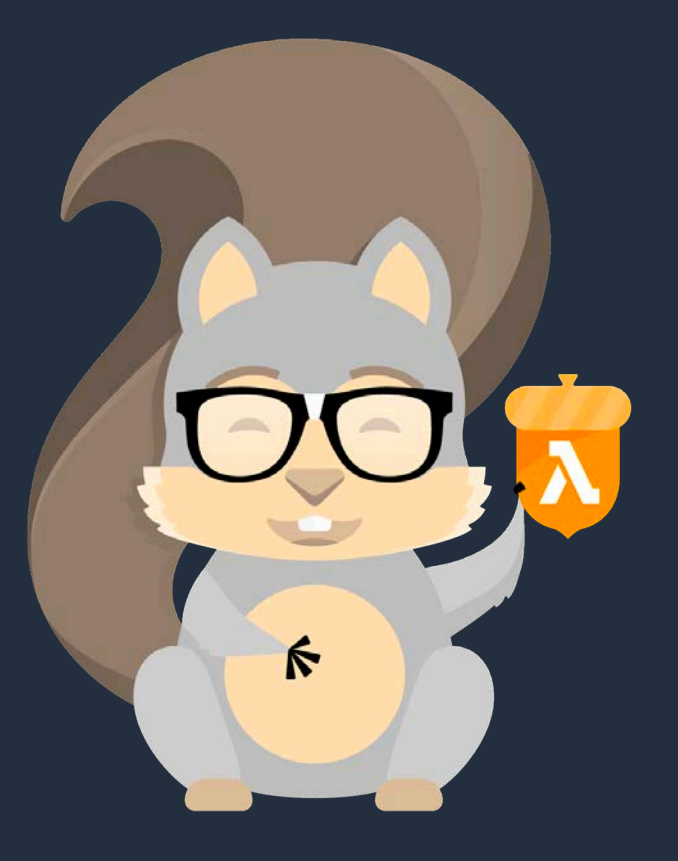

## SAMを使いやすくしよう!

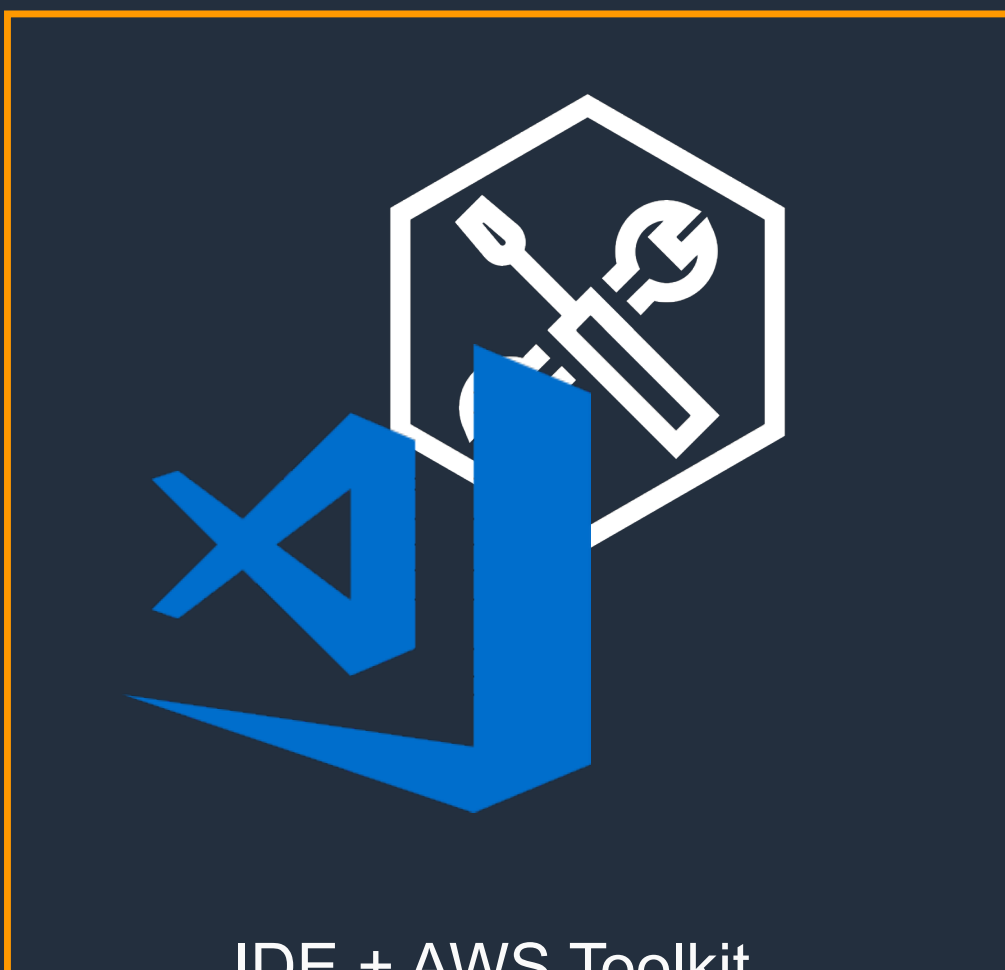

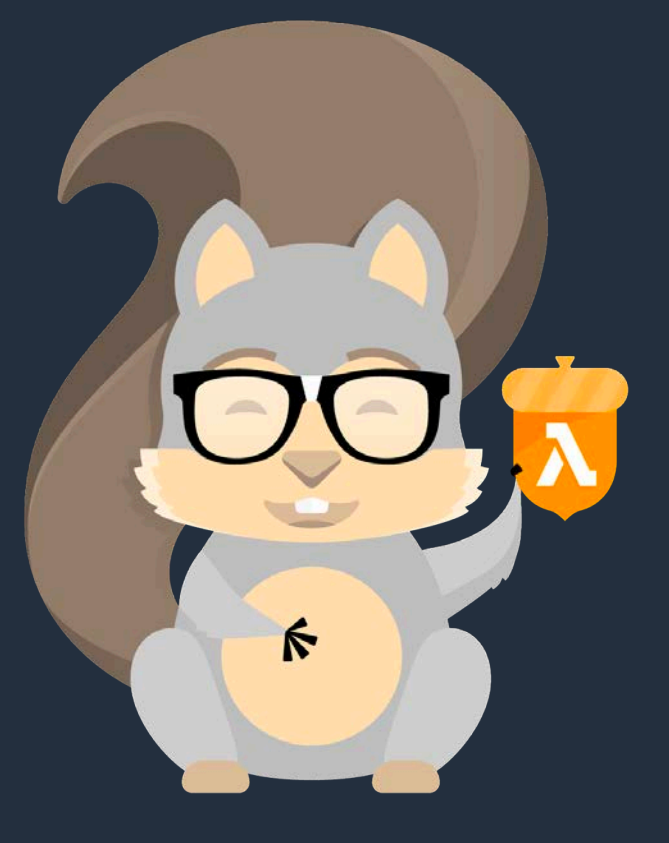

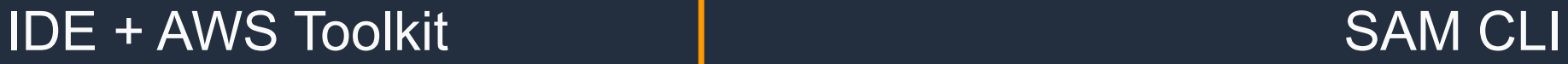

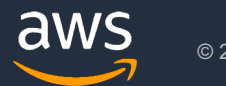

### 2. [・・・]をクリック

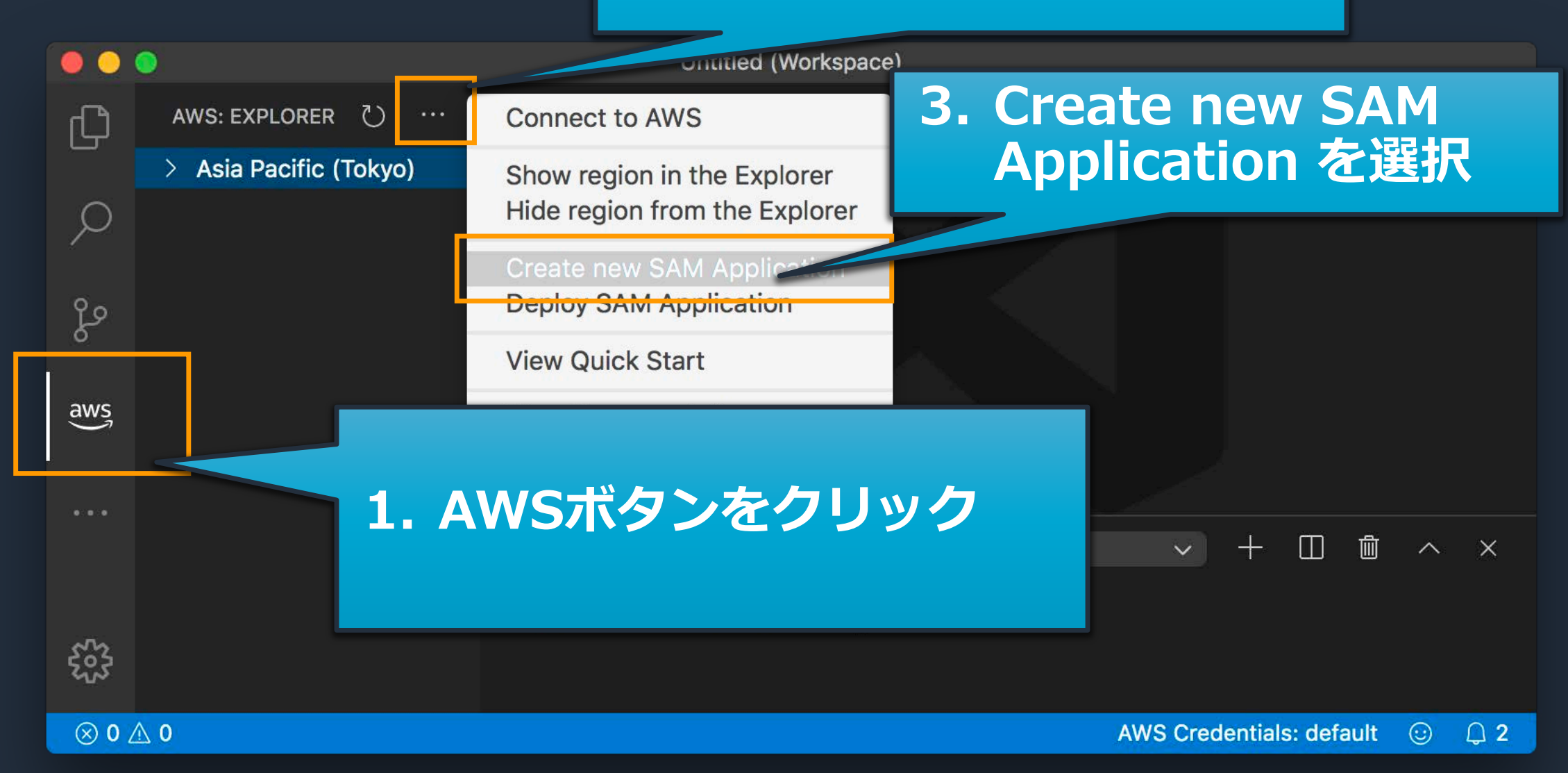

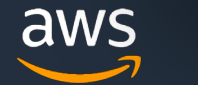

### runtimeを選択

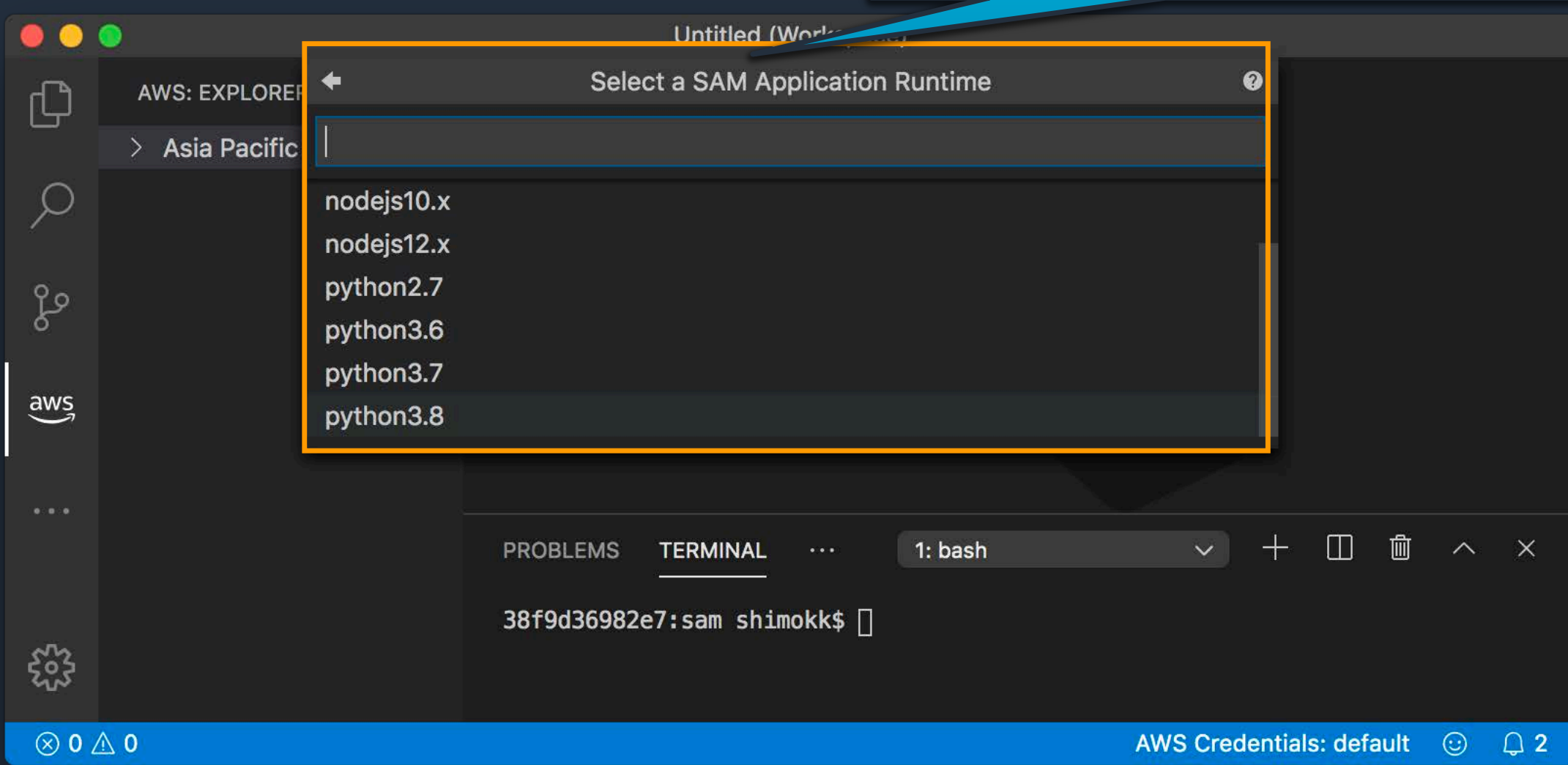

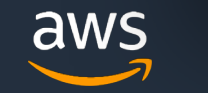

### Applicationの名前を入力

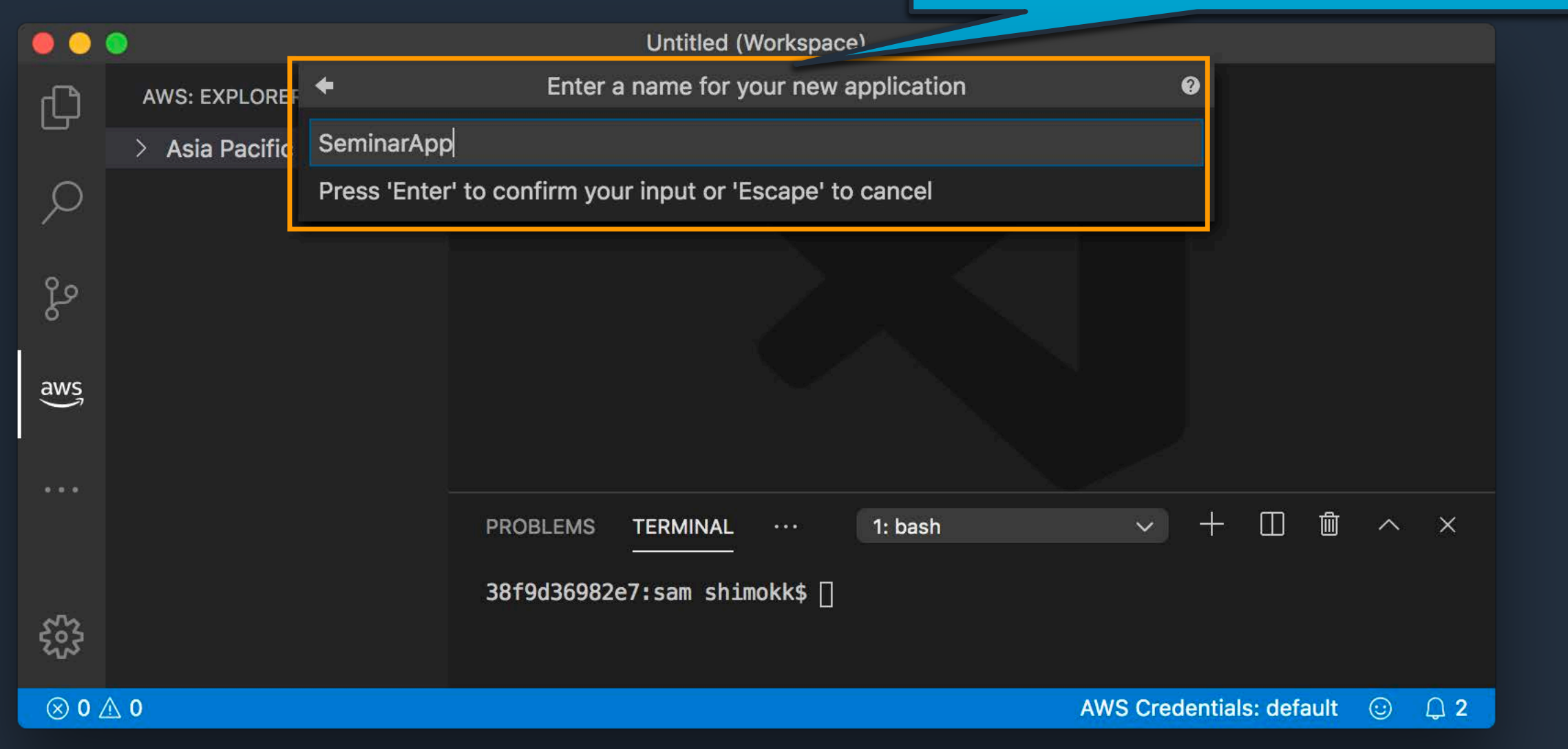

### Template.yamlが自動生成

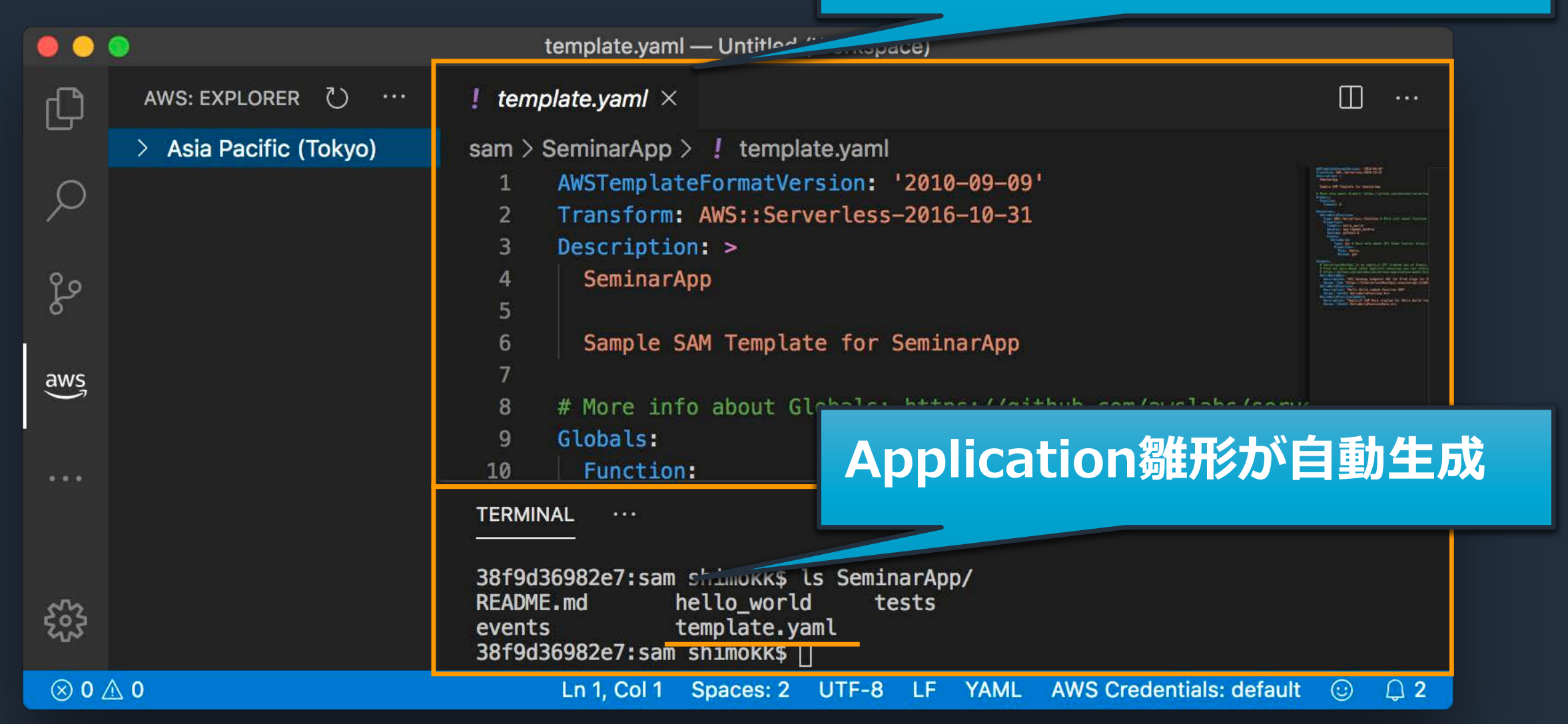

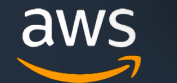

## 自動生成された SAM の構造

SeminarApp

README.md

events

│ └── event.json

hello\_world

app.py

- requirements.txt
- template.yaml

#### tests

└── unit

test\_handler.py

import json

}

def lambda\_handler(event, context):

return { "statusCode": 200, "body": json.dumps({ "message": "hello world", }),

### シンプルなLambda関数を生成

aws
## 自動生成された SAM の構造

SeminarApp

README.md

events

│ └── event.json

hello\_world

 $\leftarrow$  app.py

│ └── requirements.txt

template.yaml

tests

└── unit

└── test\_handler.py

import json import pytest from hello\_world import app

def test\_lambda\_handler(apigw\_event, mocker):

ret = app.lambda\_handler(apigw\_event, "") data = json.loads(ret["body"])

assert ret["statusCode"] == 200 assert "message" in ret["body"] assert data["message"] == "hello world"

#### シンプルな assertsを生成

## 自動生成された SAM の構造

SeminarApp

README.md

#### events

- │ └── event.json
- hello\_world
	- $-$  app.py
	- │ └── requirements.txt
- template.yaml

#### tests

aws

└── unit

test\_handler.py

```
{
   "body": "{¥"message¥": ¥"hello world¥"}",
   "resource": "/{\{proxy + }''},"path": "/path/to/resource",
   "httpMethod": "POST",
   "isBase64Encoded": false,
   "queryStringParameters": {
      "foo": "bar"
   },
   "pathParameters": {
      "proxy": "/path/to/resource"
   },
   "stageVariables": {
   "baz": "qux"
   },
   "header
}
```
API GatewayからのEventを生成

## 自動生成された SAM の構造

SeminarApp

README.md

events

│ └── event.json

hello\_world

 $-$  app.py

- │ └── requirements.txt
- template.yaml

tests

└── unit

AWSTemplateFormatVersion: '2010-09-09' Transform: AWS::Serverless-2016-10-31 Description: > SeminarApp

te SAM Templateを生成 Resources: HelloWorldFunction: Type: AWS::Serverless::Function Properties: CodeUri: hello\_world/ Handler: app.lambda\_handler Runtime: python3.8 Events: HelloWorld: Type: Api Properties: Path: /hello Method: get

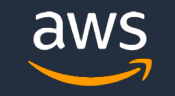

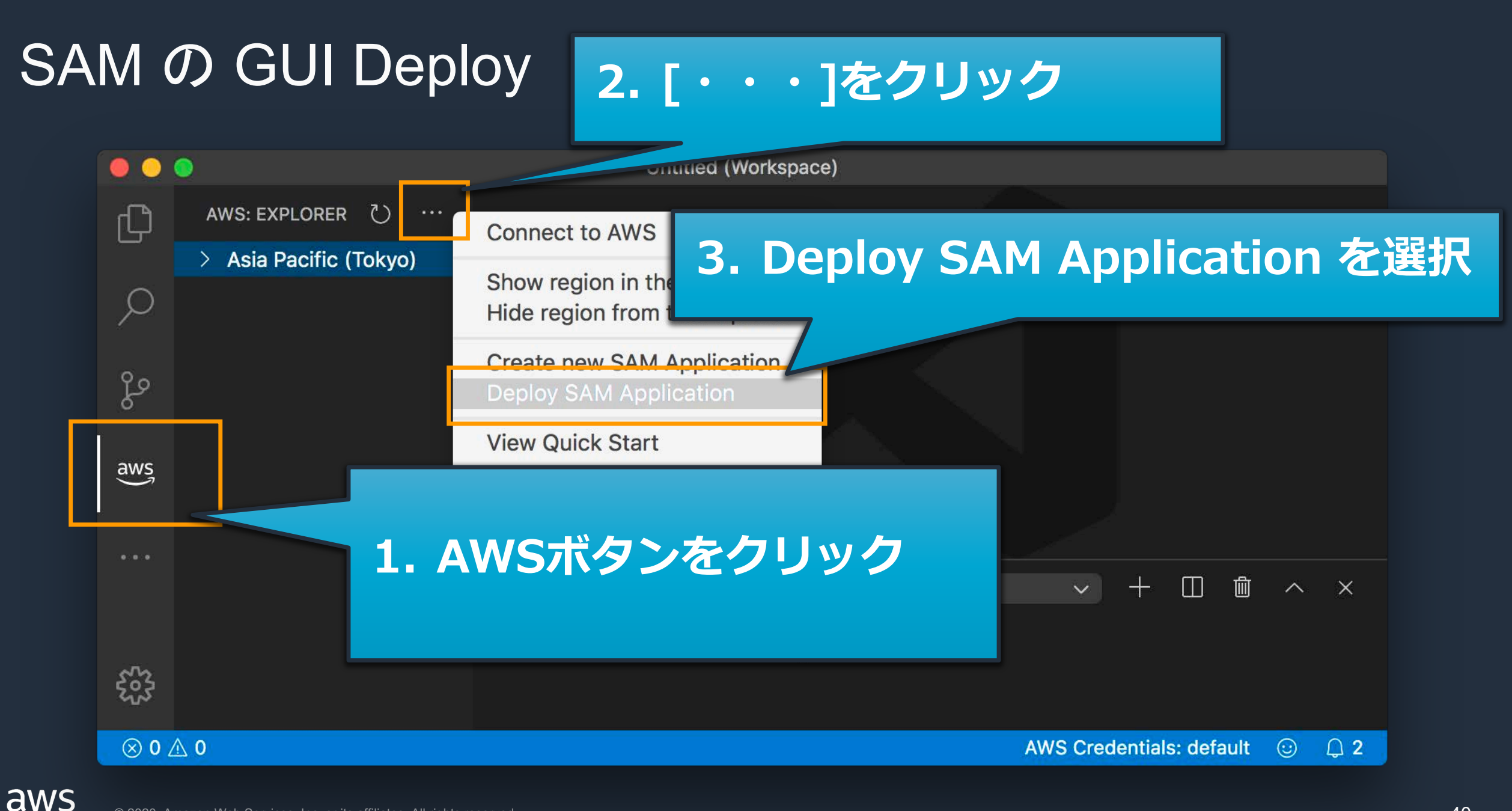

## Deployされた アーキテクチャとの対比

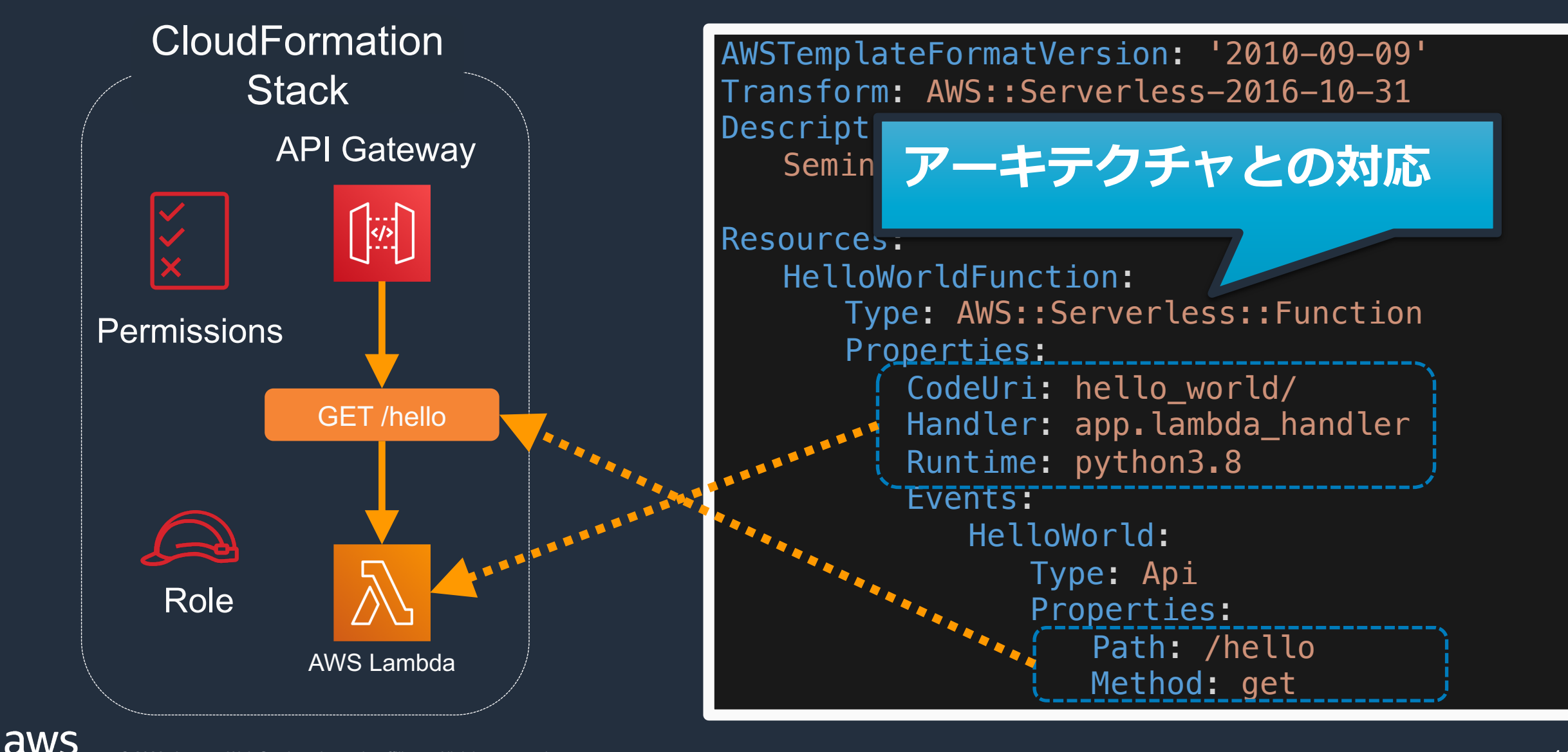

#### $\bullet$  $\overline{\mathbf{v}}$ Close

#### £. Q

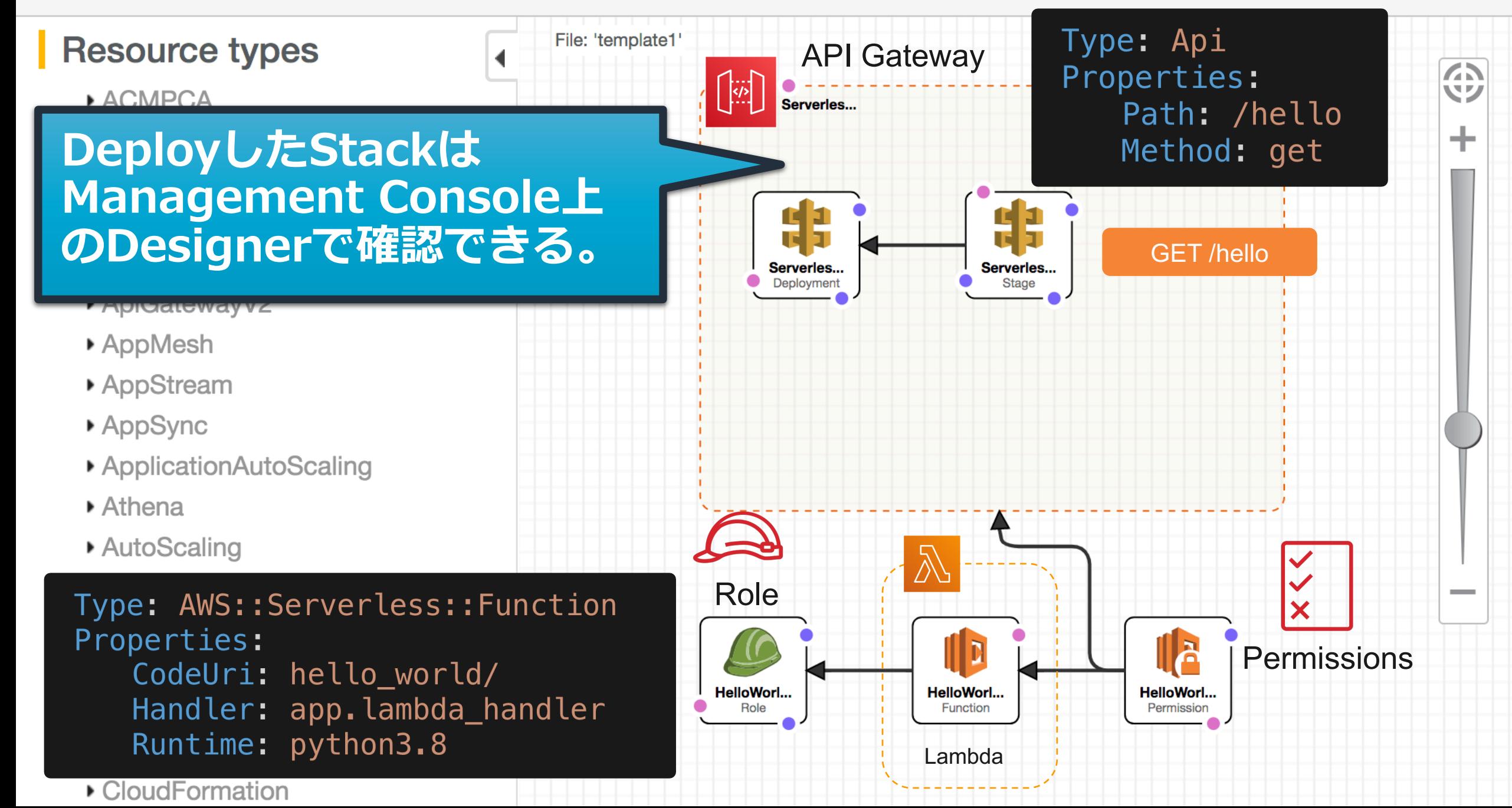

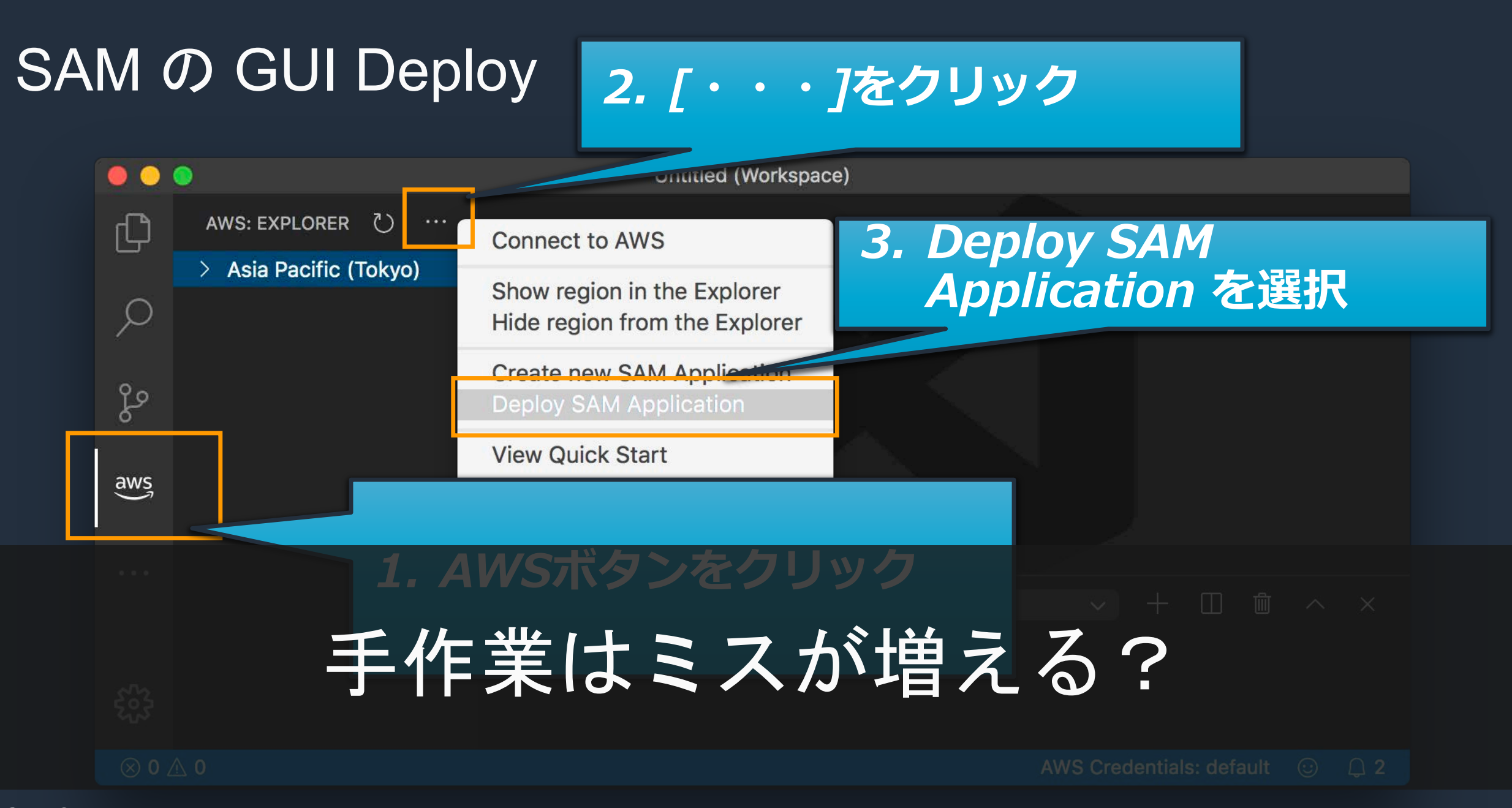

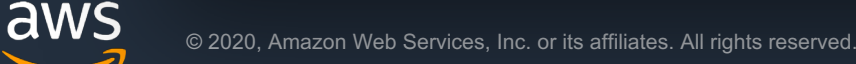

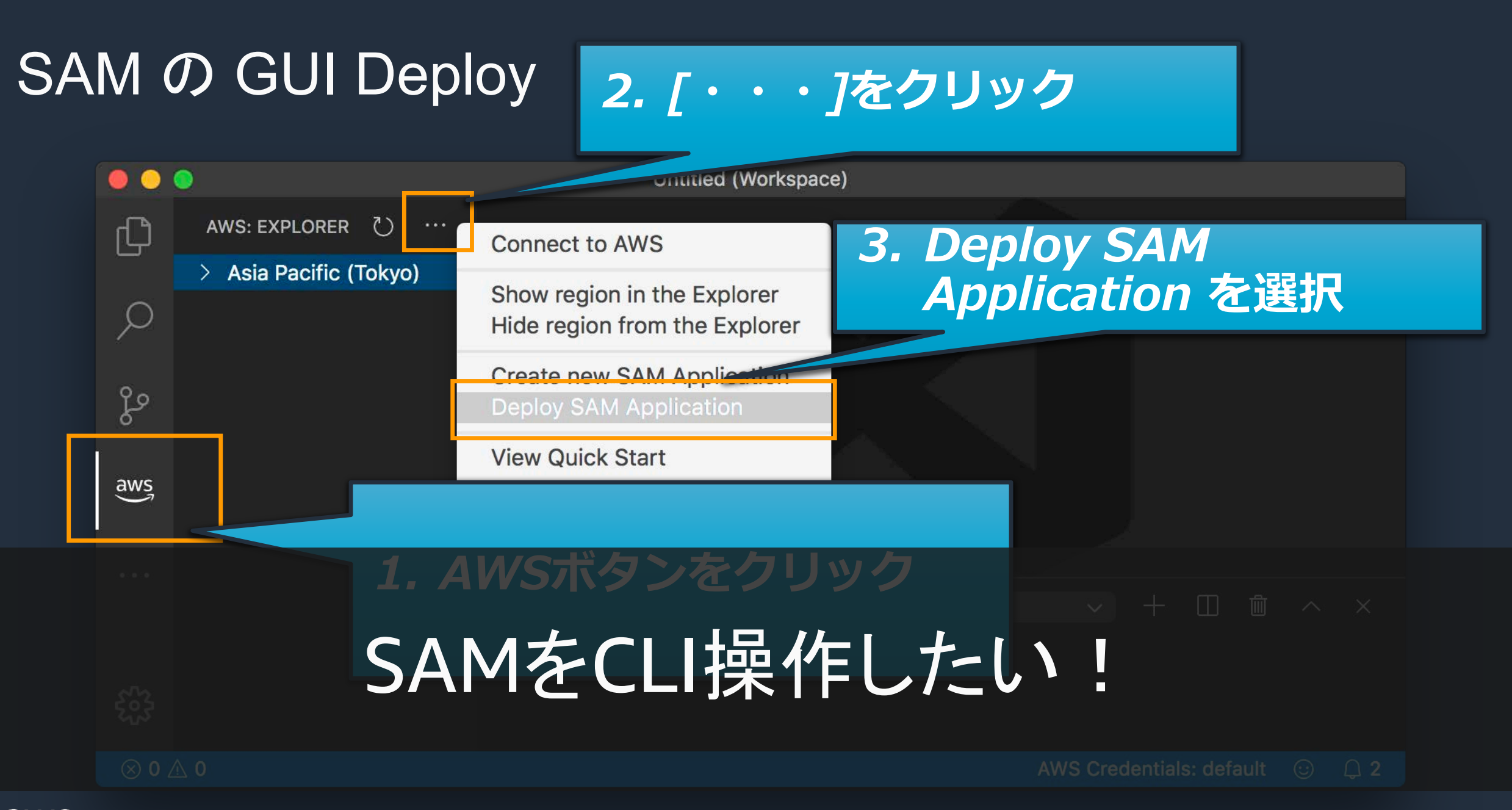

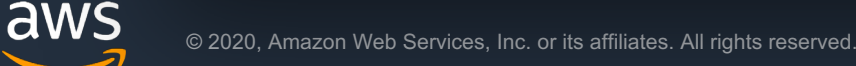

## SAMを使いやすくしよう!

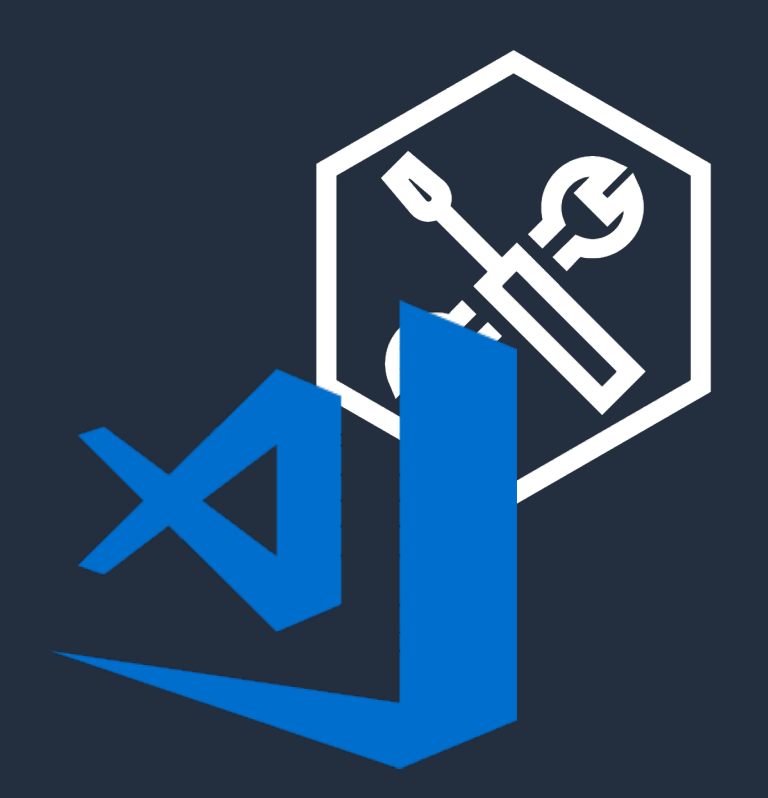

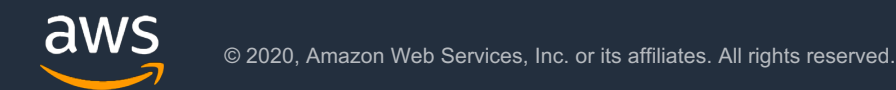

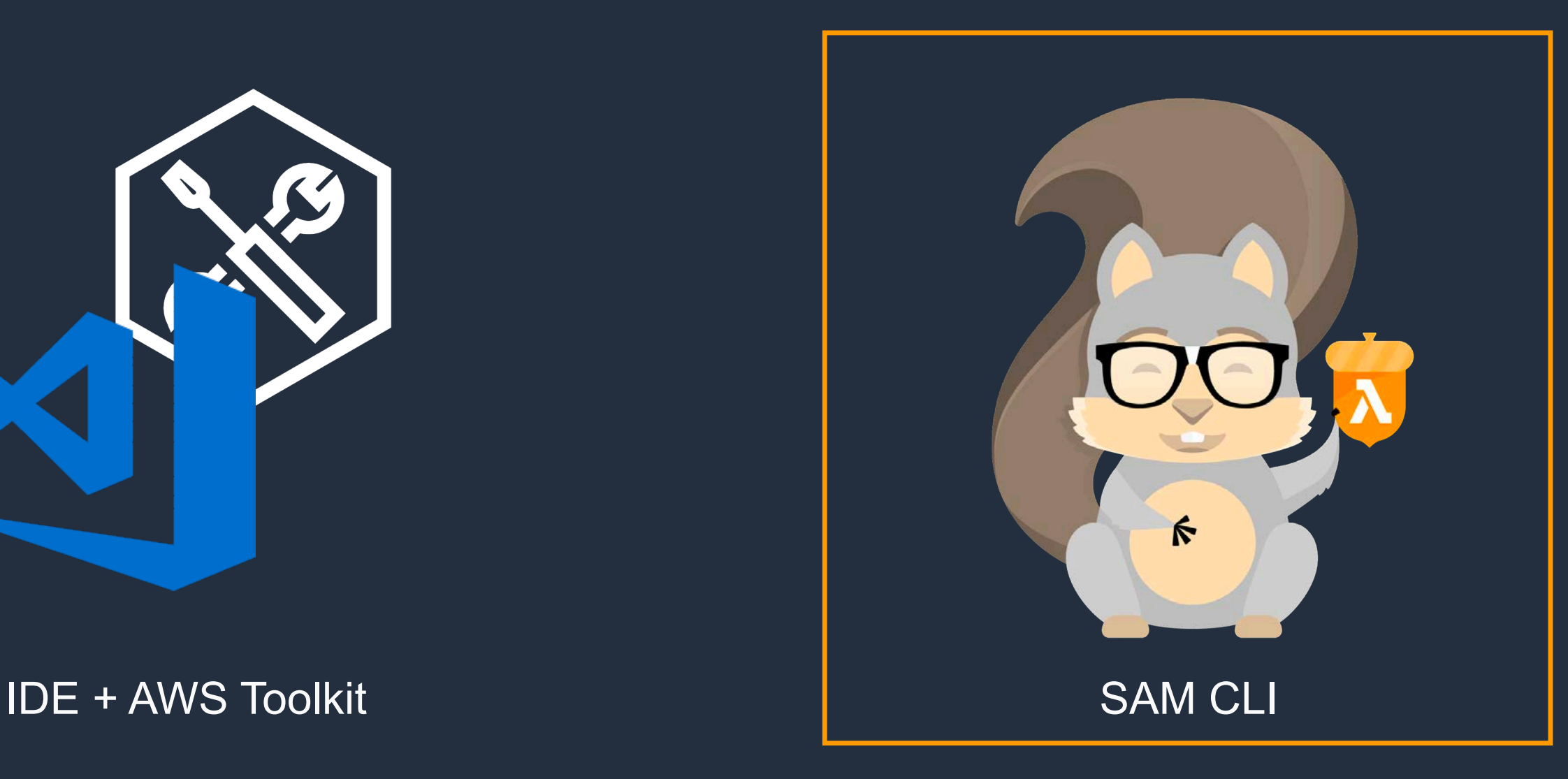

1) アプリケーションのひな形を生成

**\$ sam** init --runtime python3.8

2) ローカル環境でビルド

\$ cd sam-app \$ sam build

3) ビルド後にAWS へデプロイ

**\$ sam** deploy --guided

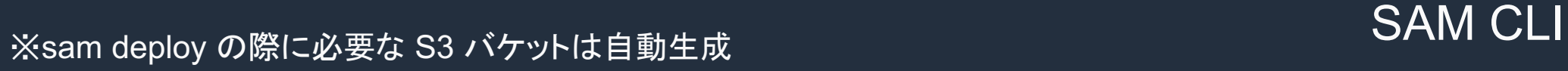

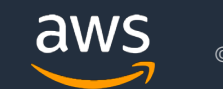

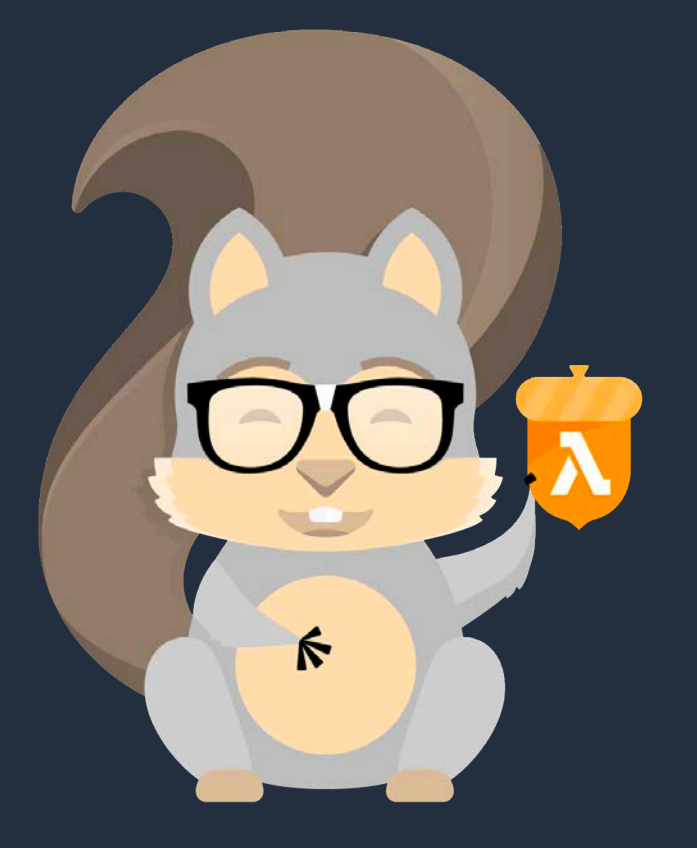

1) アプリケーションのひな形を生成

**\$ sam** init --runtime python3.8

2) ローカル環境でビノ

\$ cd sam-app \$ sam build

#### sam init コマンドでプロジェクトの雛形を作成 ・ --runtime オプションで言語を指定

Ŕ

3) ビルド後にAWS へデプロイ

**\$ sam** deploy --guided

※sam deploy の際に必要な S3 バケットは自動生成 スピアル メタック インファイル SAM CLI

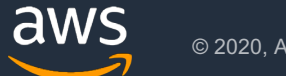

- 1) アプリケーションのひな形を生成
	- **\$ sam** init --runtime python3.8
- 2) ローカル環境でビルド

\$ cd sam-app \$ sam build

3) ビルド後にAWS - --use-container オプションで<br>
Docker Container内でビルドするこ

\$ sam deploy とも可能

※sam deploy の際に必要な S3 バケットは自動生成 スピアル スペック メントリック SAM CLI

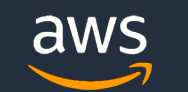

1) アプリケーションのひな形を生成

**\$ sam** init --runtime python3.8

2) ローカル環境でビルド

\$ cd sam-app \$ sam build

3) ビルド後にAWS へデプロイ

**\$ sam** deploy --guided

aws © 2020, Amazon Web Services, Inc. or its affiliates. All rights reserved.

※sam deploy の際に必要な S3 バケットは自動生産の<mark>を確認後にデプロイ可能</mark>

Ŕ

--guided オプション

sam-deploy-test) sam deploy --quided

Configuring SAM deploy

Looking for samconfig.toml : Not found

Setting default arguments for 'sam deploy'

#### デプロイ先のリージョンや、AWS CloudFormation のスタック名を CLI のプロンプトから指定可能

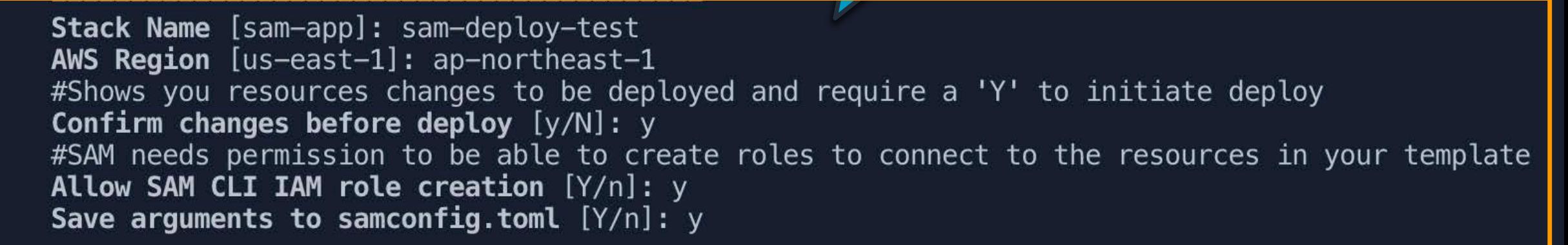

Looking for resources needed for deployment: Not found. Creating the required resources... Successfully created!

> Managed S3 bucket: aws-sam-cli-managed-default-samclisourcebucket-sykucxjohevd A different default S3 bucket can be set in samconfig. toml

--guided オプション

sam-deploy-test) sam deploy --quided

Configuring SAM deploy

Looking for samconfig.toml: Not found

Setting default arguments for 'sam

**Stack Name** [sam-app]: sam-deploy-t AWS Region [us-east-1]: ap-northea #Shows you resources changes to be Confirm changes before deploy [y/N] #SAM needs permission to be able t Allow SAM CLI IAM role creation  $[Y/\eta]$ . y Save arguments to samconfig.toml  $[Y/n]$ : y

Looking for resources needed for deployme Creating the required resources... Successfully created!

自動生成された、package 格納用 の S3 Bucket 情報

found.

template

Managed S3 bucket: aws-sam-cli-managed-default-samclisourcebucket-sykucxjohevd A different default S3 bucket can be set in samconfig.toml

--guided オプション

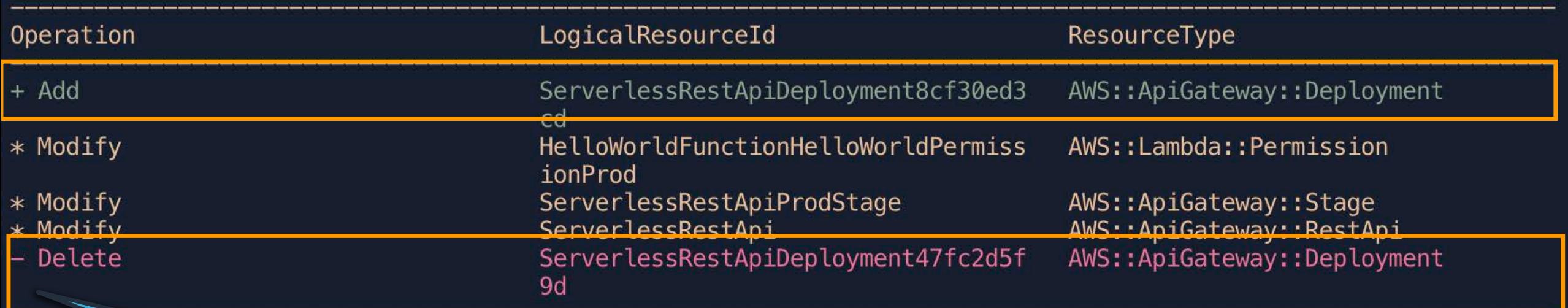

#### 前回デプロイからの変更差分を表示

→ この段階でデプロイをキャンセルできる

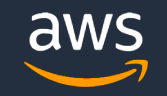

--guided オプション

#### CloudFormation 実行後のイベント発生履歴

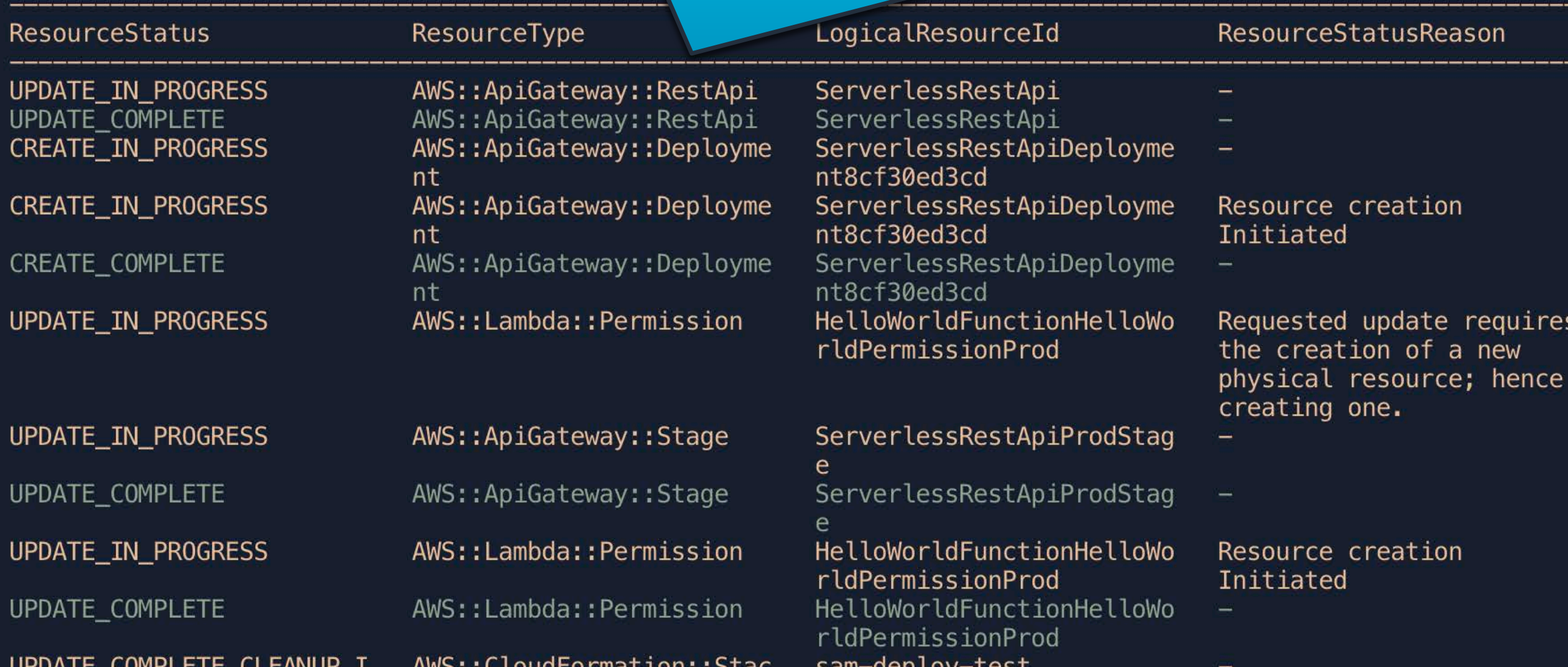

## SAMによるServerless構築の流れ

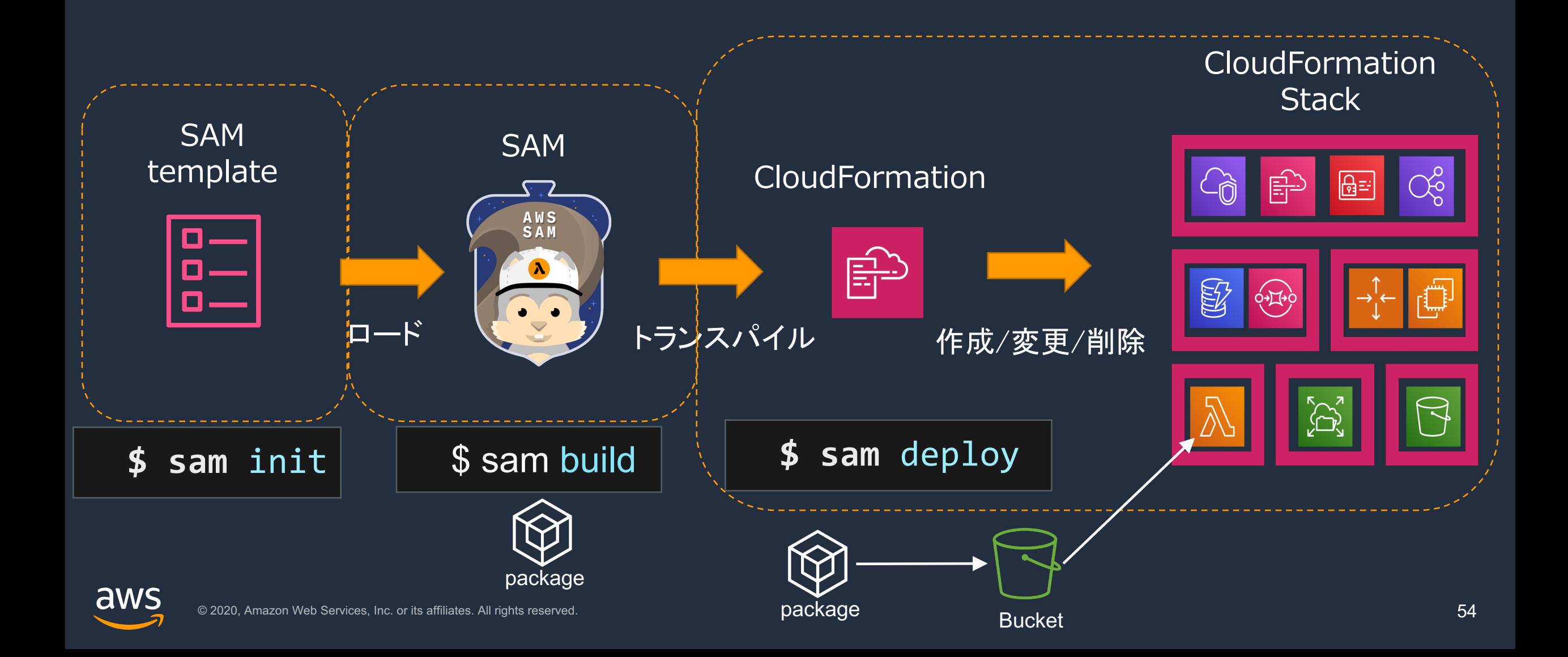

# **Serverless**䛾**CI/CD**パイプライン を整える

## AWS提供の総合的なツールセット

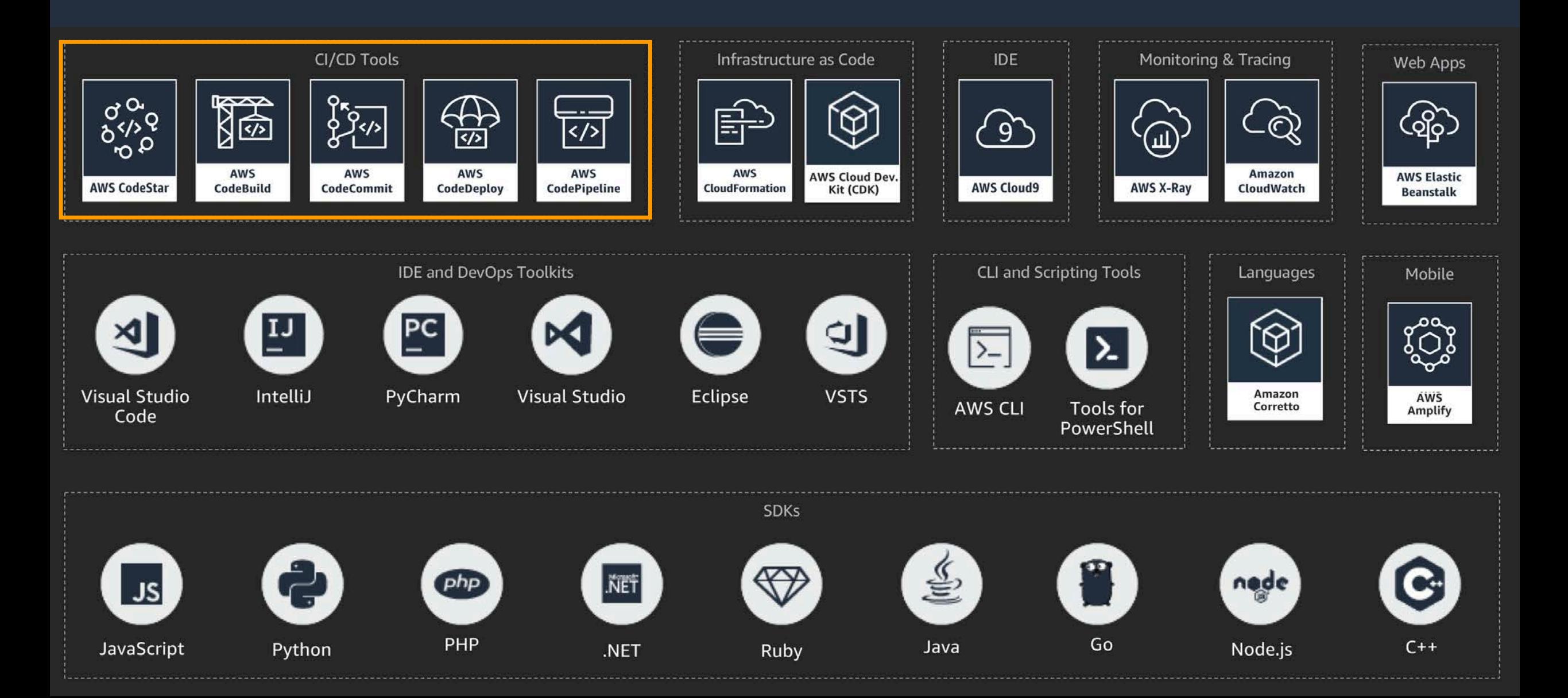

### CI/CD for Serverless 䛾ワークフロー (復習)

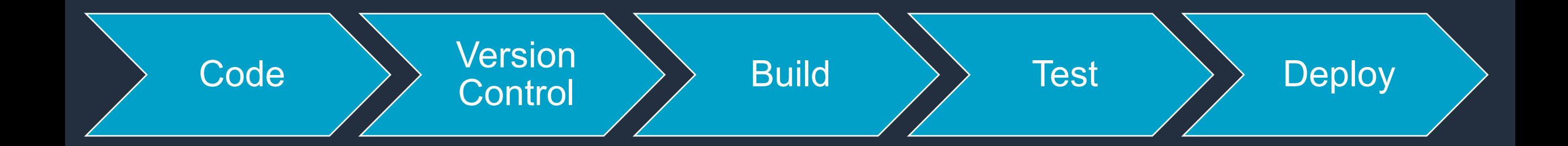

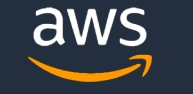

## CI/CD for Serverless のワークフロー に利用できるツール

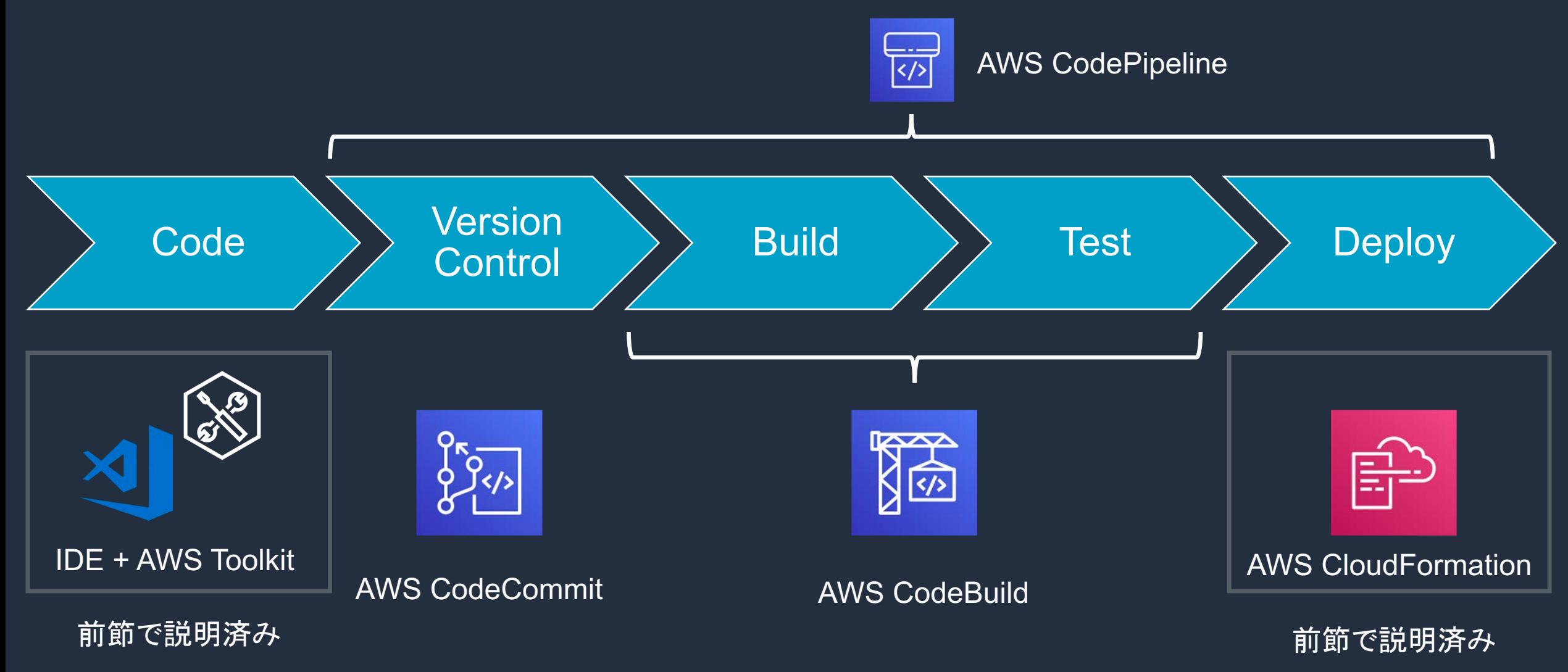

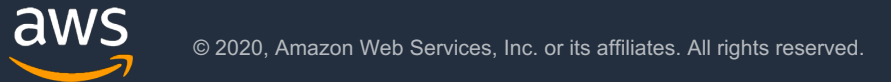

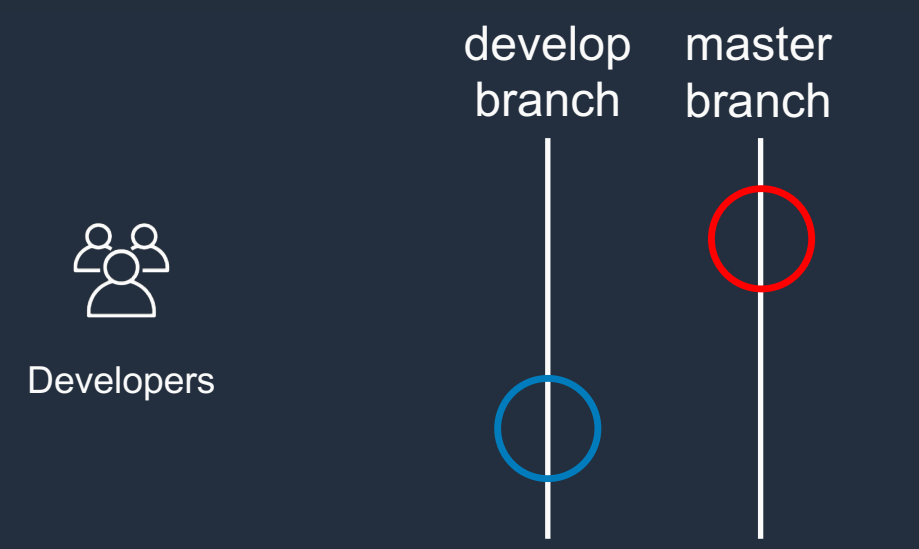

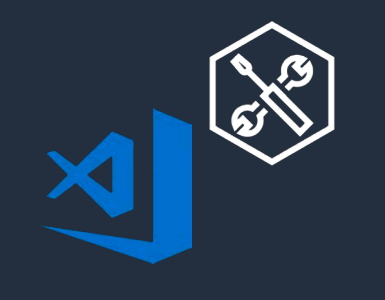

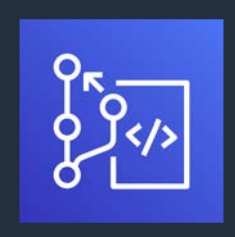

IDE + AWS Toolkit

AWS CodeCommit AWS CodeBuild

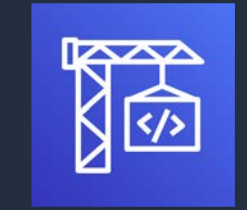

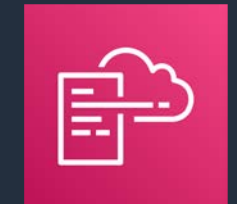

AWS CloudFormation

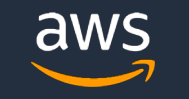

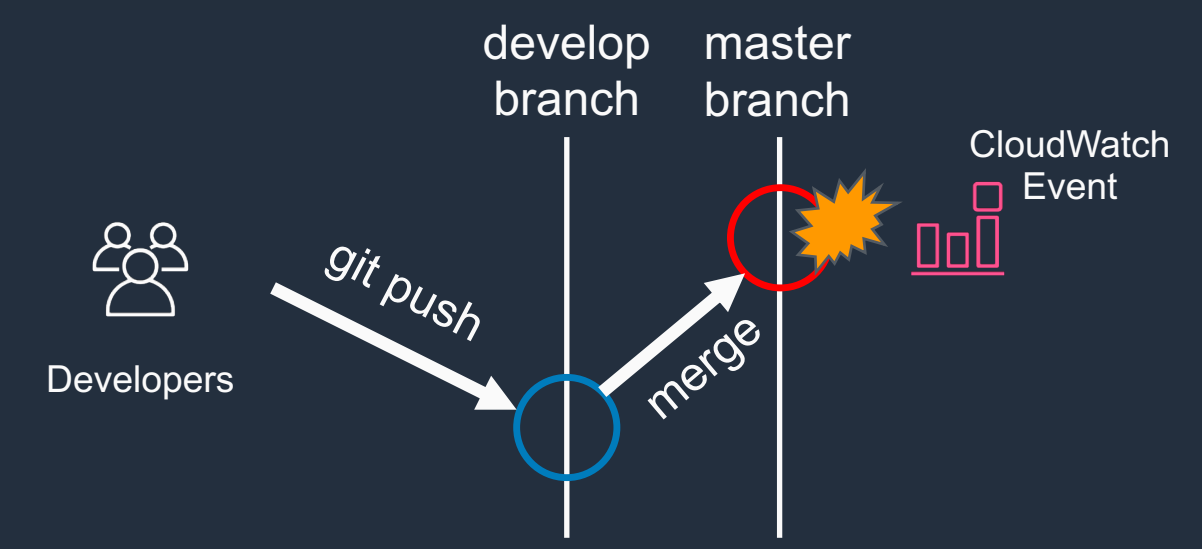

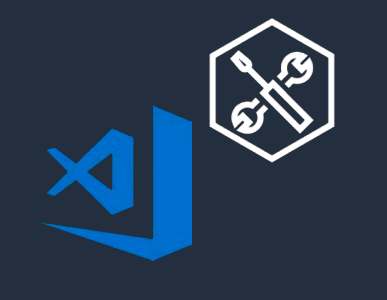

IDE + AWS Toolkit

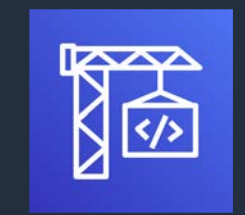

AWS CodeCommit AWS CodeBuild

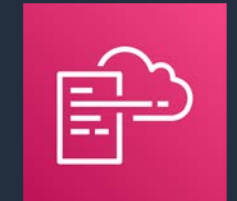

AWS CloudFormation

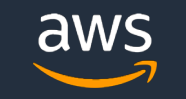

© 2020, Amazon Web Services, Inc. or its affiliates. All rights reserved.

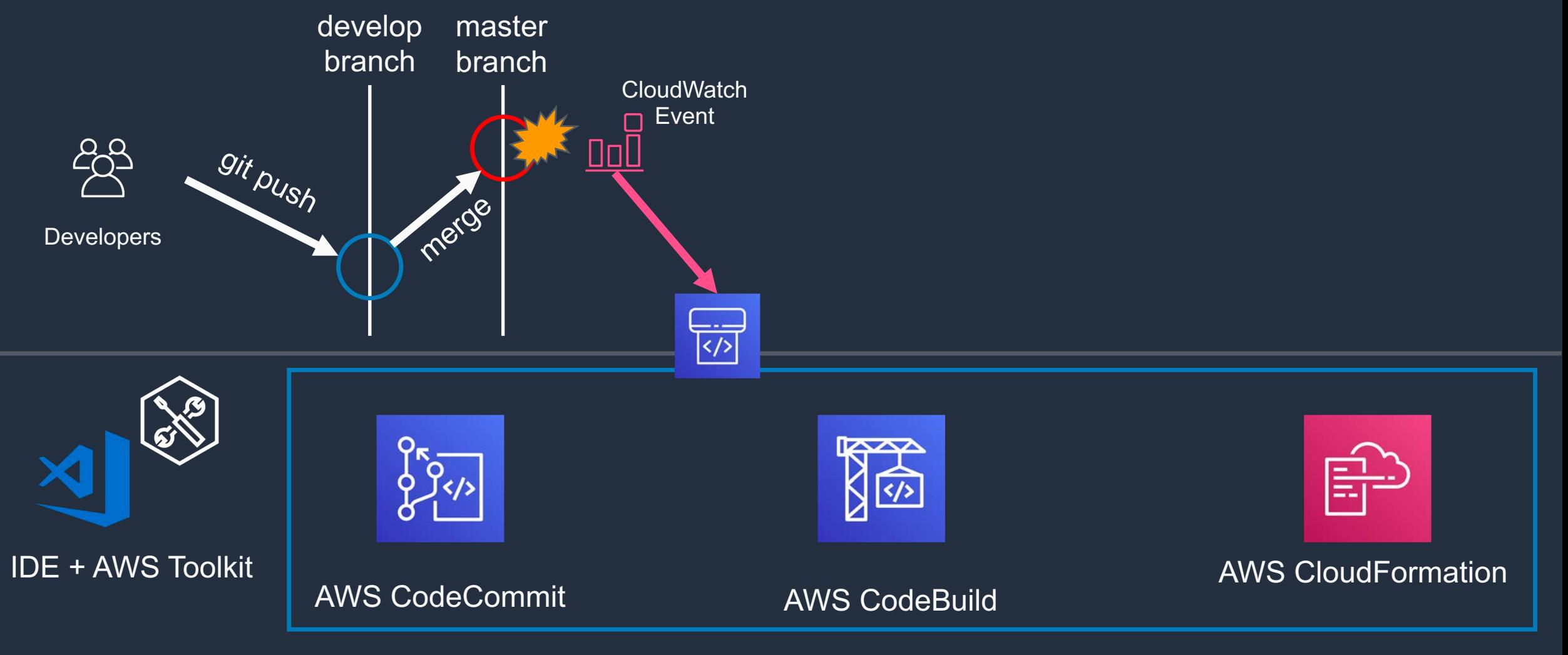

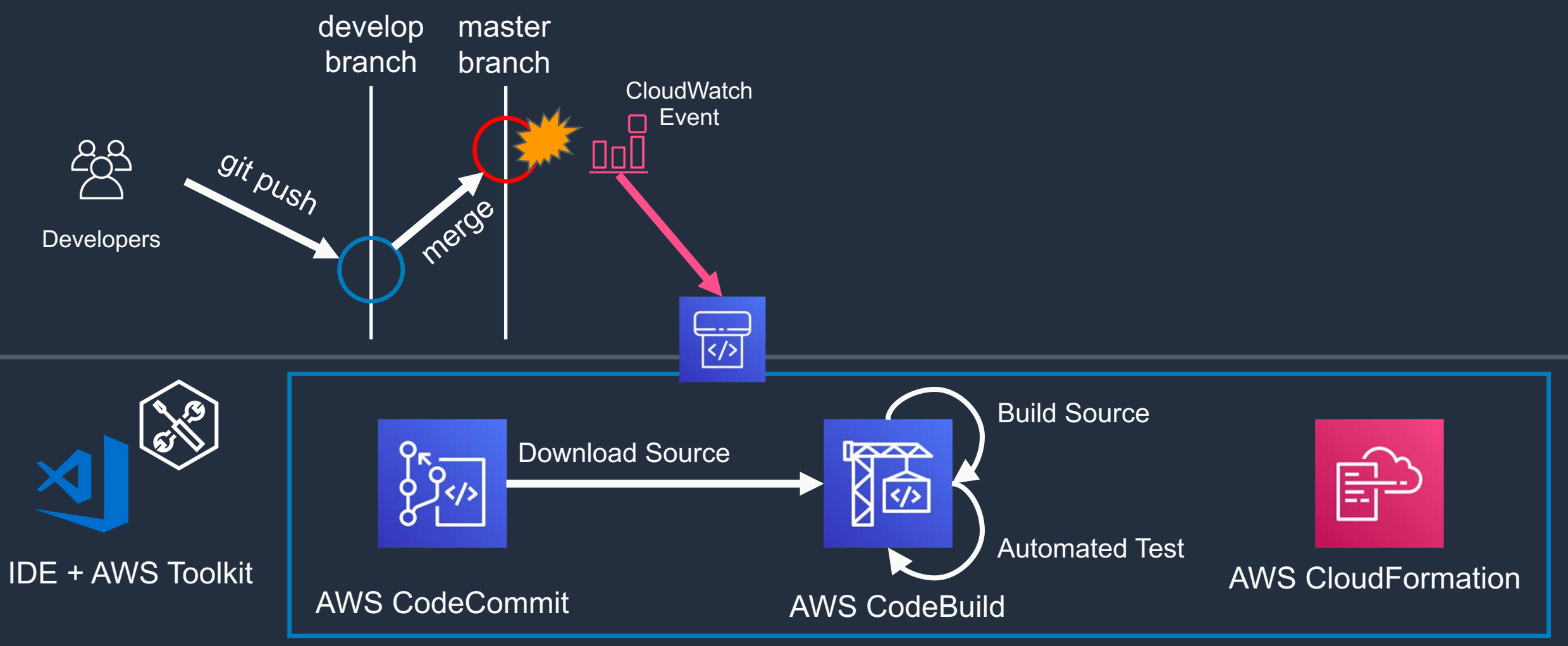

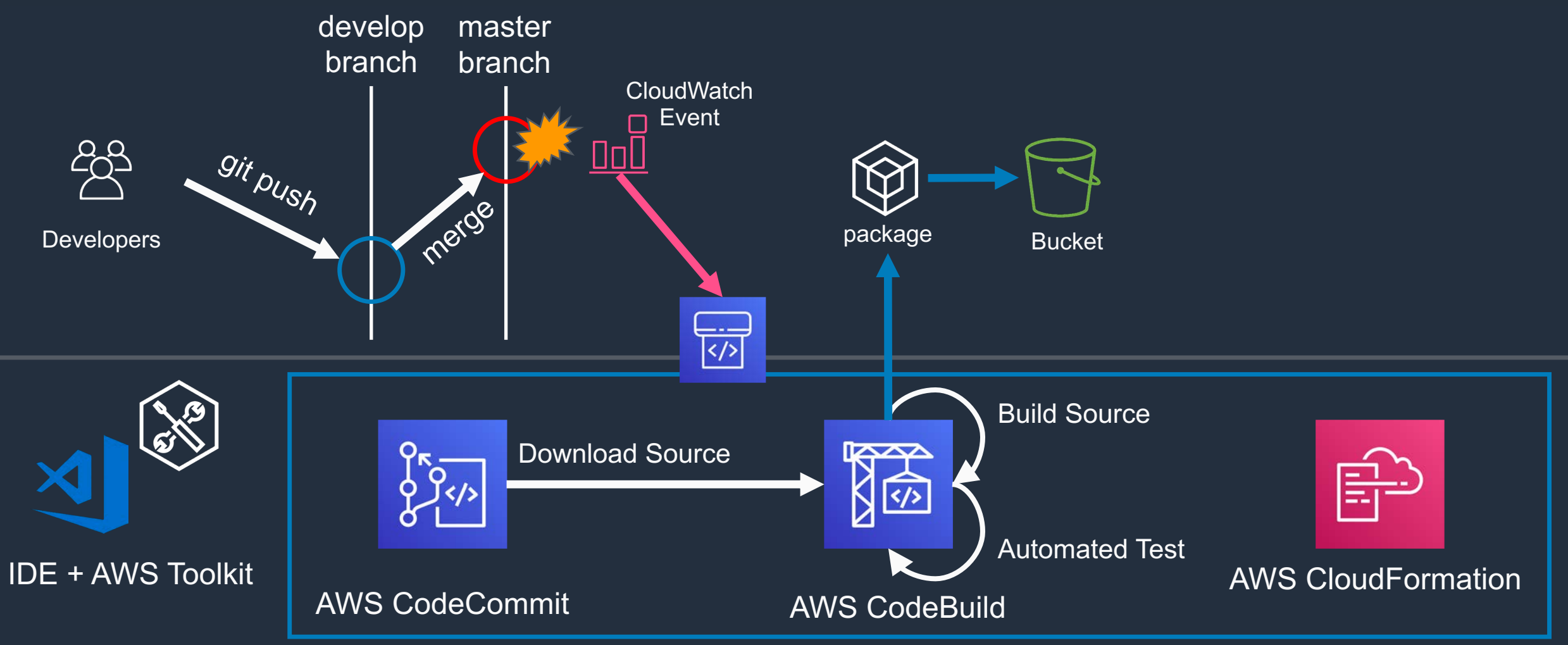

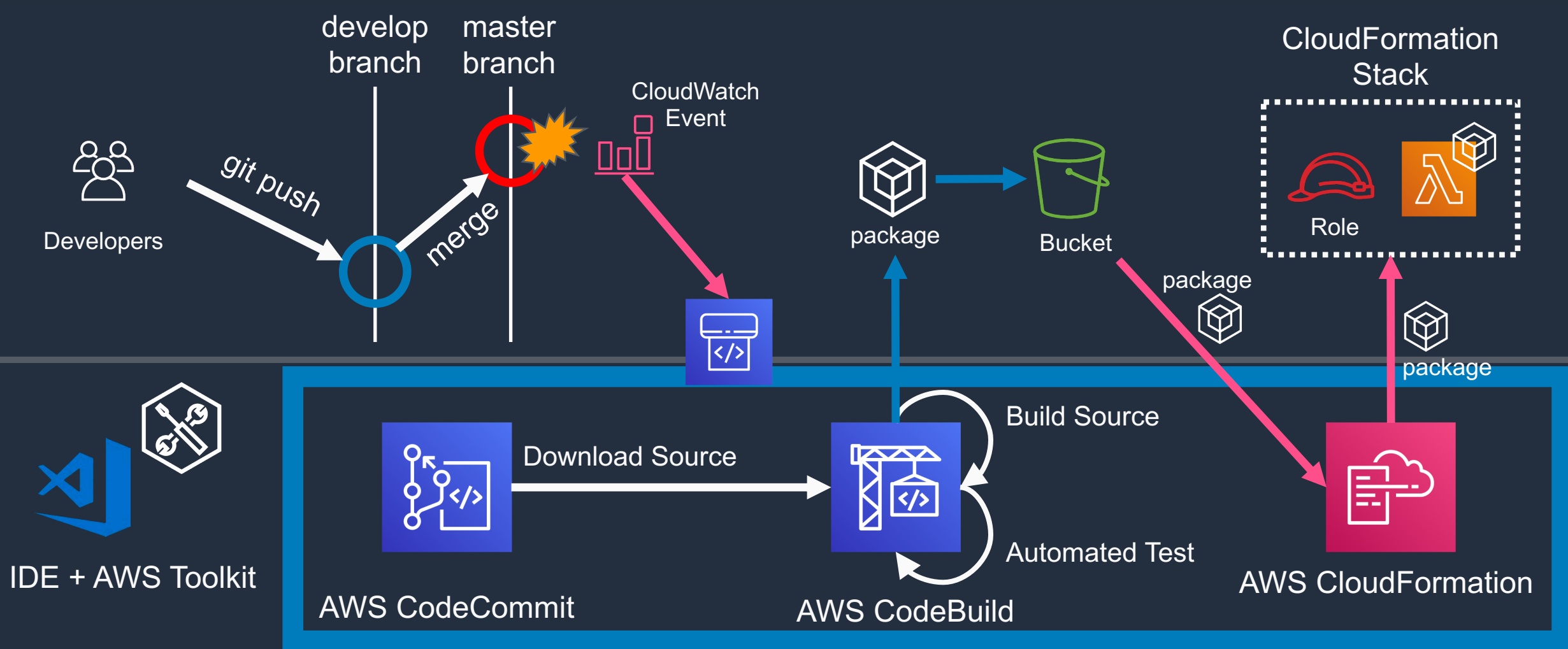

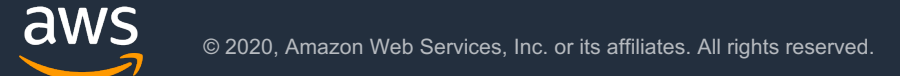

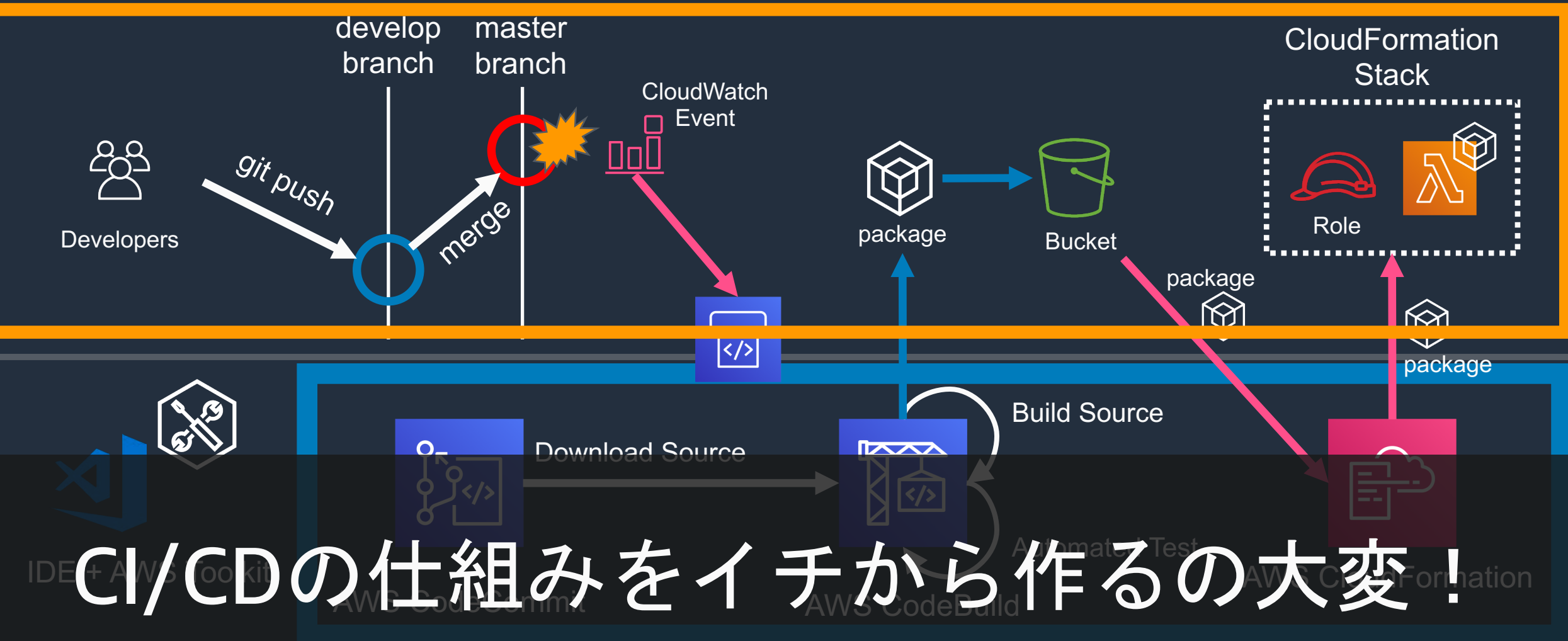

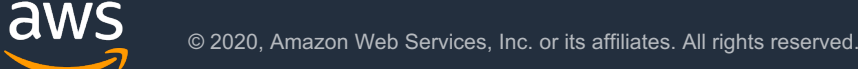

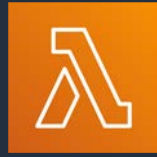

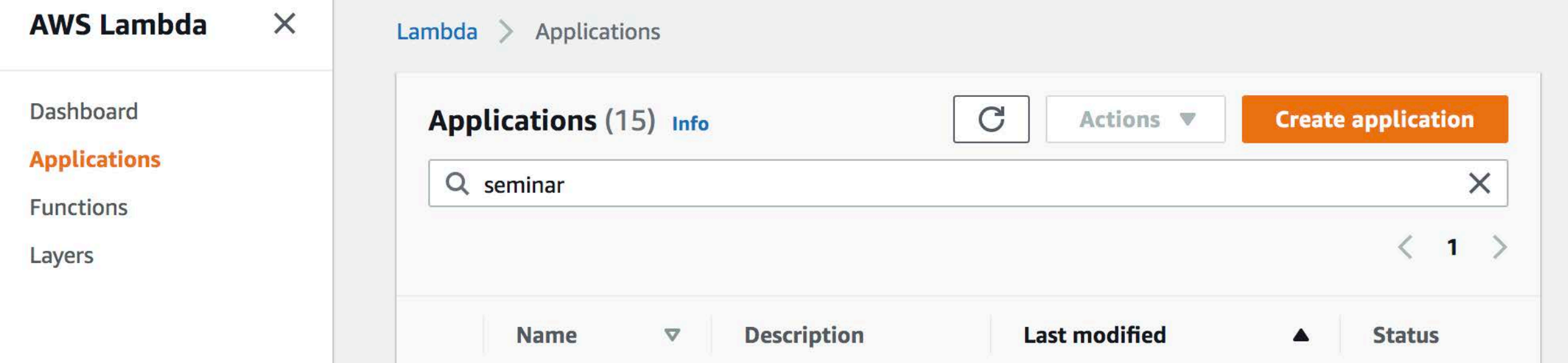

# Serverless Applications の機能でCI/CD!

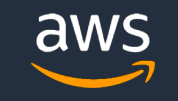

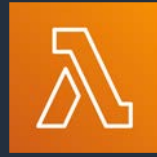

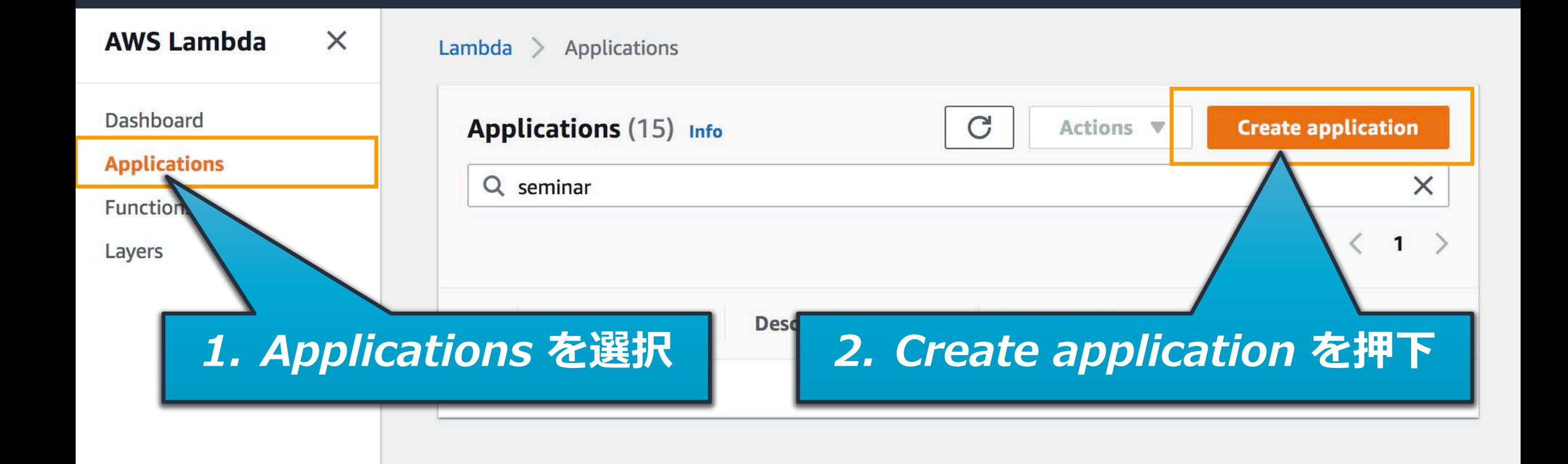

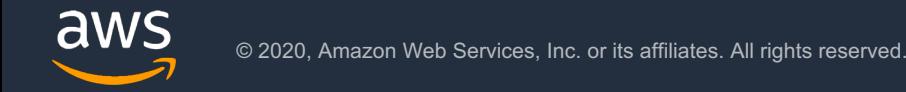

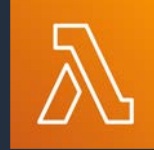

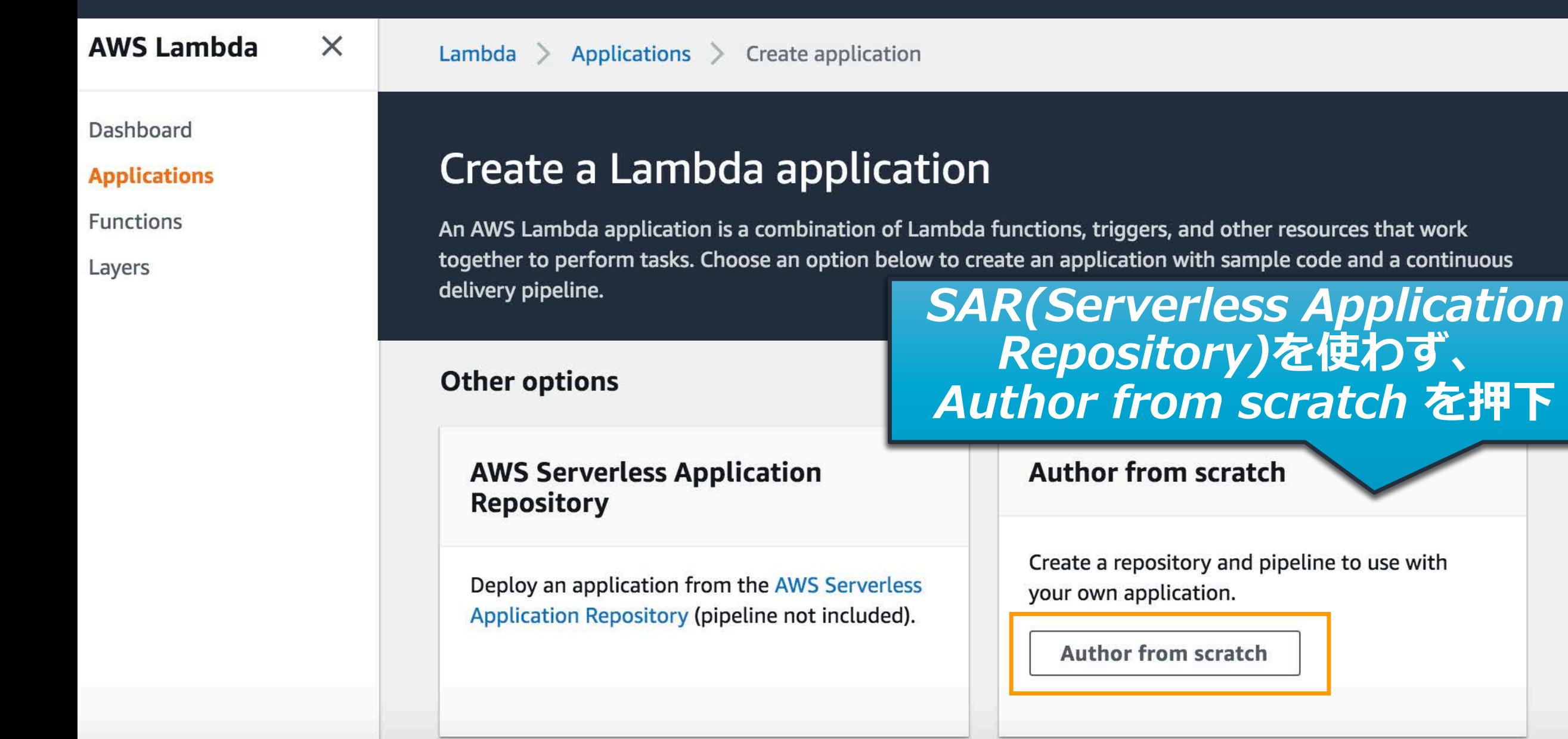

Dashboard

**Applications** 

Functions

Layers

#### Configure your application

#### **Application details**

Application name

seminar-app

Use only lowercase letters, numbers, or hyphens. The maximum length is 20 characters.

Application description

How to create Serverless CICD

The maximum length is 1000 characters.

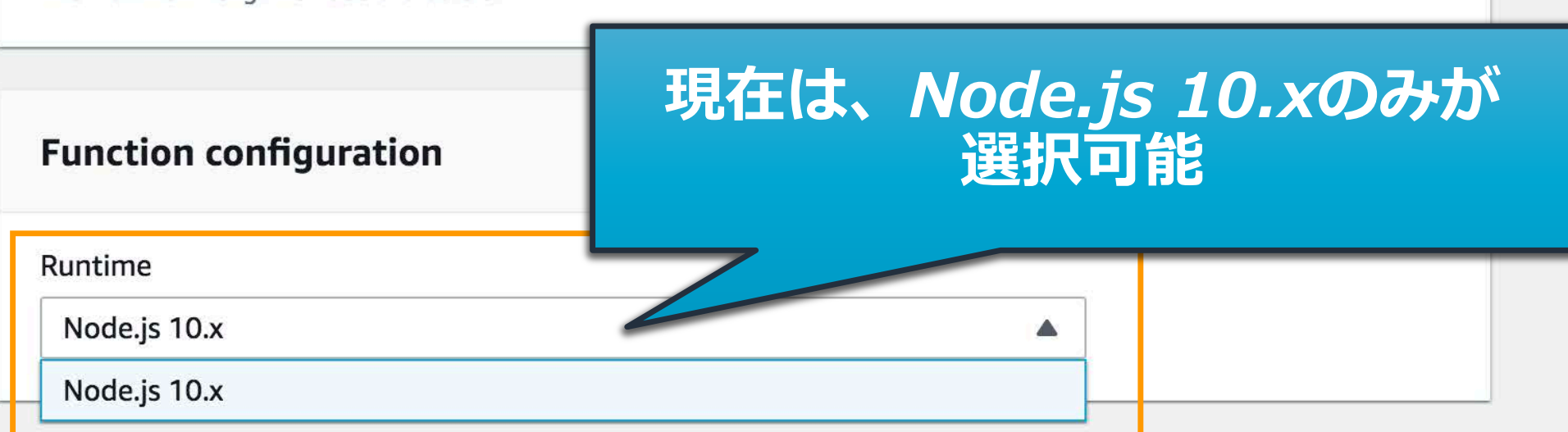

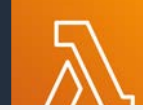

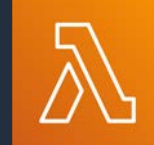

 $\bullet$ 

Dashboard

#### **Applications**

**Functions** 

Layers

#### Source control

Source control service Choose where to create your application's Git repository.

#### CodeCommit

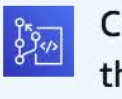

Create a repository in your AWS account. Manage SSH keys and HTTP credentials for users in the IAM console.

Default では、Application名

GitHub

Create a private repository in you

Repository name

seminar-app

The maximum length is 100 characters.

# Serverless Applications Pipeline<br>Permission Boundaryの作成

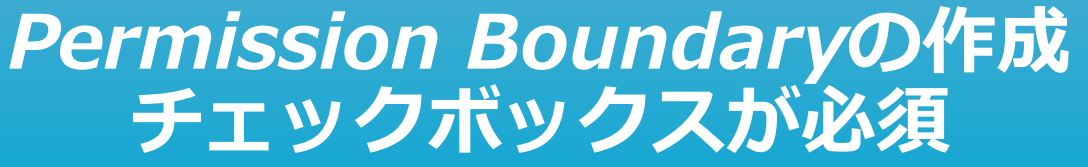

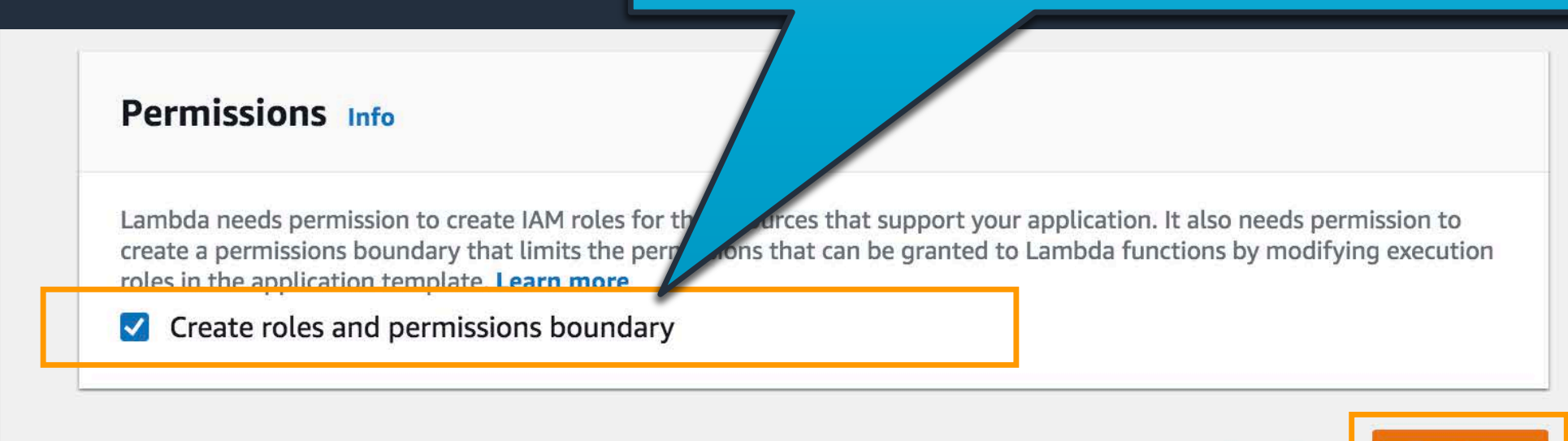

Cancel

**Create** 

#### Create 押下するとCloudFormation による生成が始まる

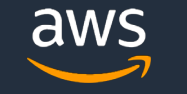

## CloudFormation Stack の確認

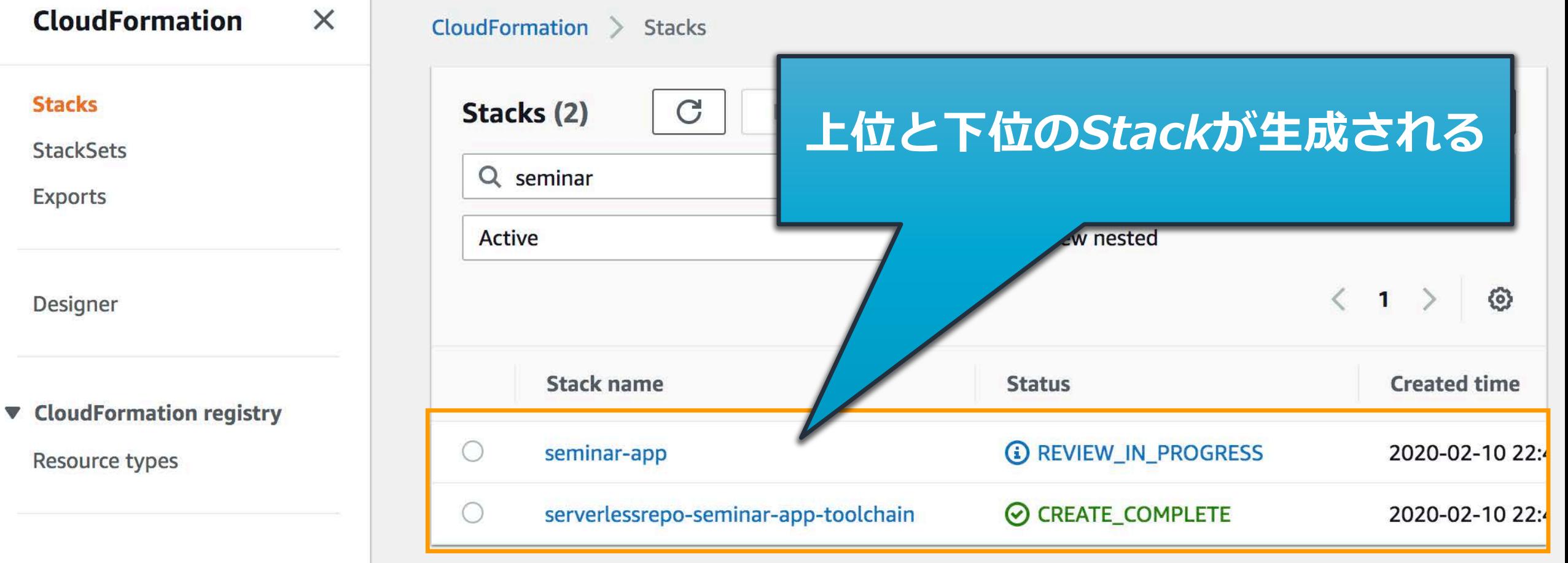

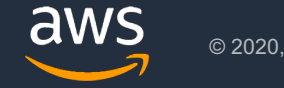

IΞ
## CloudFormation Stack の確認

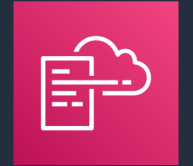

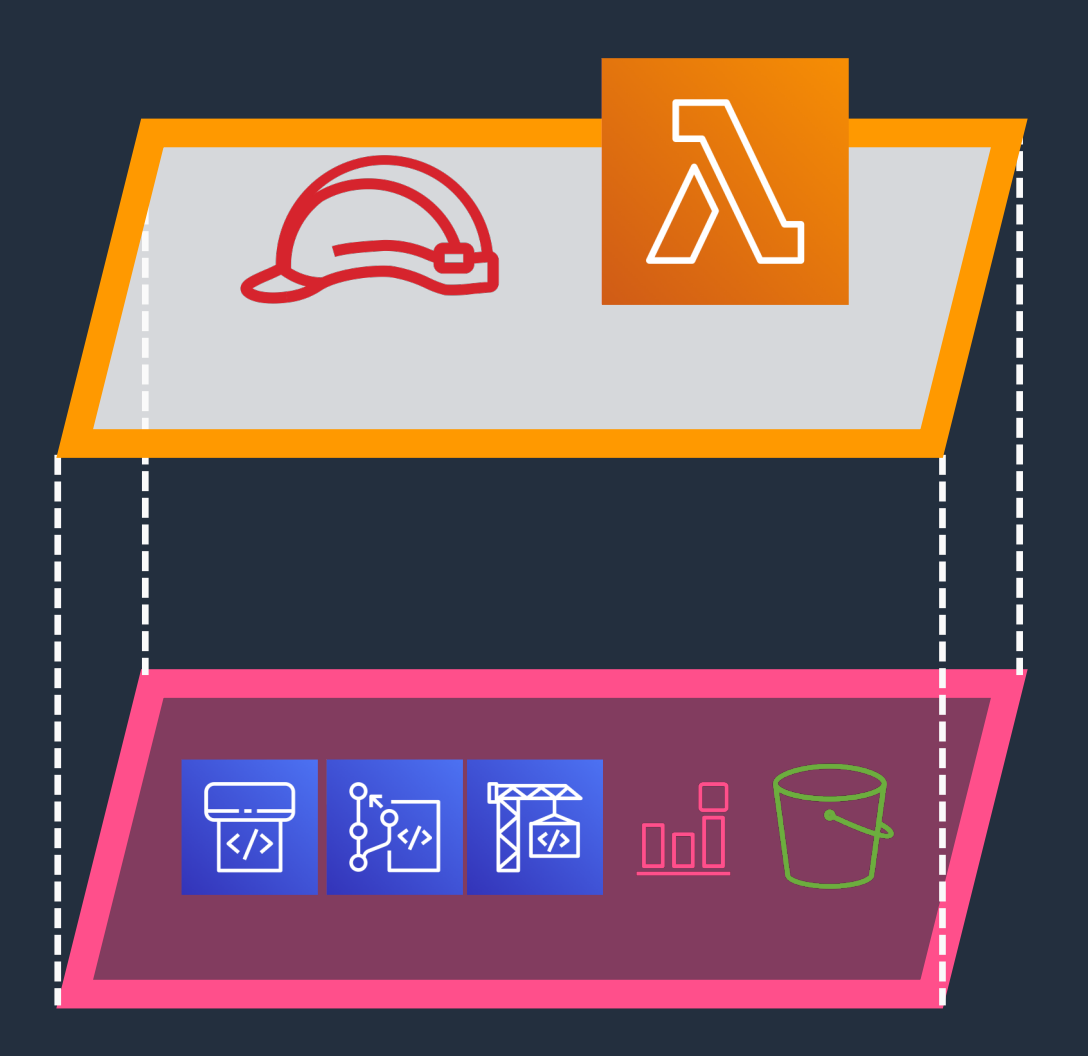

### 上位Stack

seminar-app アプリケーションに必要なリソースを生成

### 下位Stack

serverlessrepo-seminar-app-toolchain パイプラインに必要なツールリソースを生成

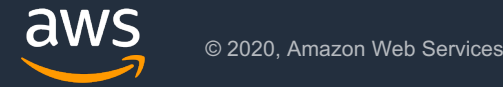

# 下位 CloudFormation Stackでパイプラインリソース生成

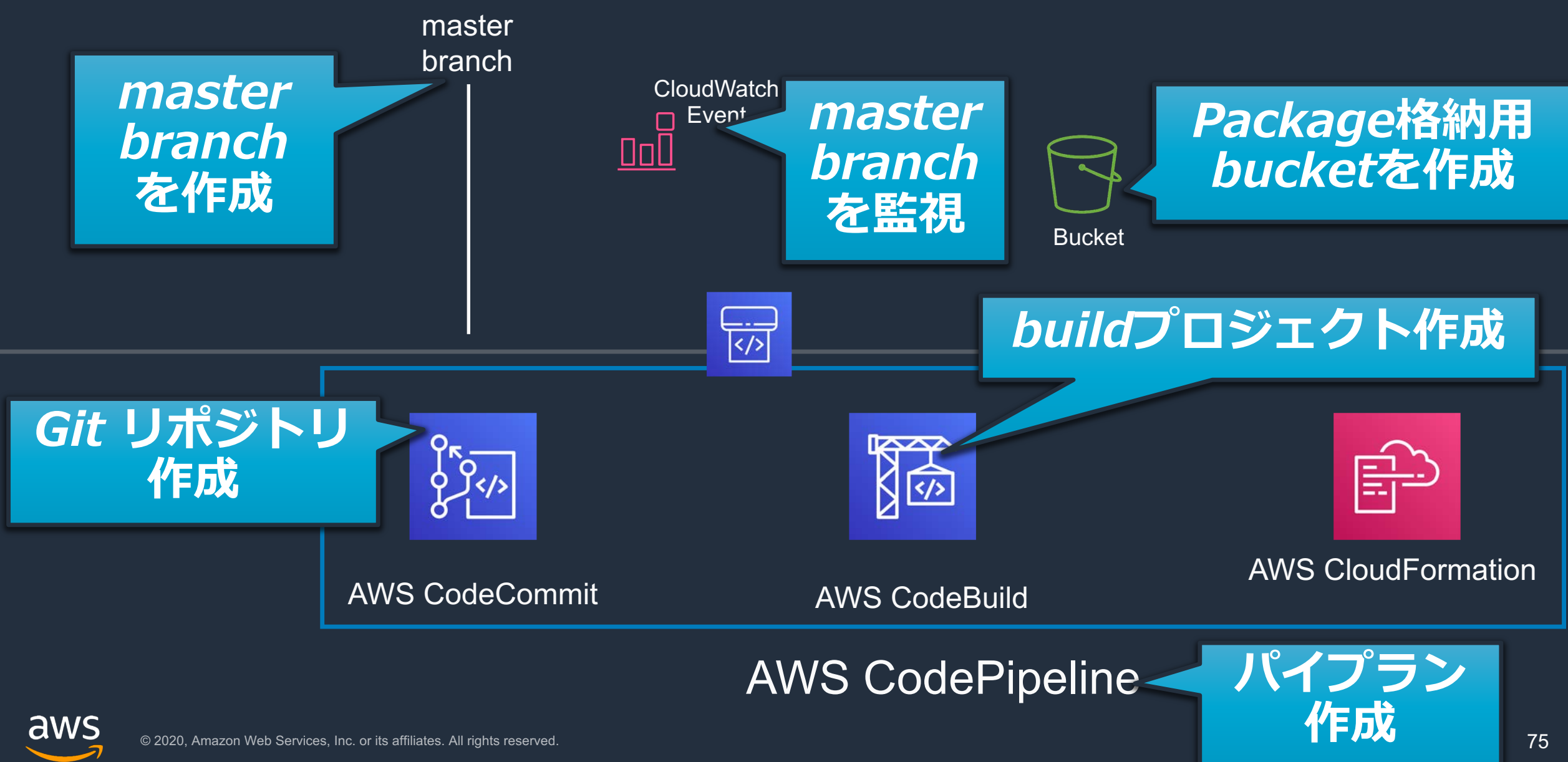

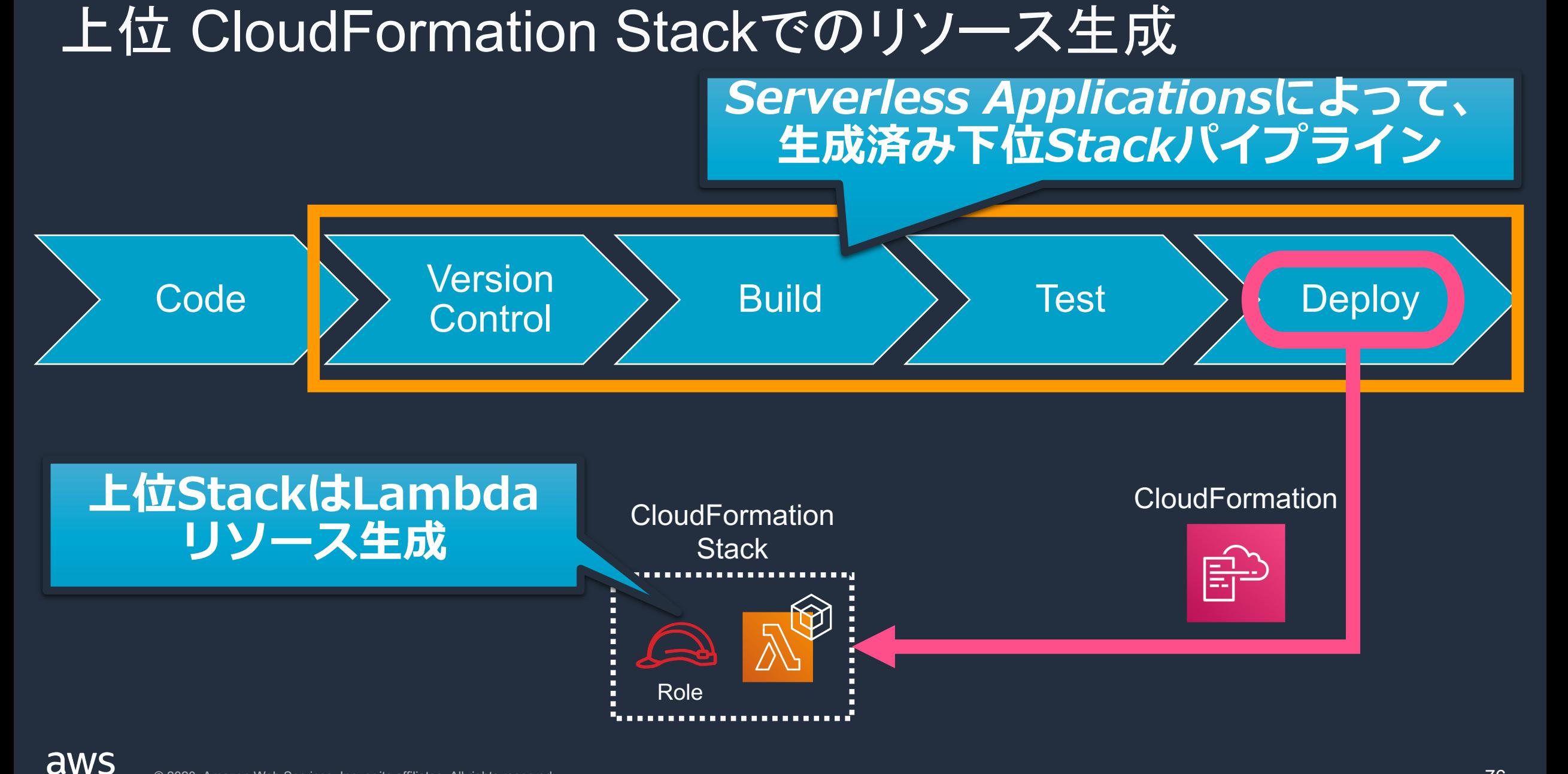

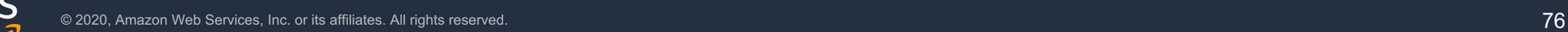

# Lambda関数修正後のmaster mergeでパイプライン起動!

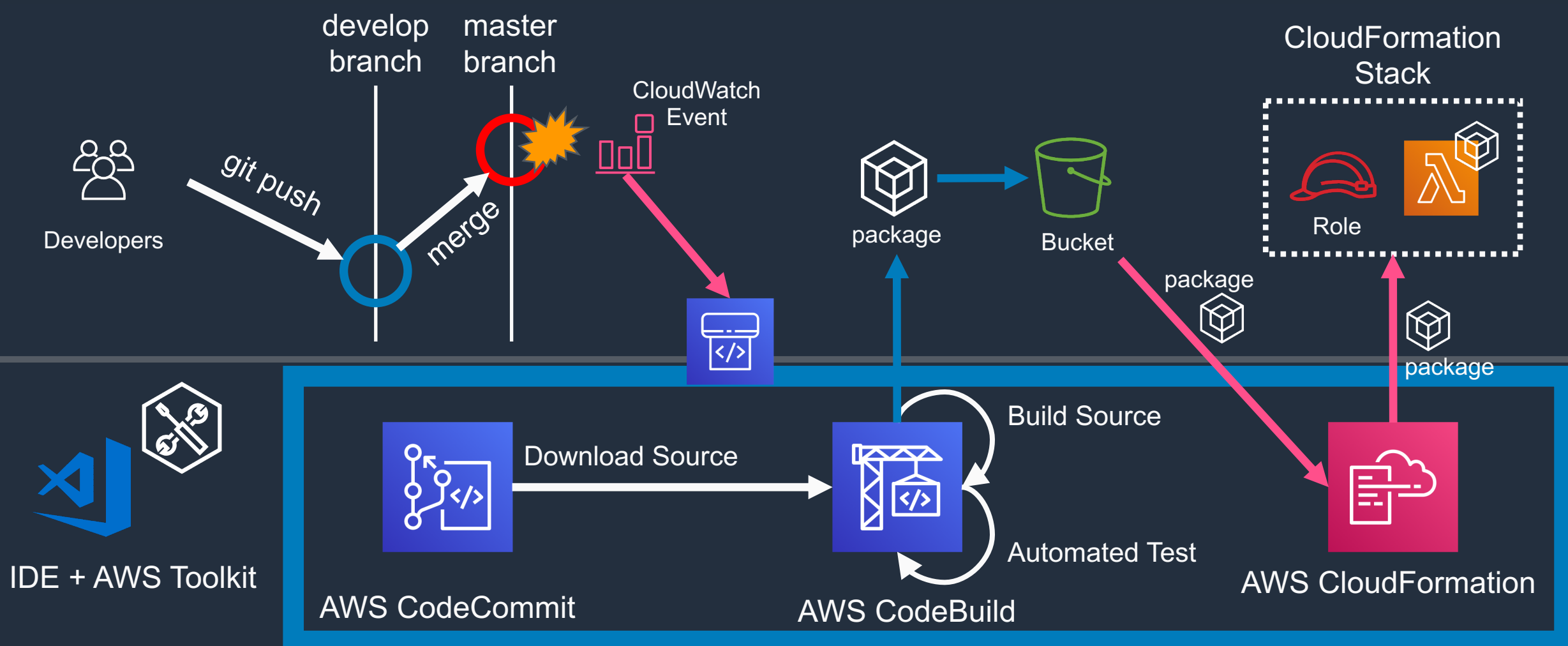

### AWS CodePipeline

# **Serverless Applications Pipeline の補足**

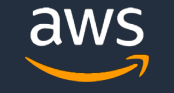

# Serverless Applications Pipelinelt Node.jsだけ?

 $\mathbf{A}$ 

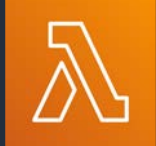

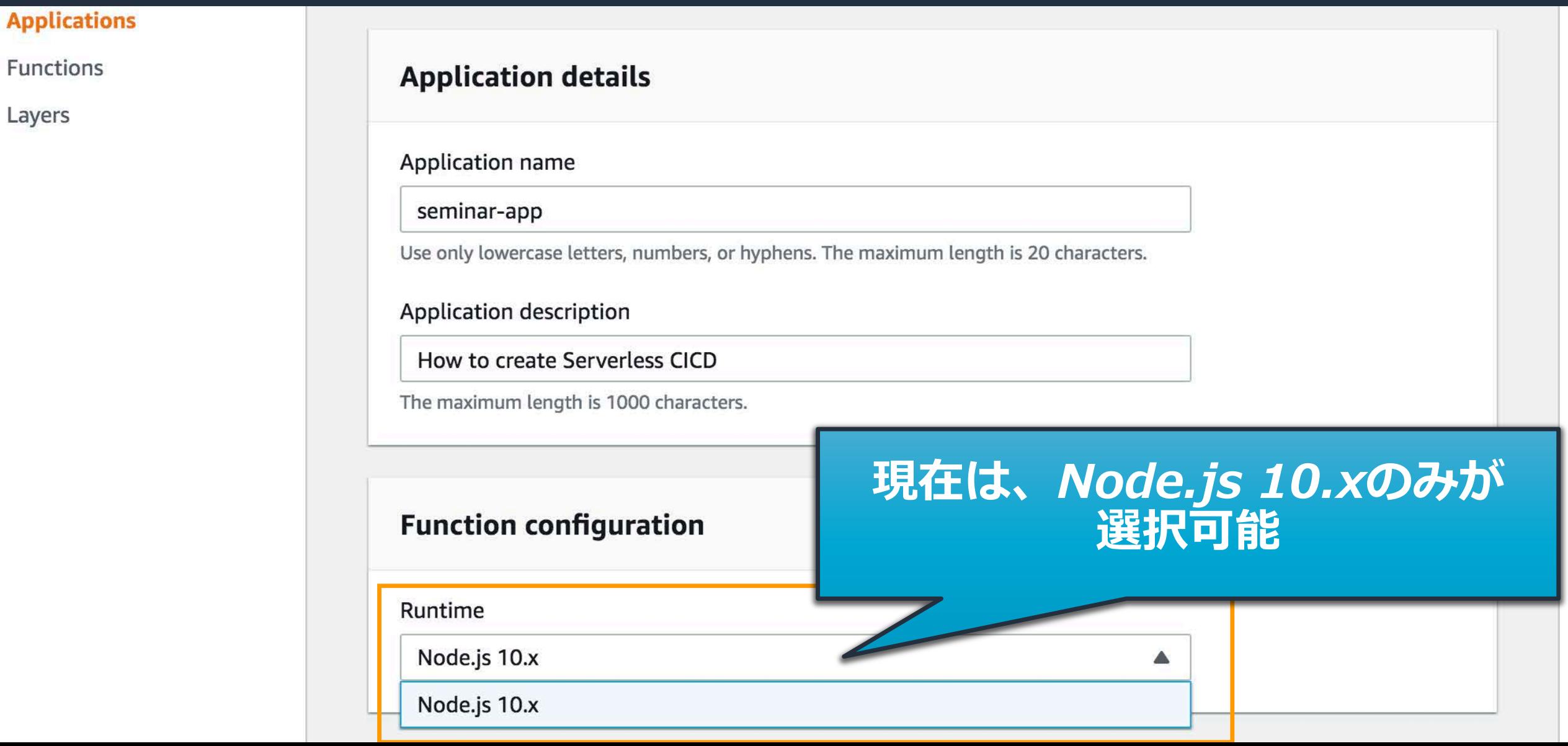

## CloudFormation Stack の上位Stackについて

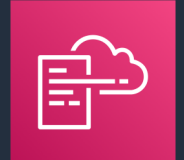

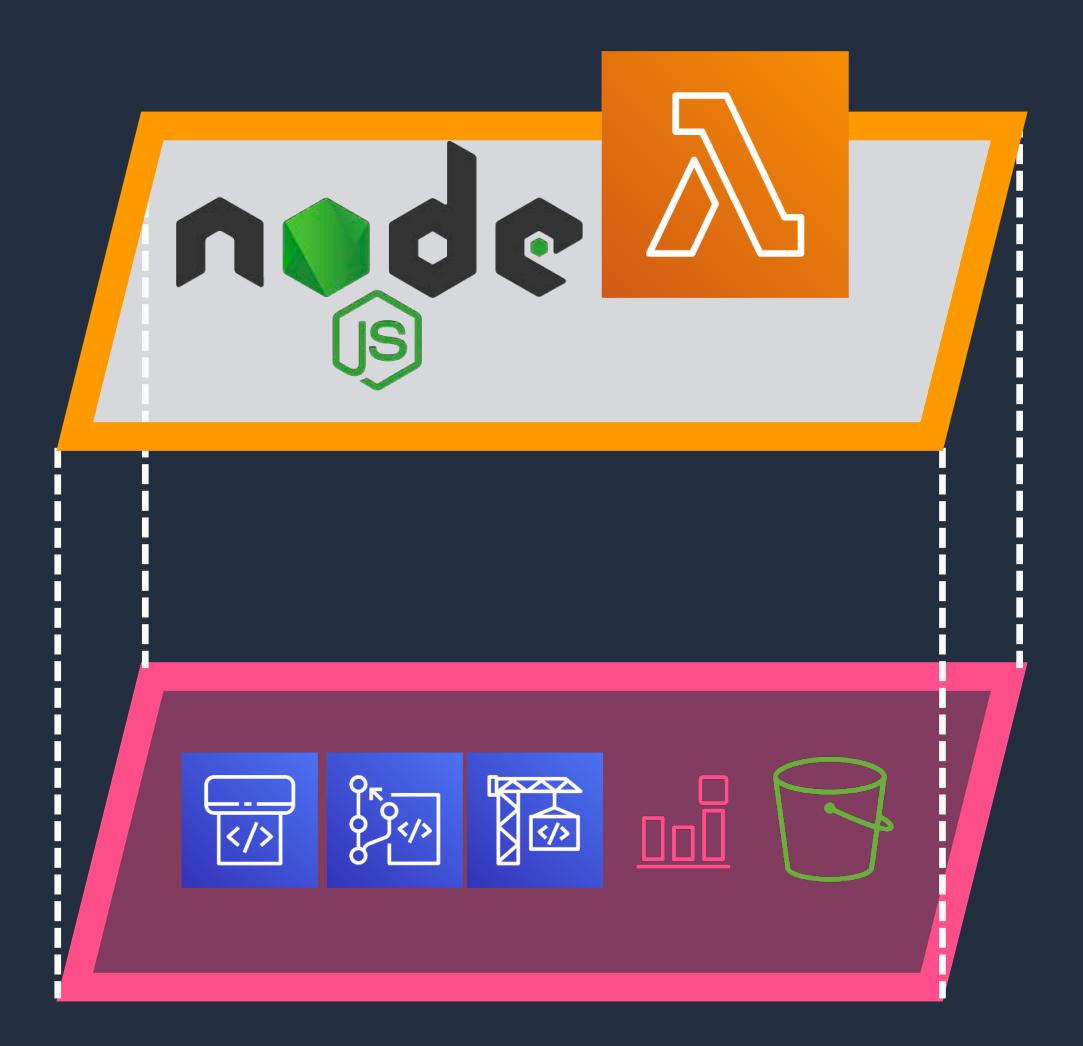

### 上位Stack

seminar-app Node.js アプリケーションの雛形Stack

### 下位Stack

serverlessrepo-seminar-app-toolchain アプリに依存しないパイプラインStack

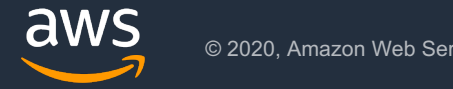

# 言語置き換え

## Serverless Applicationsによって生成

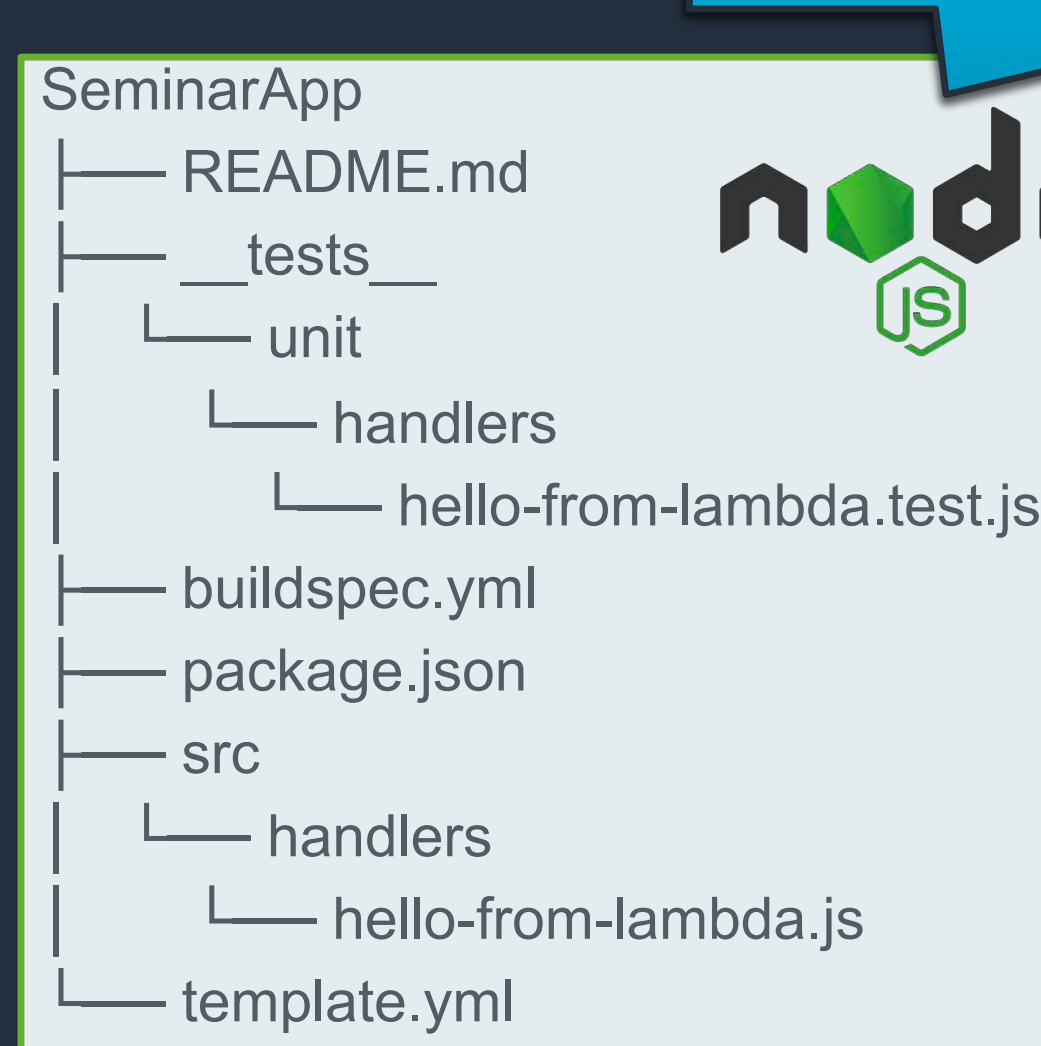

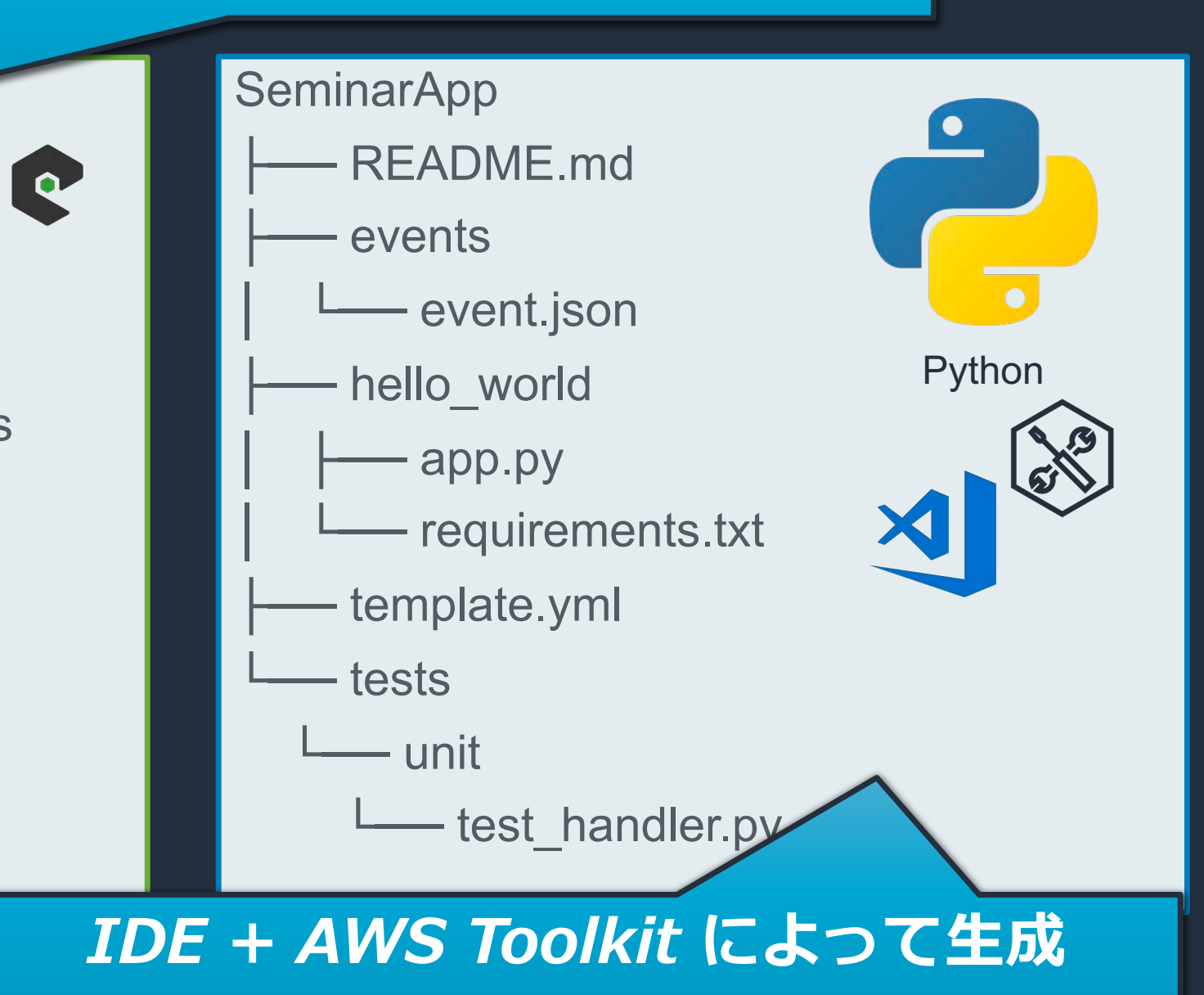

aws

#### Serverless Applicationsによって生成 言語置き換え **SeminarApp SeminarApp** README.md README.md  $\bullet$ tests events  $-$  unit  $-$  handlers (置き換え時の注意点) buildspec.yml だけは、保持したい └── hello-from-lambda.td buildspec.yml **AWS CodeBui** ि प्राप्त स्थान करते हैं।<br>प्राप्त स्थान के साथ स्थान करते हैं।

package.json

**Src** 

aws

— handlers

│ └── hello-from-lambda.js

template.yml

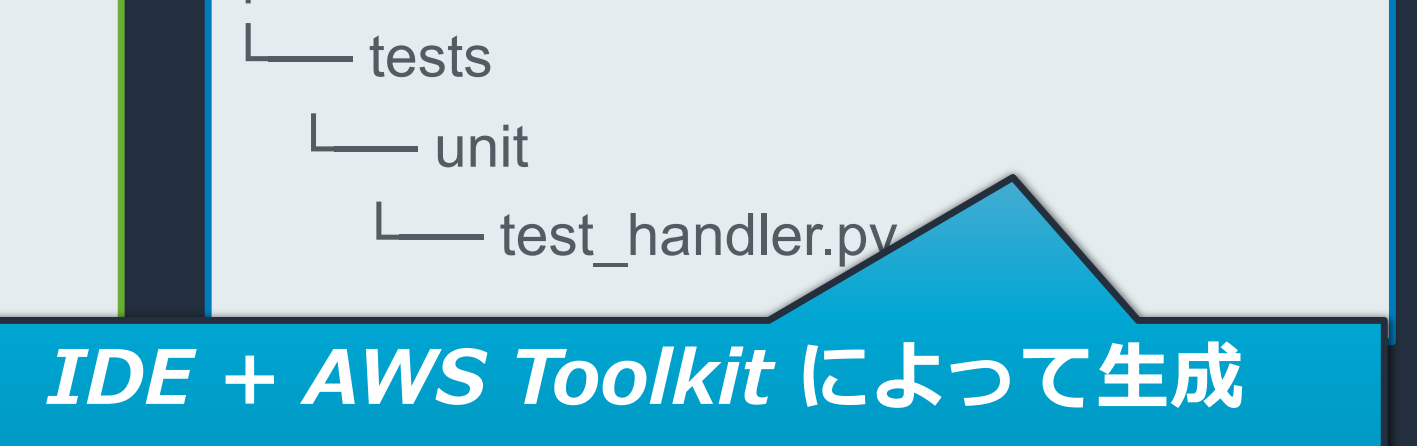

 $\widehat{\Leftrightarrow}$ 

template.yml

© 2020, Amazon Web Services, Inc. or its affiliates. All rights reserved.

# 言語置き換え

### Serverless Applicationsによって生成

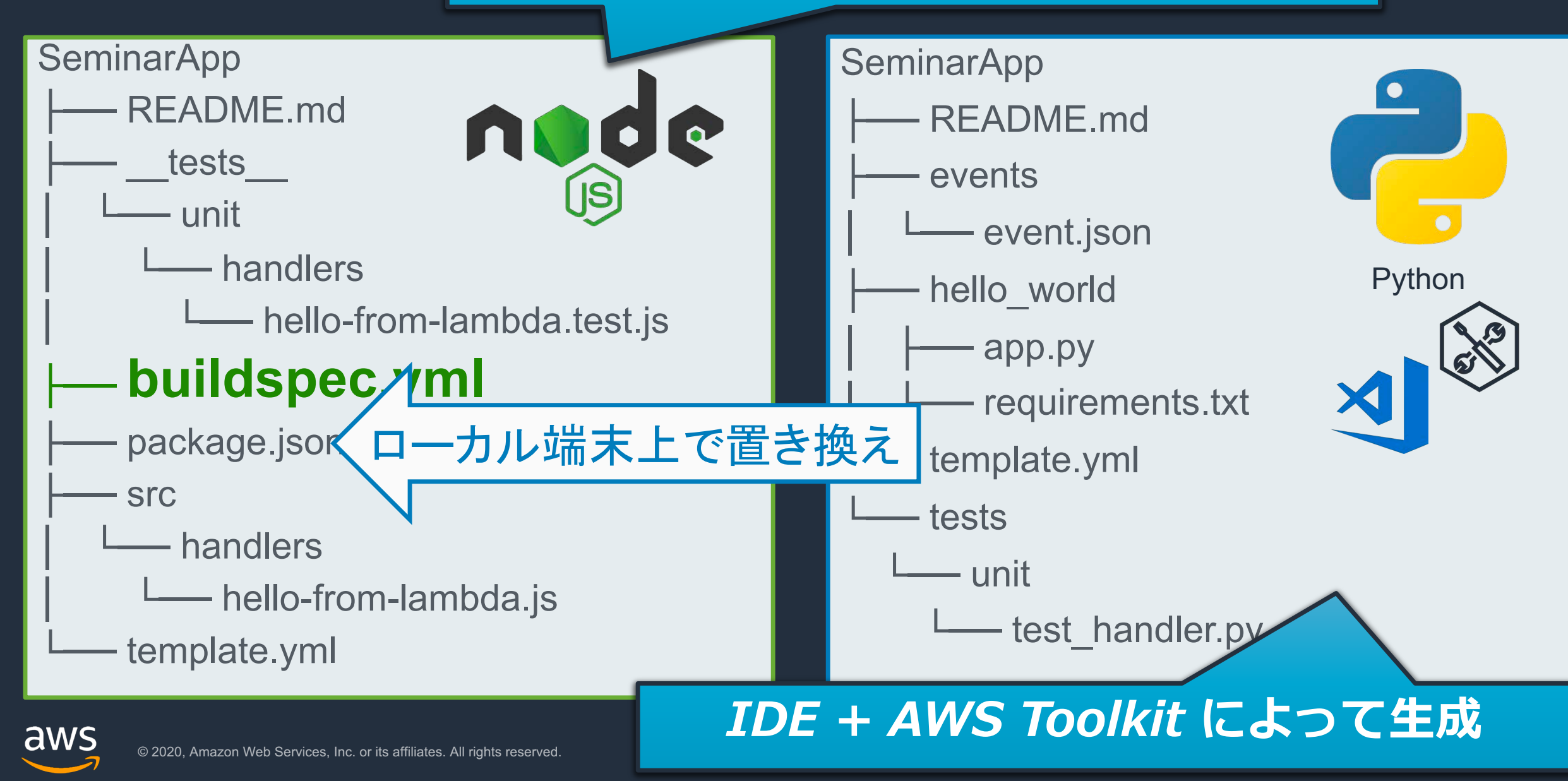

# 言語置き換え

### Serverless Applicationsによって生成

### **SeminarApp**

- README.md
- buildspec.yml
- events
	- │ └── event.json
- hello\_world
	- app.py
	- requirements.txt
- template.yml
- tests
	- $-$  unit
		- test\_handler.py

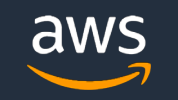

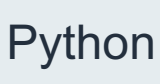

# buildspec.yml のPython化編集 (抜粋)

version: 0.2 phases: install: commands:

- npm install

#### build:

#### commands:

- aws cloudformation package –template template.yml --s3-bucket \$S3\_BUCKET --output-template template-export.yml

artifacts:

type: zip

files:

- template-export.yml

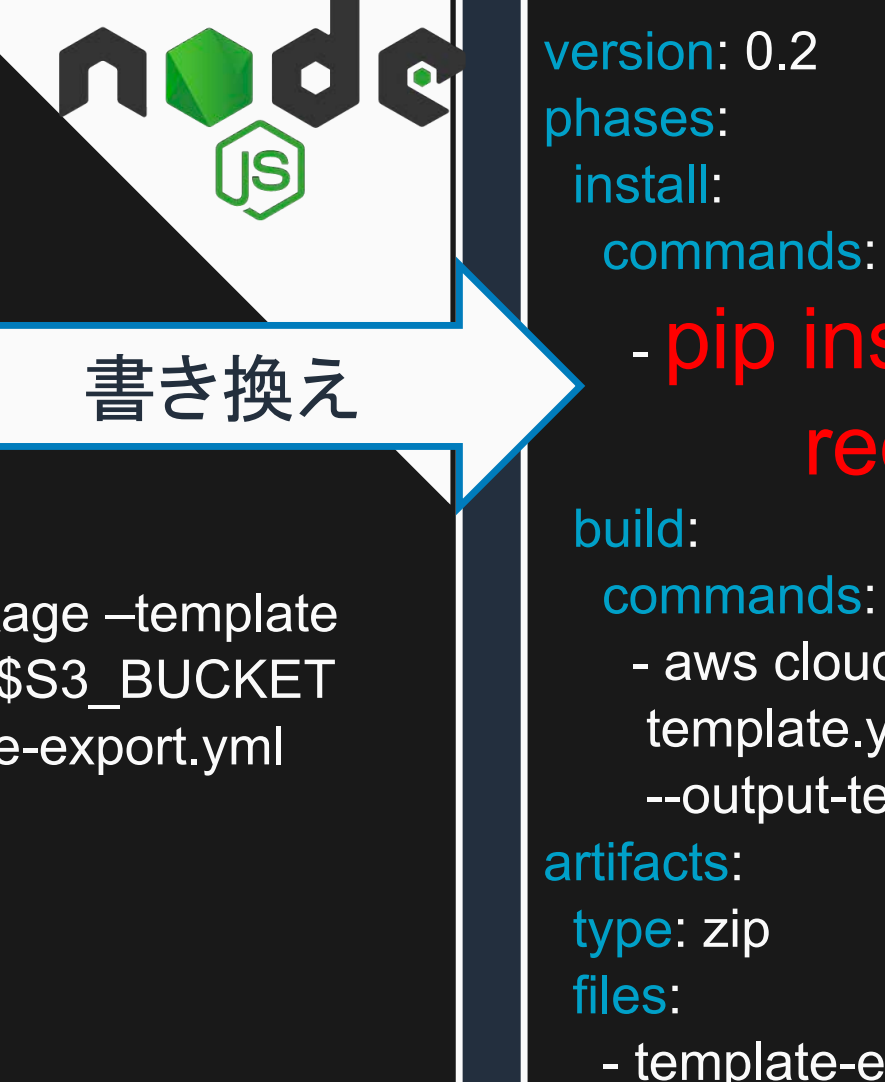

## - pip install -r requirements.txt

#### commands:

- aws cloudformation package –template template.yml --s3-bucket \$S3\_BUCKET --output-template template-export.yml type: zip

85

Python

- template-export.yml

# 修正後にmaster mergeでパイプライン起動!

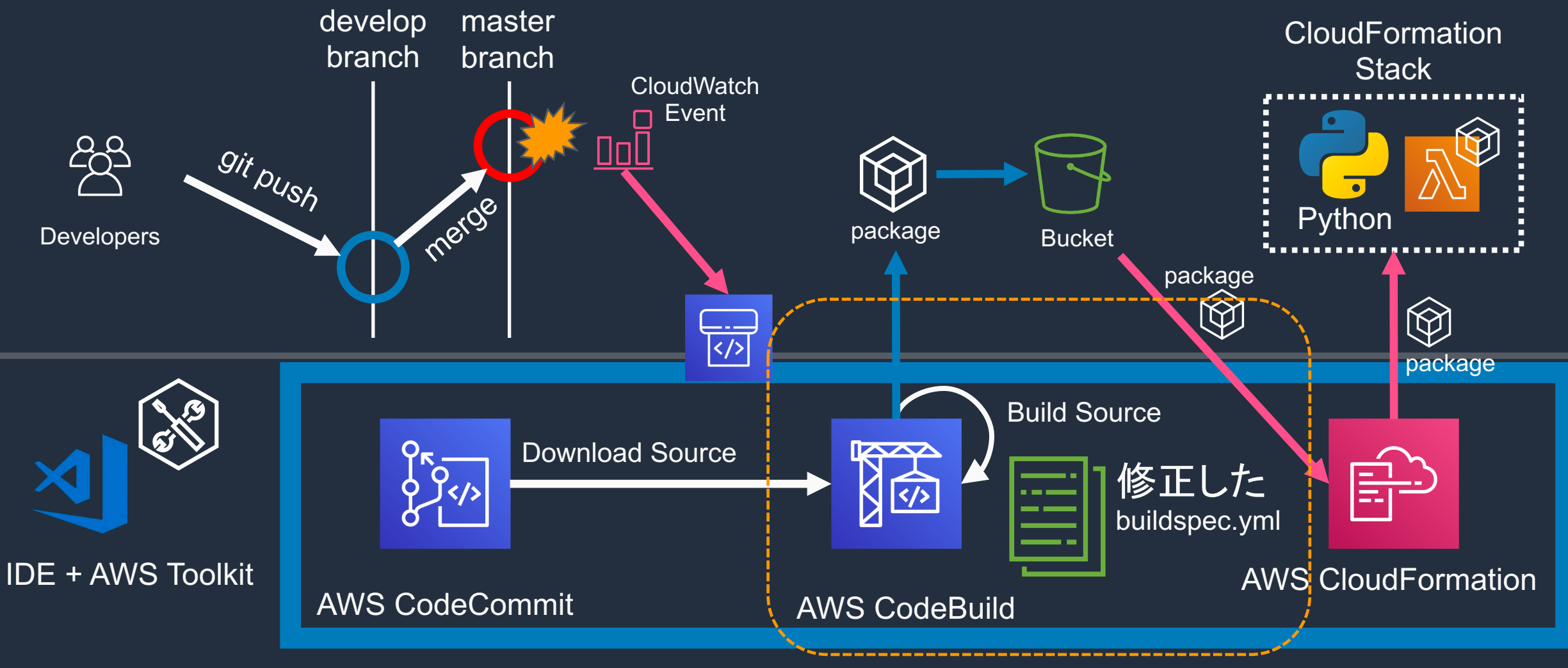

### AWS CodePipeline

## CloudFormation Stack の確認

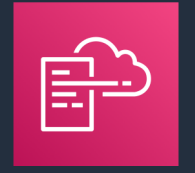

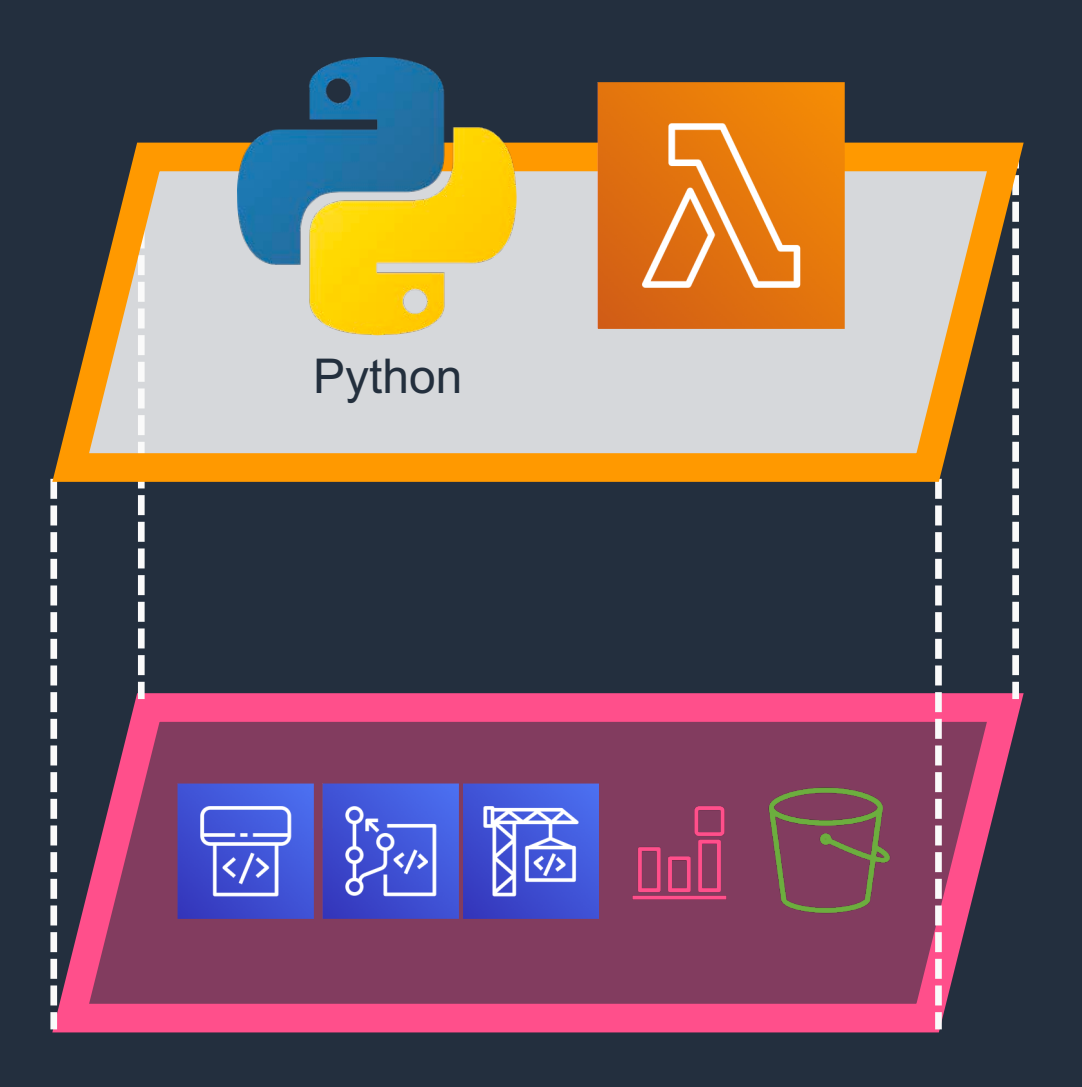

### 上位Stack

seminar-app Node.js を Pythonに書き換え済み

### 下位Stack

serverlessrepo-seminar-app-toolchain とくに修正なし

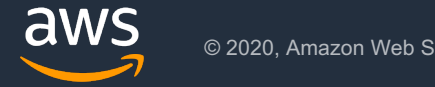

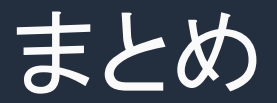

- サーバーレスの開発も、開発者のお気に入りのIDEで行うことができる
- AWS SAMを使って、CLIによるサーバーレス開発を高速化できる
- CI/CDパイプラインを作成して、Git Pushから自動テストの流れまでを作っておき、属人化 する開発、デリバリーから脱却できる

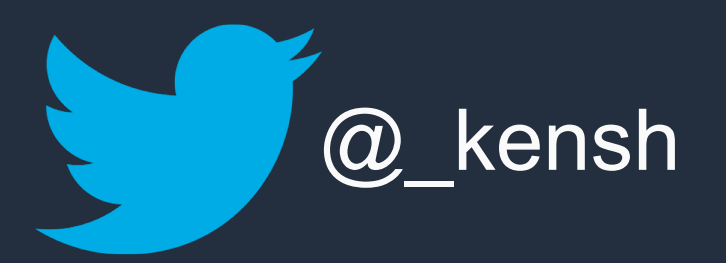